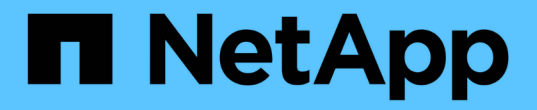

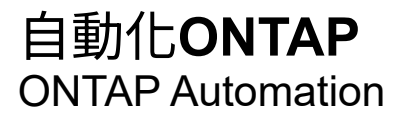

NetApp May 24, 2024

This PDF was generated from https://docs.netapp.com/zh-tw/ontap-automation/index.html on May 24, 2024. Always check docs.netapp.com for the latest.

# 目錄

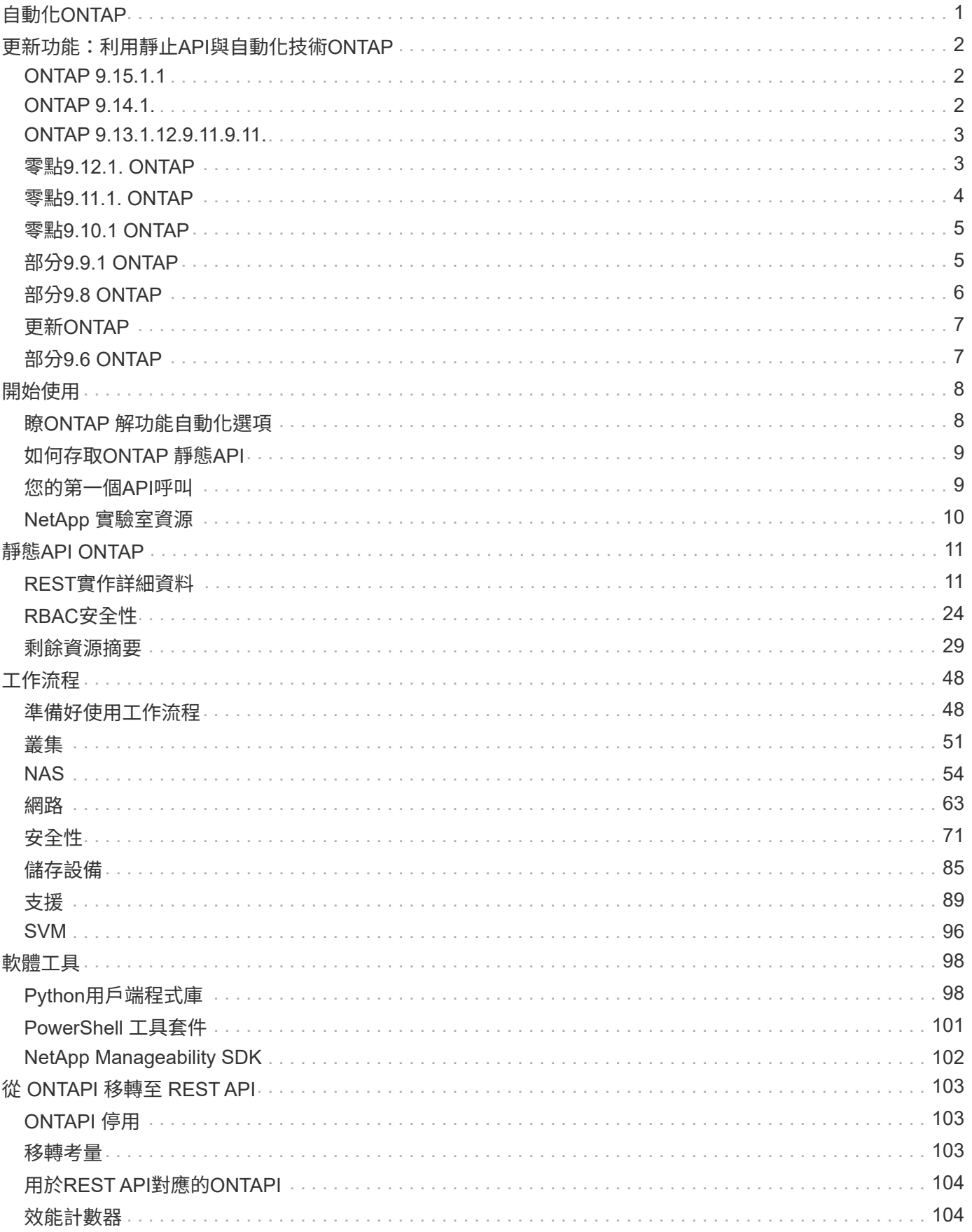

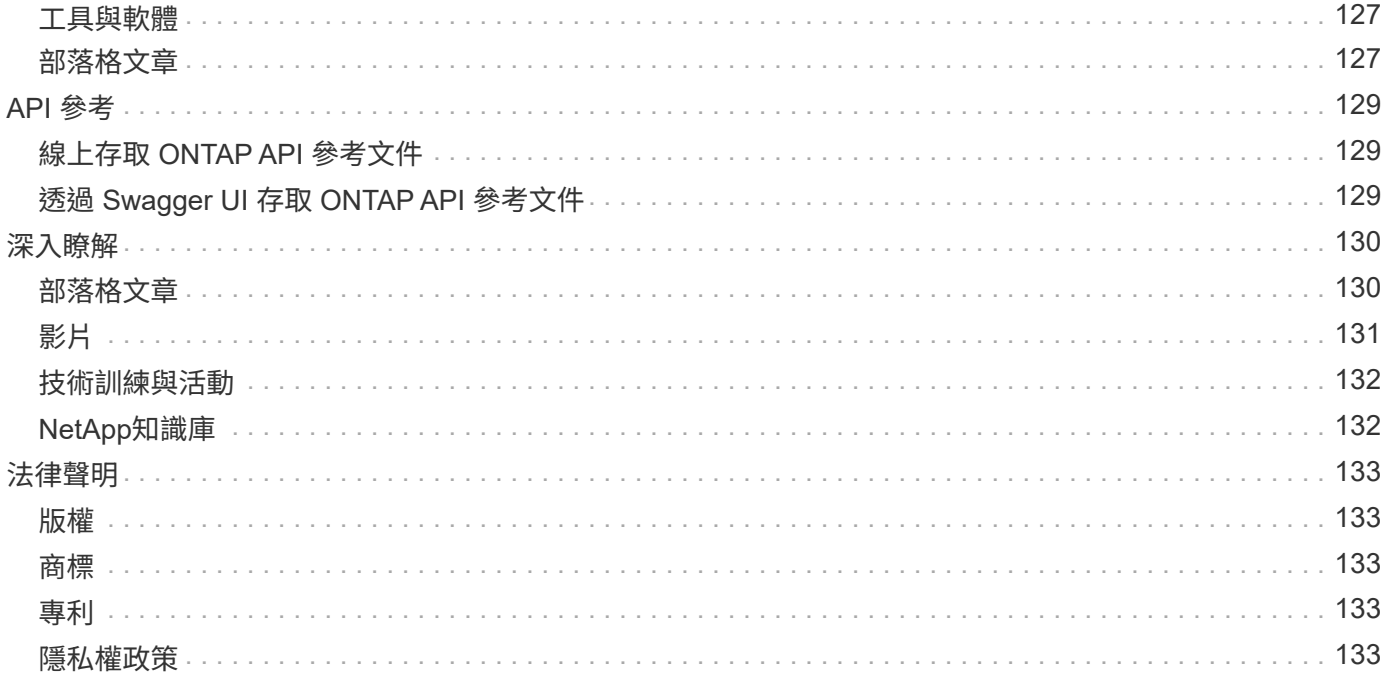

# <span id="page-3-0"></span>自動化**ONTAP**

# <span id="page-4-0"></span>更新功能:利用靜止**API**與自動化技術**ONTAP**

NetApp會定期更新ONTAP Resrest API、為您帶來新功能、增強功能和錯誤修復。

您也應該檢閱 ["](https://library.netapp.com/ecm/ecm_download_file/ECMLP2492508)[發行說明](https://library.netapp.com/ecm/ecm_download_file/ECMLP2492508) [ONTAP"](https://library.netapp.com/ecm/ecm_download_file/ECMLP2492508) 以取得其他資訊、包括已知的限制或問題。

## <span id="page-4-1"></span>**ONTAP 9.15.1.1**

ONTAP 9.15.1 持續擴充 ONTAP REST API 的功能。此版本的更新相對較少、有三個新端點支援新功能。

## **NFS over TLS**

 $\left( \Theta\right)$ 

此功能有三個新端點可供使用。您可以發出這些 API 呼叫、以擷取所有透過 TLS 介面的 NFS 、以 UUID 擷 取特定介面、以及更新 TLS 介面的組態內容。這些 API 呼叫總的來說是相當於的集合 vserver nfs tls interface CLI 命令。

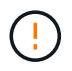

9.15.1 提供 ONTAP over TLS 的公開預覽功能。作為預覽產品、 ONTAP 9.15.1 的正式作業工作 負載不支援此功能。

## <span id="page-4-2"></span>**ONTAP 9.14.1.**

ONTAP 9.14.1 版本包含超過三打的新 API 呼叫、可持續擴充 ONTAP REST API 的功能。這些端點支援多項新 的 ONTAP 功能、以及現有功能的更新。此版本主要著重於安全性增強功能、但也包括 NAS 、 QoS 和效能指標 的改善。

## 安全性

ONTAP 9.14.1 推出兩項主要安全功能。開放式授權( OAuth 2.0 )是以權杖為基礎的架構、可用於限制對 ONTAP 儲存資源的存取。您可以將它與透過 REST API 存取 ONTAP 的用戶端搭配使用。您可以使用任何 ONTAP 管理介面(包括 REST API )來執行組態。ONTAP 9.14.1 版本也支援 Cisco 雙核心、可為 SSH 登 入提供雙因素驗證。您可以將雙核心設定為在 ONTAP 叢集或 SVM 層級上運作。除了這兩項新功能之外、我 們也新增了數個端點、以改善對主要儲存區的控制。

## **FPolicy** 持續儲存

FPolicy 提供 ONTAP 原則管理平台。它為各種元件或元素(例如事件和原則引擎)提供容器。您現在可以使 用 REST API 來設定和管理 ONTAP FPolicy 組態和事件的持續儲存區。每個 SVM 都可以有一個持續儲存 區、供 SVM 中的多個原則共用。

## **QoS** 選項

我們推出兩個端點、可讓您擷取及設定叢集的 QoS 選項。例如、您可以為背景工作保留一定百分比的可用系 統處理資源。

## 效能指標

ONTAP 會維護系統操作特性的統計資訊。此資訊以由表格和資料列組成的資料庫格式呈現。使用 ONTAP 9.14.1 時、會在數個資源類別中新增額外的度量資料、包括光纖通道、 iSCSI 、 LUN 和 NVMe 。這項額外 的度量資料持續使 ONTAP REST API 與 Data ONTAP API ( ONTAPI 或 ZAPI )接近同位。

## 其他增強功能

視您的環境而定、還有幾項額外的增強功能可能會有所幫助。這些新端點可改善對 SAN 啟動器的存取、控制 主機快取設定、並可存取個別的 AutoSupport 訊息。

## <span id="page-5-0"></span>**ONTAP 9.13.1.12.9.11.9.11.**

ONTAP 9.13.1 透過超過二十個新的 API 呼叫、持續擴充 ONTAP REST API 的功能。這些端點支援ONTAP 全 新的功能、以及現有功能的增強功能。此版本著重於安全性、資源管理、增強的 SVM 組態選項和效能指標等方 面的改善。

## 資源標記

您可以使用標記將 REST API 資源分組。您可以這樣做、將特定專案或組織群組中的相關資源建立關聯。使 用標記有助於更有效地組織及追蹤資源。

## 一致性群組

ONTAP 9.13.1 持續擴大效能計數器資料的可用度。您現在可以存取這類統計資訊、以追蹤一致性群組的歷 史效能和容量。此外、我們也加入了增強功能、可設定及管理一致性群組之間的父子關係。

### 每個 **SVM** 的 **DNS** 組態

現有的 DNS 端點已擴充、可讓個別 SVM 執行 DNS 網域和伺服器組態。

#### **EMS** 角色組態

現有的 EMS 支援功能已擴充、可管理角色、以及指派給角色的存取控制組態。這可根據角色組態來限制或 篩選事件和訊息。

## 安全性

您可以使用 REST API 為使用 SSH 登入和存取 ONTAP 的帳戶設定時間型一次性密碼( TOTP )設定檔。 此外、金鑰管理程式端點也已擴充、可從指定的金鑰管理伺服器提供還原作業。

## 每個 **SVM** 的 **CIFS** 組態

現有的 CIFS 端點已擴充、可更新特定 SVM 的組態。

### **S3** 貯體規則

現有的 S3 儲存區端點已擴充、納入規則定義。每個規則都是清單物件、並定義要在貯體內物件上執行的一 組動作。這些規則可讓您更有效地管理 S3 儲存區的生命週期。

## <span id="page-5-1"></span>零點**9.12.1. ONTAP**

藉由40多個新的API呼叫、更新版的功能將不斷擴充。ONTAP ONTAP這些端點支援ONTAP 全新的功能、以及 現有功能的增強功能。本版本著重於安全性與NAS功能的改善。

## 安全性增強功能

Amazon Web Services包含金鑰管理服務、可為金鑰和其他機密提供安全的儲存。您可以透過REST API存取 此服務、以便ONTAP 讓效益分析能夠將加密金鑰安全地儲存在雲端。此外、您也可以建立及列出與NetApp 儲存加密搭配使用的驗證金鑰。

#### **Active Directory**

您可以管理針對ONTAP 某個叢集定義的Active Directory帳戶。這包括建立新帳戶、以及顯示、更新及刪除帳 戶。

### **CIFS**群組原則

REST API已經過增強、可支援CIFS群組原則的建立與管理。組態資訊可透過套用至所有或特定SVM的群組 原則物件來使用和管理。

## <span id="page-6-0"></span>零點**9.11.1. ONTAP**

藉由將近一百個新的API呼叫、即可繼續擴充《無線更新API》的功能。ONTAP ONTAP這些端點支援全 新ONTAP 的功能、以及現有功能的增強功能。此版本著重於支援客戶從ONTAP 無法支援的API(Data ONTAP ONTAPI或ZAPI)移轉至R靜止API。

## 精細**RBAC**

以角色為基礎的存取控制(RBAC)功能已經過強化、可提供更精細的資料。ONTAP您可以使用傳統角色、 或透過REST API視需要建立新的自訂角色。每個角色都與一個或多個權限相關聯、每個權限都會識別REST API呼叫或CLI命令以及存取層級。REST 角色可以使用新的存取層級、例如 read\_create 和 read\_modify。這項增強功能可提供Data ONTAP 與靜態API(ONTAPI或ZAPI)的同位元、並支援客戶移 轉至REST API。請參閱 ["RBAC](#page-26-1)[安全性](#page-26-1)["](#page-26-1) 以取得更多資訊。

## 效能計數器

先前ONTAP 發行的版本保留了系統運作特性的統計資訊。9.11.1版已增強此資訊、現在可透過REST API取 得。系統管理員或自動化程序可以存取資料、以判斷系統效能。統計資訊由計數器管理子系統維護、以資料 庫格式顯示、並使用表格和列。這項增強功能可ONTAP 讓靜態API更接近Data ONTAP 於使用靜態API (ONTAPI或ZAPI)。

### **Aggregate**管理

加強了對不經改良的儲存集合體的管理ONTAP 。您可以使用更新的REST端點、將Aggregate移至線上和離 線狀態、以及管理備援磁碟機。

## **IP**子網路功能

此功能已擴充為支援IP子網路。ONTAPREST API可讓您存取ONTAP 組態設定、並管理一個叢集內的IP子網 路。

## 多重系統管理員驗證

多重管理員驗證功能提供靈活的授權架構、可保護ONTAP 對各種指令或作業的存取。您可以定義用來識別受 限命令的規則。當使用者要求存取特定命令時、可ONTAP 視情況由多位元管理員授予核准。

### **SnapMirror**增強功能

SnapMirror功能已在多個領域(包括排程)中獲得增強。在DP關係中加入了與Rz9.11.1的靜態關係同位元檢 查、而REST API提供的節流功能已達到與RzAPI(ONTAPI或ZAPI)的同位元檢查。SnapVault ONTAP Data ONTAP與此相關、我們提供支援來建立及管理大量Snapshot複本。

## 儲存資源池

我們新增了多個端點、以便存取ONTAP 功能豐富的功能。支援建立及列出叢集中的儲存資源池、以及依ID更 新及刪除特定資源池。

## 名稱服務快取支援

支援快取功能的支援功能已增強了名稱服務、可提升效能與恢復能力。ONTAP名稱服務快取的組態現在可透 過REST API存取。可在多個層級套用設定、包括:主機、UNIX使用者、UNIX群組和網路群組。

## **ONTAPI**報告工具

ONTAPI報告工具可協助客戶和合作夥伴識別其環境中的ONTAPI使用量。除了Python軟體之外、NetApp隨 選實驗室也提供影片和不斷演進的支援。此工具可在從ONTAPI移轉至ONTAP REST API時提供另一項資 源。

## <span id="page-7-0"></span>零點**9.10.1 ONTAP**

而供應的功能也不斷擴大。ONTAP ONTAP我們新增了超過一百個新的端點、以支援ONTAP 全新的功能、以及 對現有功能的增強功能。其餘API增強功能的摘要如下所示。

應用程式一致性群組

一致性群組是一組磁碟區、在執行某些作業(例如快照)時、會將這些磁碟區群組在一起。此功能可在一組 磁碟區中執行單一磁碟區作業、藉此延伸相同的損毀一致性和資料完整性。對於大型的多Volume工作負載應 用程式而言、這項功能非常重要。

## **SVM**移轉

您可以將SVM從來源叢集移轉至目的地叢集。新的端點提供完整的控制、包括暫停、恢復、擷取狀態及中止 移轉作業的功能。

檔案複製與管理

Volume層級的檔案複製與管理功能已增強。新的REST端點支援檔案移動、複製及分割作業。

改善**S3**稽核

稽核S3事件是一項安全性改善、可讓您追蹤及記錄特定S3事件。S3稽核事件選取器可依每個SVM設定為每 個儲存區。

## 勒索軟體防禦

可偵測可能含有勒索軟體威脅的檔案。ONTAP您可以擷取這些可疑檔案的清單、並將其從磁碟區中移除。

其他安全性增強功能

有幾項一般的安全性增強功能可擴充現有的傳輸協定並引進新功能。IPsec、金鑰管理、SSH組態和檔案權限 等方面已有改善。

**CIFS**網域和本機群組

叢集與SVM層級已新增CIFS網域支援。您可以擷取網域組態、以及建立和移除慣用的網域控制器。

擴充**Volume**分析

Volume分析和指標已透過其他端點進行擴充、以支援熱門檔案、目錄和使用者。

支援增強功能

多項新功能增強了支援。自動更新ONTAP 功能可下載並套用最新的軟體更新、讓您的更新版不中斷。您也可 以擷取及管理節點產生的記憶體核心傾印。

## <span id="page-7-1"></span>部分**9.9.1 ONTAP**

而供應器的功能也不斷擴充、ONTAP ONTAP有新的API端點可用於現有ONTAP 的功能、包括SAN連接埠集 和Vserver檔案目錄安全性。此外、我們也新增了端點、以支援ONTAP 全新的功能與增強功能。相關文件也有所 改善。以下為增強功能的摘要。

## 將**ONTAPI**對應至**ONTAP Rest 9 API**

為了協助您將ONTAP 自己的自動化程式碼轉換為REST API、NetApp提供API對應文件。此參考包含每個 的ONTAPI呼叫清單和REST API等效值。地圖文件已更新、加入全新ONTAP 的《更新版》、以涵蓋全新 的《更新版》、《更新版》。請參閱 ["](#page-106-0)[用於](#page-106-0)[REST API](#page-106-0)[對應的](#page-106-0)[ONTAPI"](#page-106-0) 以取得更多資訊。

**API**端點提供**ONTAP** 全新的功能、以利更新的功能

REST API已新增對ONTAP 無法透過ONTAPI API取得的全新功能的支援功能。這包括支援巢狀igroup 和Google Cloud Key Management Services。

## 改善從**ONTAPI**移轉至**REST**的支援

更多舊版ONTAPI呼叫現在具有對應的REST API等效項目。這包括本機Unix使用者和群組、不需用戶 端、SAN連接埠集和磁碟區空間屬性、即可管理NTFS檔案安全性。這些變更也包含在更新的ONTAPI中、以 供REST對應文件使用。

增強的線上文件

目前、《支援》線上文件參考頁面上的標籤會指出推出每個REST端點或參數時的發行版、包括採用《支援》 更新版本的更新版本。ONTAP ONTAP ONTAP

## <span id="page-8-0"></span>部分**9.8 ONTAP**

由於資料豐富、因此可大幅擴充不景API的廣度和深度。ONTAP ONTAP其中包含多項新功能、可提升您自動 化ONTAP 部署及管理功能的能力。此外、支援也已改善、可協助從舊版ONTAPI移轉至REST。

## 將**ONTAPI**對應至**ONTAP Rest 9 API**

為了協助您更新ONTAPI自動化、NetApp提供一組需要一或多個輸入參數的ONTAPI呼叫清單、以及將這些呼 叫對應到等效ONTAP 的等效的等效的等效的等效的等效的等效的等效的等效的等效的等效的等效的等效指 令API呼叫。請參閱 ["](#page-106-0)[用於](#page-106-0)[REST API](#page-106-0)[對應的](#page-106-0)[ONTAPI"](#page-106-0) 以取得更多資訊。

## **API**端點提供**ONTAP** 全新的功能、以利實現全新的功能

REST API已新增對ONTAP 新核心的支援、無法透過ONTAPI取得這些功能。這包括支援ONTAP REST API 以支援SS3儲存區和服務、SnapMirror營運不中斷和檔案系統分析。

擴充支援以增強安全性

透過支援多種服務與傳輸協定、包括Azure Key Vault、Google Cloud Key Management Services、IPSec及 憑證簽署要求、安全性已獲得增強。

### 提升簡易性的增強功能

利用REST API、提供更有效率且更現代化的工作流程。ONTAP例如、OneClick韌體更新現已可供多種不同 類型的韌體使用。

增強的線上文件

現在、「樣版」文件頁面上有標籤、指出推出的每個REST端點或參數的版本均為「樣版」、包括9.8版的新 增標籤。ONTAP ONTAP

## 改善從**ONTAPI**移轉至**REST**的支援

現在更多的舊版ONTAPI呼叫具有對應的REST API等效項目。此外、我們也提供文件來協助識別應使用哪 個REST端點來取代現有的ONTAPI呼叫。

擴充效能指標

REST API的效能指標已經過擴充、包括數個新的儲存設備和網路物件。

## <span id="page-9-0"></span>更新**ONTAP**

藉由引進三種新的資源類別、每種資源類別都有多個REST端點、藉此延伸出R靜止API的功能範圍:ONTAP **ONTAP** 

- NDMP
- 物件存放區
- SnapLock

此外、還在多個現有資源類別中引進一或多個新的REST端點:ONTAP

- 叢集
- NAS
- 網路
- NVMe
- SAN
- 安全性
- 儲存設備
- 支援

## <span id="page-9-1"></span>部分**9.6 ONTAP**

支援原創於支援的REST API、可大幅延伸至支援的32個部分。ONTAP ONTAP支援大部分的靜態組態和管理工 作的不支援使用支援。ONTAP ONTAP

REST API在ONTAP 32:9.6中包含下列關鍵領域及更多內容:

- 叢集設定
- 傳輸協定組態
- 資源配置
- 效能監控
- 資料保護
- 應用程式感知資料管理

## <span id="page-10-1"></span><span id="page-10-0"></span>瞭**ONTAP** 解功能自動化選項

有幾個選項可用於自動化 ONTAP 儲存系統的部署與管理。

## 靜態**API ONTAP**

從功能豐富的REST API開始、從功能豐富的靜止API開始ONTAP 、ONTAP 即可將儲存系統的部署與管理作業 自動化。自此之後、 REST API 持續擴充並成熟。現在、當 ONTAP 部署的管理作業自動化時、它提供了首選且 具策略性的選項。

## 原生存取 **REST API**

您可以ONTAP 使用任何支援REST用戶端的程式設計語言、直接存取靜態API。熱門的語言選擇包括Python 、PowerShell和Java。

## 移轉舊版的 **ONTAPI** 程式碼以使用 **REST**

ONTAPI API ( Zephyr API 或 ZAPI )是 NetApp ONTAP 軟體隨附的一組原始專屬呼叫、可支援資料儲存管理 與管理工作的自動化。API 是的一部分 ["NetApp Manageability SDK"](#page-104-0)。預期在未來版本的 ONTAP 中會停用 ONTAPI 介面。如果您有使用 ONTAPI API 的現有程式碼、則應該計畫移轉至不使用 ONTAPI 的位置。NetApp 支援將程式碼轉換為使用較新的 ONTAP REST API 。請參閱 ["](#page-105-1)[從](#page-105-1) [ONTAPI](#page-105-1) [移轉至](#page-105-1) [REST API"](#page-105-1) 以取得更多資訊。

## 用戶端軟體工具套件

NetApp 提供用戶端工具套件、可抽象化 ONTAP REST API 、並讓建立自動化程式碼變得更容易。您應該選擇 適合您開發語言和環境的選項。

## **Python**用戶端程式庫

Python用戶端程式庫是一個套件、您可以在寫入指令碼以存取ONTAP REST API時使用。它支援多種基礎服 務、包括連線管理、非同步要求處理及例外處理。您可以使用Python用戶端程式庫、快速開發強大的程式碼來 支援ONTAP 您的自動化目標。請參閱 ["Python](#page-100-2)[用戶端](#page-100-2)[程](#page-100-2)[式](#page-100-2)[庫](#page-100-2)["](#page-100-2) 以取得更多資訊。

## **PowerShell** 工具套件

您可以使用 NetApp.ONTAP PowerShell Toolkit 、從 Windows 主機自動管理 ONTAP 叢集。請參閱 ["PowerShell](https://review.docs.netapp.com/us-en/ontap-automation_devnet-update/pstk/overview_pstk.html) [工](https://review.docs.netapp.com/us-en/ontap-automation_devnet-update/pstk/overview_pstk.html)[具套](https://review.docs.netapp.com/us-en/ontap-automation_devnet-update/pstk/overview_pstk.html)[件](https://review.docs.netapp.com/us-en/ontap-automation_devnet-update/pstk/overview_pstk.html)[概觀](https://review.docs.netapp.com/us-en/ontap-automation_devnet-update/pstk/overview_pstk.html)["](https://review.docs.netapp.com/us-en/ontap-automation_devnet-update/pstk/overview_pstk.html) 以取得更多資訊。

## 自動化架構

您可以使用數個架構之一來建立及部署自動化程式碼

## **Ansible**

Ansible是開放原始碼軟體工具、可支援資源配置、組態管理及應用程式部署。自從RedHat推出及後續併購之 後、它的受歡迎度持續成長。NetApp提供獲認證的Ansible模組、客戶可用來自動化ONTAP 其支援的整套系統 管理。請參閱 ["](#page-132-0)[深](#page-132-0)[入](#page-132-0)[瞭解](#page-132-0)["](#page-132-0) 和 ["NetApp Ansible DevOps](https://www.netapp.com/devops-solutions/ansible/)[解決](https://www.netapp.com/devops-solutions/ansible/)[方案](https://www.netapp.com/devops-solutions/ansible/)["](https://www.netapp.com/devops-solutions/ansible/) 以取得更多資訊。

## **BlueXP** 自動化目錄

NetApp ["BlueXP](https://console.bluexp.netapp.com/automationCatalog/) [自動化](https://console.bluexp.netapp.com/automationCatalog/)[目錄](https://console.bluexp.netapp.com/automationCatalog/)["](https://console.bluexp.netapp.com/automationCatalog/) 可透過 BlueXP 網路使用者介面取得。目錄可讓您存取套裝解決方案、協助您自動 化 ONTAP 與其他產品的部署與整合。請參閱 ["NetApp](https://docs.netapp.com/us-en/netapp-automation/) [自動化](https://docs.netapp.com/us-en/netapp-automation/)["](https://docs.netapp.com/us-en/netapp-automation/) 以取得文件及更多資訊。

## <span id="page-11-0"></span>如何存取**ONTAP** 靜態**API**

您可以ONTAP 使用多種不同的方法來存取靜態API。

## 網路考量

您可以透過下列介面連線至REST API:

- 叢集管理LIF
- 節點管理 LIF
- SVM管理LIF

您選擇使用的LIF必須設定為支援HTTPS管理傳輸協定。此外、網路中的防火牆組態必須允許HTTPS流量。

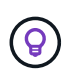

您應該永遠使用叢集管理 LIF 。這會在所有節點之間平衡 API 要求負載、避免發生離線或連線問 題的節點。如果您設定了多個叢集管理階層的生命負載、這些都與存取 REST API 的權限相當。

## 介紹**API**線上文件頁面**ONTAP**

使用網頁瀏覽器時、「支援API」線上文件頁面提供存取點。ONTAP除了提供直接執行個別API呼叫的方法、此 頁面還包含API的詳細說明、包括每個呼叫的輸入參數和其他選項。API呼叫分為功能類別。請參閱 ["](#page-31-1)[剩](#page-31-1)[餘](#page-31-1)[資源](#page-31-1)[摘](#page-31-1) [要](#page-31-1)["](#page-31-1) 以取得更多資訊。

用於存取API最新版本文件頁面的URL格式為:

https://<cluster mgmt ip address>/docs/api

## 自訂軟體與工具

您可以ONTAP 使用多種不同的程式設計語言和工具來存取VMware API。熱門選項包括Python、Java、Curl 和PowerShell。使用API的程式、指令碼或工具會做為REST Web服務用戶端。使用程式設計語言可更深入瞭 解API、並提供自動化ONTAP 的機會來進行支援。

用於直接存取最新版API的基礎URL格式如下:

https://<cluster mgmt ip address>/api

若要存取支援多個版本的特定API版本、URL格式如下:

https://<cluster\_mgmt\_ip\_address>/api/v1

## <span id="page-11-1"></span>您的第一個**API**呼叫

您可以發出簡單的 Curl 命令、開始使用 ONTAP REST API 並確認其可用度。

開始之前

除了在工作站上使用 Curl 公用程式外、您還需要下列項目:

- ONTAP 叢集管理 LIF 的 IP 位址或 FQDN
- 具有存取 ONTAP REST API 權限的帳戶的 ONTAP 認證

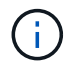

如果您的認證包含特殊字元、您必須根據所使用的殼層、將其格式化為可接受的格式。例如、您 可以在每個特殊字元之前插入反斜線、或將整個認證字串換成雙引號。

## 步驟

1. 在本機工作站的命令列介面上、發出下列命令:

```
curl --request GET \
"https://$FQDN_IP/api/cluster?fields=version" \
--user username:password
```
◦ 範例 \*

```
curl --request GET "https://10.29.186.132/api/cluster?fields=version" --user
admin:david123
```
完成後

此版本資訊會以Json格式顯示。ONTAP

## <span id="page-12-0"></span>**NetApp** 實驗室資源

NetApp 提供實驗室環境、讓您測試 ONTAP REST API 及其他相關自動化技術。

。 ["](https://labondemand.netapp.com)[隨需實](https://labondemand.netapp.com)[驗](https://labondemand.netapp.com)[室](https://labondemand.netapp.com)["](https://labondemand.netapp.com) 適用於 NetApp 客戶和合作夥伴。您需要有效的認證才能登入並開始使用實驗室資源。您可以 視需要在實驗室中搜尋 \_REST 或其他技術。

另請檢閱 ["](https://github.com/NetApp/ontap-rest-python/tree/master/lod)[準](https://github.com/NetApp/ontap-rest-python/tree/master/lod)[備](https://github.com/NetApp/ontap-rest-python/tree/master/lod) [Lab on Demand](https://github.com/NetApp/ontap-rest-python/tree/master/lod) [以執行](https://github.com/NetApp/ontap-rest-python/tree/master/lod)[範](https://github.com/NetApp/ontap-rest-python/tree/master/lod)[例指令](https://github.com/NetApp/ontap-rest-python/tree/master/lod)[碼](https://github.com/NetApp/ontap-rest-python/tree/master/lod)["](https://github.com/NetApp/ontap-rest-python/tree/master/lod) 開始使用。

# <span id="page-13-0"></span>靜態**API ONTAP**

## <span id="page-13-1"></span>**REST**實作詳細資料

## **REST Web**服務基礎

代表性狀態傳輸(REST)是建立分散式Web應用程式的風格。當套用到Web服務API的設 計時、它會建立一套技術、以揭露伺服器型資源並管理其狀態。它使用主流傳輸協定和標 準、為ONTAP 管理等叢集提供靈活的基礎。

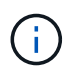

REST建立一套通用的技術和最佳實務做法、但每個API的詳細資料可能會因開發期間所做的選擇 而有所不同。在使用即時部署之前、您應該先瞭解ONTAP 到靜態API的設計特性。

## 資源和狀態表示

資源是網路型系統的基本元件。建立REST Web服務應用程式時、早期的設計工作包括:

• 識別系統或伺服器型資源

每個系統都會使用及維護資源。資源可以是檔案、商業交易、程序或管理實體。根據REST Web服務設計應 用程式的首要任務之一、就是識別資源。

• 資源狀態和相關狀態作業的定義

資源永遠處於有限的狀態之一。必須清楚定義狀態、以及用來影響狀態變更的相關作業。

## **URI**端點

每個REST資源都必須使用明確定義的定址方案來定義和提供。資源所在及識別的端點使用統一資源識別元 (URI)。URI提供一般架構、可為網路中的每個資源建立唯一名稱。統一資源定位器(URL)是一種與Web服 務搭配使用的URI、用於識別及存取資源。資源通常會以階層式結構公開、類似檔案目錄。

## **HTTP**訊息

超文字傳輸傳輸協定(HTTP)是Web服務用戶端和伺服器用來交換有關資源的要求和回應訊息的傳輸協定。在 設計Web服務應用程式時、HTTP方法會對應至資源及對應的狀態管理動作。HTTP為無狀態。因此、若要將一 組相關的要求和回應建立關聯、以做為一筆交易的一部分、則必須在隨要求和回應資料流一起提供的HTTP標頭 中加入額外資訊。

## **JSON**格式化

雖然資訊可透過多種方式在Web服務用戶端和伺服器之間進行結構化和傳輸、但最受歡迎的選項是JavaScript物 件表示法(Json)。Json是以純文字表示簡單資料結構的產業標準、用於傳輸描述資源的狀態資訊。這個靜 態API使用Json來格式化每個HTTP要求和回應的實體中所包含的資料。ONTAP

## 典型 **REST API** 交易

每筆API交易都包含HTTP要求和相關回應。本圖例說明如何擷取ONTAP 叢集所使用的版本的資訊。

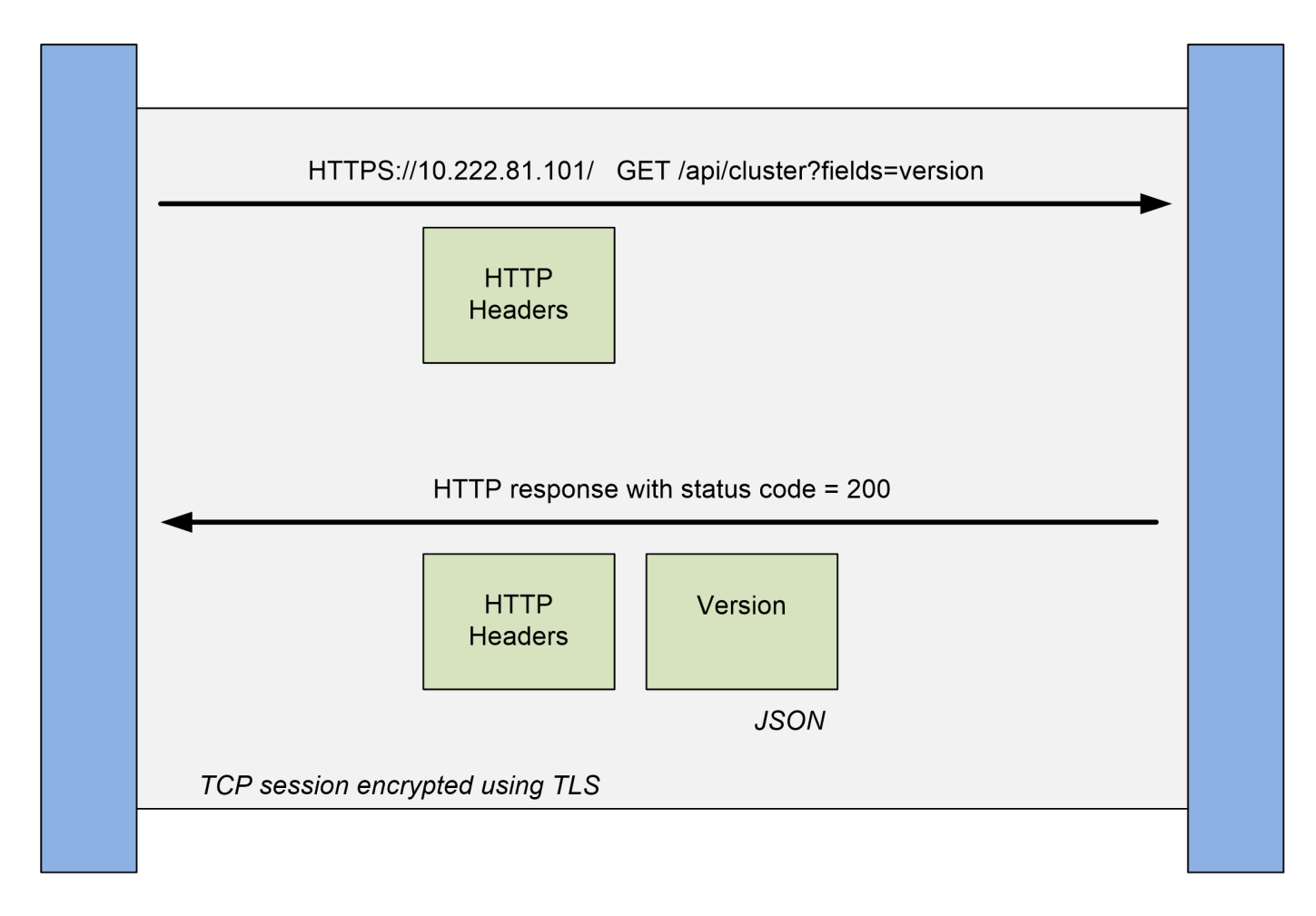

**ONTAP** 

## **Client**

## **HTTP**要求

從用戶端傳送到伺服器的要求包含下列項目:

- 取得動詞
- 叢集的URL路徑
- 查詢參數(欄位)
- 要求標頭、包括授權

## **HTTP**回應

從伺服器傳送到用戶端的回應包含下列項目:

- 狀態代碼200
- 回應標頭
- 包含叢集軟體版本的回應本文

基本營運特性

REST建立一套通用的技術和最佳實務做法、但每個API的詳細資料可能會因設計選項而 異。

## 要求及回應**API**交易

每次REST API呼叫都會以HTTP要求的形式執行ONTAP 、以產生與用戶端相關的回應。此要求/回應配對被視 為API交易。在使用API之前、您應該先熟悉可用於控制要求的輸入變數、以及回應輸出的內容。

## 支援**CRUD**作業

透過「REST API」提供的每項資源ONTAP 、都是根據CRUD模式來存取:

- 建立
- 讀取
- 更新
- 刪除

對於某些資源、只支援一部分作業。您應該檢閱ONTAP 位於您的叢集上的「ENetApp API」文件頁面ONTAP 、以取得每項資源的詳細資訊。

## 物件識別碼

每個資源執行個體或物件在建立時都會指派一個唯一的識別碼。在大多數情況下、識別碼為128位元UUID。這 些識別碼在特定ONTAP 的支援中心叢集內是全域唯一的。發出API呼叫以建立新的物件執行個體之後、會 在HTTP回應的位置標頭中、傳回具有相關ID值的URL給呼叫者。您可以擷取識別碼、並在參照資源執行個體時 用於後續通話。

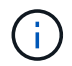

物件識別碼的內容和內部結構可隨時變更。當您參照相關的物件時、只能視需要在適用的API呼叫 上使用識別碼。

物件執行個體和集合

根據資源路徑和HTTP方法、API呼叫可套用至特定物件執行個體或物件集合。

同步與非同步作業

執行從用戶端收到的HTTP要求有兩種方式ONTAP 。

同步處理

如果HTTP狀態代碼為200或201(成功)、則會立即執行要求、並以HTTP狀態代碼回應。ONTAP

使用方法Get、head和options的每個要求都會一律同步執行。此外、使用POST、修補及刪除的要求、設計 為在預期不到兩秒內完成時同步執行。

## 非同步處理

如果非同步要求有效、ONTAP 則會建立背景工作來處理要求、並建立工作物件來固定工作。這會將202 HTTP狀態連同工作物件傳回給呼叫者。若要判斷最終成功或失敗、您必須擷取工作狀態。

使用POST、修補和刪除方法的要求、是設計成在預期需要兩秒以上才能完成時、非同步執行。

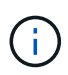

。 return\_timeout 查詢參數可用於非同步 API 呼叫、並可將非同步呼叫轉換為同步完成。 請參閱 ["](#page-22-0)[使用工作](#page-22-0)[物](#page-22-0)[件](#page-22-0)[進](#page-22-0)[行](#page-22-0)[非同](#page-22-0)[步](#page-22-0)[處理](#page-22-0)["](#page-22-0) 以取得更多資訊。

## 安全性

REST API所提供的安全性主要是以ONTAP 現有的資訊安全功能為基礎。API使用下列安全性:

## 傳輸層安全性

透過網路在用戶端和 ONTAP LIF 之間傳送的所有流量、通常會根據 ONTAP 組態設定、使用 TLS 進行加 密。

## 用戶端驗證

使用相同的驗證選項ONTAP 、也可以搭配使用搭配使用《Rsest ONTAP API》(《Rsest System Manager》)和《Network Manageability SDK》 (網路管理SDK)。

## **HTTP**驗證

在 HTTP 層級、例如直接存取 ONTAP REST API 時、有兩個驗證選項、如下所述。在每種情況下、您都需 要建立 HTTP 授權標頭、並將其納入每個要求中。

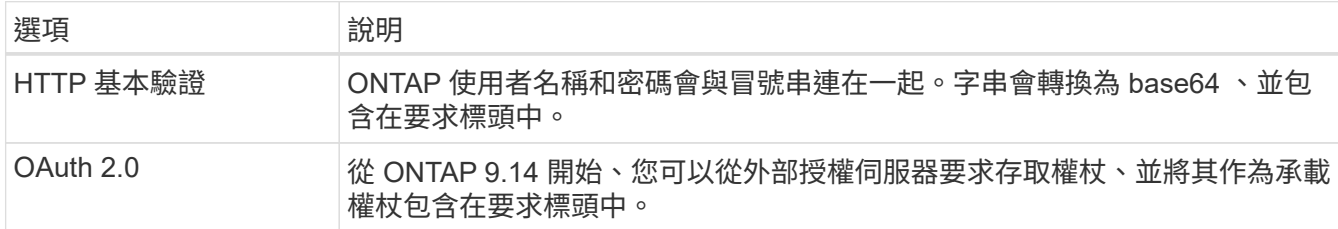

如需 OAuth 2.0 及其如何在 ONTAP 中實作的詳細資訊、請參閱 ["ONTAP OAuth 2.0](https://docs.netapp.com/us-en/ontap/authentication/overview-oauth2.html) [實](https://docs.netapp.com/us-en/ontap/authentication/overview-oauth2.html)[作總覽](https://docs.netapp.com/us-en/ontap/authentication/overview-oauth2.html)["](https://docs.netapp.com/us-en/ontap/authentication/overview-oauth2.html)。另請參閱 ["](#page-50-1) [準](#page-50-1)[備](#page-50-1)[好](#page-50-1)[使用工作](#page-50-1)[流程](#page-50-1)["](#page-50-1) 請參閱本網站下方的。

## 驗證**ONTAP**

執行角色型授權模式。ONTAP您在存取ONTAP 「靜態API」或API文件頁面時所使用的帳戶、應有適當的權 限。

## 控制**API**要求的輸入變數

您可以透過HTTP要求中設定的參數和變數來控制API呼叫的處理方式。

## **HTTP**方法

下表顯示了由REST API支援的HTTP方法ONTAP 。

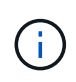

並非所有的HTTP方法都可在每個REST端點上使用。此外、修補程式和刪除功能也可用於集合。 如需詳細資訊、請參閱\_Object參考資料和access\_。

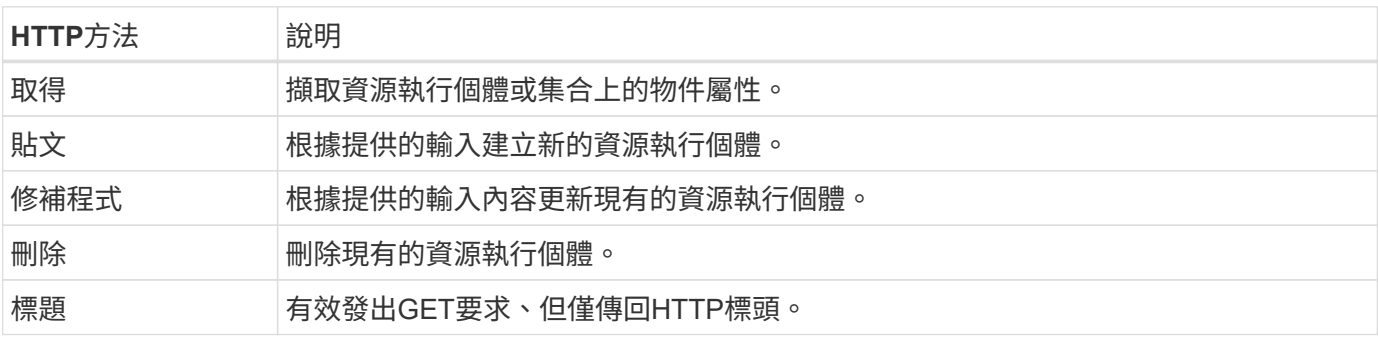

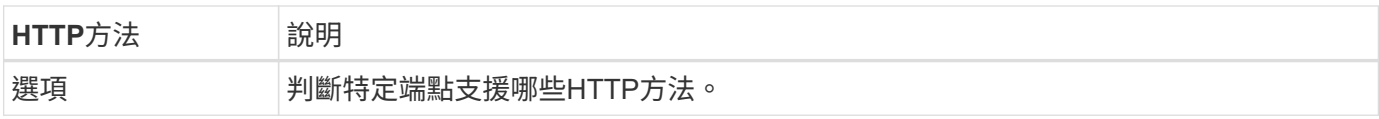

## 路徑變數

每個 REST API 呼叫所使用的端點路徑可以包含各種識別碼。每個 ID 對應特定的資源執行個體。範例包括叢集 ID 和 SVM ID 。

## 要求標頭

您必須在HTTP要求中包含多個標頭。

## 內容類型

如果申請本文包含Json、則此標頭必須設定為「application/json」。

## 接受

此標頭應設定為「application/hal+json」。如果改為「application/json」、則除了擷取下一批記錄所需的連 結之外、不會傳回任何的HAL連結。如果標頭是這兩個值以外的其他值、則回應中「content-type」標頭的預 設值為「application/hal+json」。

## 授權

基本驗證必須使用編碼為基礎64字串的使用者名稱和密碼來設定。例如:

Authorization: Basic YWRtaW46cGV0ZXJzb24=。

#### 申請本文

申請本文的內容會因特定通話而有所不同。HTTP要求本文包含下列其中一項:

- 具有輸入變數的Json物件
- 清空Json物件

## 篩選物件

使用 GET 方法發出 API 呼叫時、您可以使用查詢參數、根據任何屬性來限制或篩選傳回的物件。

剖析及解譯查詢參數

一組或多個參數可以附加到 URL 字串、從開始於 ? 字元。如果提供多個參數、則會根據分割查詢參數 & 字元。 參數中的每個機碼和值都會在分割 = 字元。

例如、您可以使用等號來指定完全符合的值:

<field>=<value>

對於較複雜的查詢、額外的運算子會置於等號之後。例如、若要根據大於或等於某個值的特定欄位來選取物件 集、查詢將是:

<field>=>=<value>

## 篩選運算子

除了上述範例之外、還有其他運算子可用於傳回超過某個值範圍的物件。ONTAP REST API 支援的篩選運算子 摘要如下表所示。

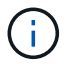

任何未設定的欄位通常都會排除在相符查詢之外。

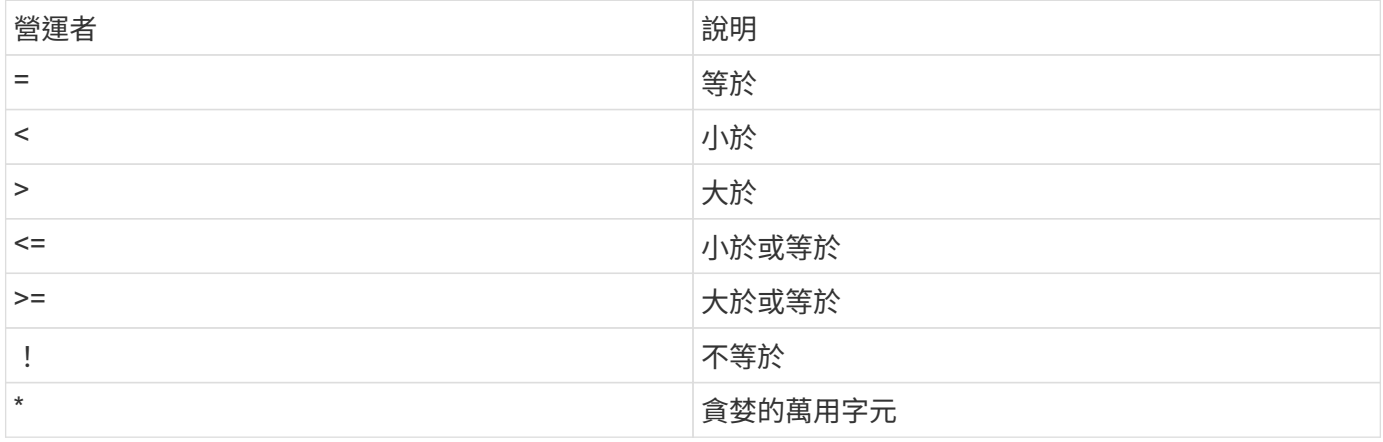

您也可以使用「null」關鍵字或其否定詞「!null」作為查詢的一部分、根據是否設定特定欄位來傳回物件集合。

## 工作流程範例

以下是本網站 REST API 工作流程的一些範例。

• ["](#page-89-0)[列](#page-89-0)[出](#page-89-0)[磁碟](#page-89-0)["](#page-89-0)

根據篩選 state 變數以選取備用磁碟。

## 要求特定物件欄位

根據預設、使用Get發出API呼叫時、只會傳回唯一識別物件的屬性、以及可用的HAL自我連結。這組最小欄位 可做為每個物件的金鑰、而且會根據物件類型而有所不同。您可以使用「功能變數」查詢參數、以下列方式選取 其他物件內容:

• 一般或標準欄位

指定「Fields =\*」以擷取最常用的物件欄位。這些欄位通常會保留在本機伺服器記憶體中、或只需少量處理 即可存取。使用Get搭配URL路徑金鑰(UUID)之後、傳回的物件內容相同。

• 所有欄位

指定「Fields =」以擷取所有物件欄位、包括需要額外伺服器處理才能存取的欄位。

• 自訂欄位選擇

使用「field=<field\_name>'」來指定所需的確切欄位。要求多個欄位時、必須使用不含空格的逗號分隔值。

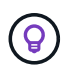

最佳實務做法是、務必找出您想要的特定欄位。您只能在需要時擷取一組通用欄位或所有欄 位。哪些欄位屬於一般欄位、並使用「Fields =\*」傳回、由NetApp根據內部效能分析來決 定。欄位的分類可能會在未來的版本中變更。

排序輸出集中的物件

資源集合中的記錄會以物件定義的預設順序傳回。您可以使用「order\_by」查詢參數、以下列欄位名稱和排序方 向來變更順序:

「order\_by=<欄位名稱> asc|desc」

例如、您可以依遞增順序、以遞減順序排序類型欄位、然後依ID排序:

「order\_by=type desc、id asc」

請注意下列事項:

- 如果您指定排序欄位但未提供方向、則會以遞增順序排序這些值。
- 包含多個參數時、您必須以逗號分隔欄位。

擷取集合中的物件時分頁

使用Get存取同一類型物件的集合時發出API呼叫ONTAP 、根據兩個限制、嘗試傳回盡可能多的物件。您可以使 用要求上的其他查詢參數來控制這些限制。針對特定Get要求所達成的第一個限制會終止要求、因此會限制傳回 的記錄數目。

 $\binom{1}{1}$ 

如果要求在重複所有物件之前結束、回應會包含擷取下一批記錄所需的連結。

限制物件數量

根據預設、ONTAP 針對Get要求、最多可傳回10、000個物件。您可以使用「max\_Records」查詢參數來變 更此限制。例如:

"Marax\_Records=20"

實際傳回的物件數目可能會低於有效的最大值、取決於相關的時間限制、以及系統中的物件總數。

限制擷取物件所用的時間

根據預設、ONTAP 在允許的取得要求時間內、將盡可能多的物件傳回。預設的逾時時間為15秒。您可以使 用「RETON Timeout」查詢參數來變更此限制。例如:

"RETON\_Timeout=5"

實際傳回的物件數目可能會低於有效的最大值、這是根據物件數目的相關限制、以及系統中的物件總數而 定。

縮小結果集

如有需要、您可以將這兩個參數與其他查詢參數結合、以縮小結果集範圍。例如、下列項目最多會傳回指定 時間之後產生的10個EMS事件:

time=> 2018-04-04T15:41:29.140265Z&max\_records=10

您可以針對物件發出多個分頁要求。每次後續的API呼叫都應根據最後結果集中的最新事件、使用新的時間 值。

某些API呼叫所使用的輸入值以及某些查詢參數均為數值。您可以選擇使用下表所示的字尾、而不是提供以位元 組為單位的整數。

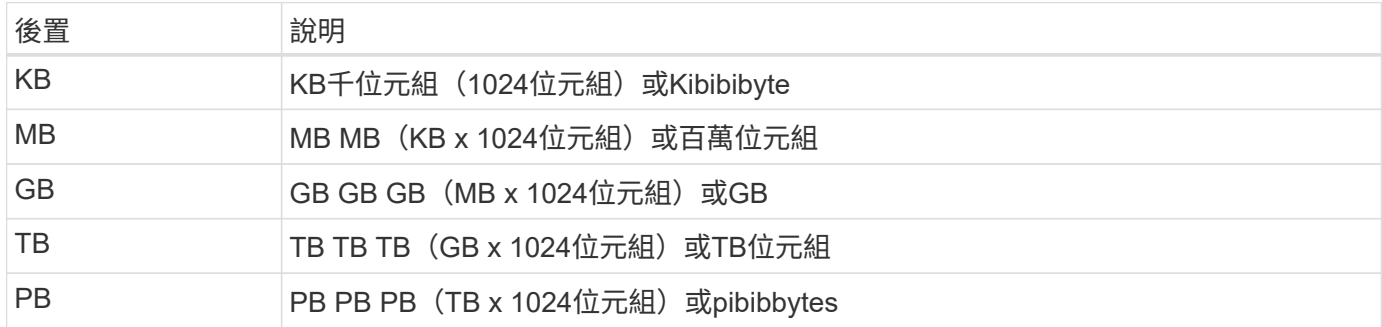

## 相關資訊

## • ["](#page-23-0)[物](#page-23-0)[件](#page-23-0)[參](#page-23-0)[考](#page-23-0)[與存取](#page-23-0)["](#page-23-0)

## 解讀**API**回應

每個API要求都會對用戶端產生回應。您應該檢查回應、判斷回應是否成功、並視需要擷取 其他資料。

## **HTTP**狀態代碼

以下說明了由靜止API使用的HTTP狀態代碼ONTAP 。

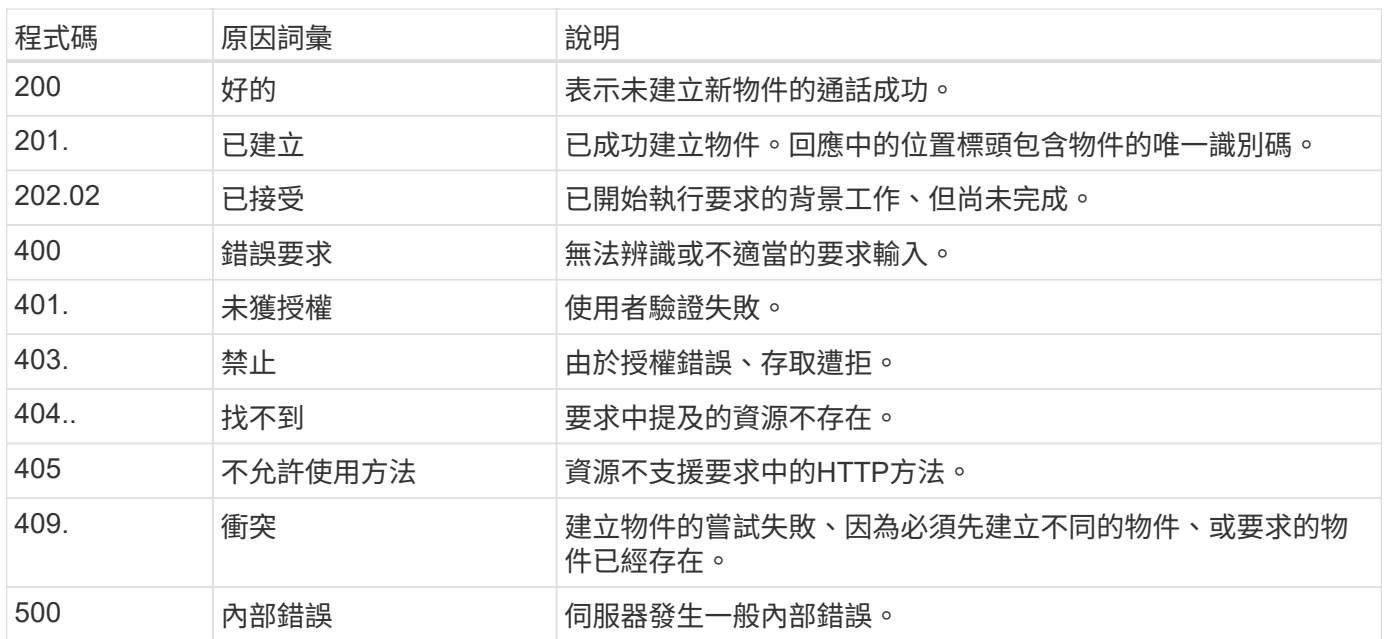

## 回應標頭

許多標頭都包含在ONTAP 由該功能產生的HTTP回應中。

位置

建立物件時、位置標頭會包含新物件的完整URL、包括指派給物件的唯一識別碼。

內容類型

這通常是「application/hal+json」。

回應本文

API要求所產生的回應本文內容、會因物件、處理類型、以及要求的成功或失敗而有所不同。回應一律以Json呈 現。

• 單一物件

單一物件可根據要求傳回一組欄位。例如、您可以使用「Get」(取得)、使用唯一識別碼擷取叢集的選定 內容。

• 多個物件

可從資源集合傳回多個物件。在所有情況下、都會使用一致的格式、其中「nm\_Records」表示包含物件執 行個體陣列的記錄和記錄數目。例如、您可以擷取在特定叢集中定義的節點。

• 工作物件

如果API呼叫以非同步方式處理、則會傳回工作物件、以固定背景工作。例如、用於更新叢集組態的修補程 式要求會以非同步方式處理、並傳回工作物件。

• 錯誤物件

如果發生錯誤、一律會傳回錯誤物件。例如、當您嘗試變更未為叢集定義的欄位時、會收到錯誤訊息。

• 清空Json物件

在某些情況下、不會傳回任何資料、而且回應本文包含空白的Json物件。

## **HAL**連結

支援HyperMedia做為應用程式狀態引擎(HATEOAS)的機制是使用HAL。ONTAP當傳回識別特定資源的物件 或屬性時、也會隨附一個由Hal-encoded編碼的連結、讓您輕鬆找到並判斷有關資源的其他詳細資料。

## 錯誤

如果發生錯誤、回應本文會傳回錯誤物件。

## 格式

錯誤物件的格式如下:

```
"error": {
"message": "<string>",
"code": <integer>[,
"target": "<string>"]
}
```
您可以使用程式碼值來判斷一般錯誤類型或類別、以及判斷特定錯誤的訊息。如果可用、目標欄位會包含與 錯誤相關的特定使用者輸入。

## 常見錯誤代碼

下表說明常見的錯誤代碼。特定API呼叫可能包含其他錯誤代碼。

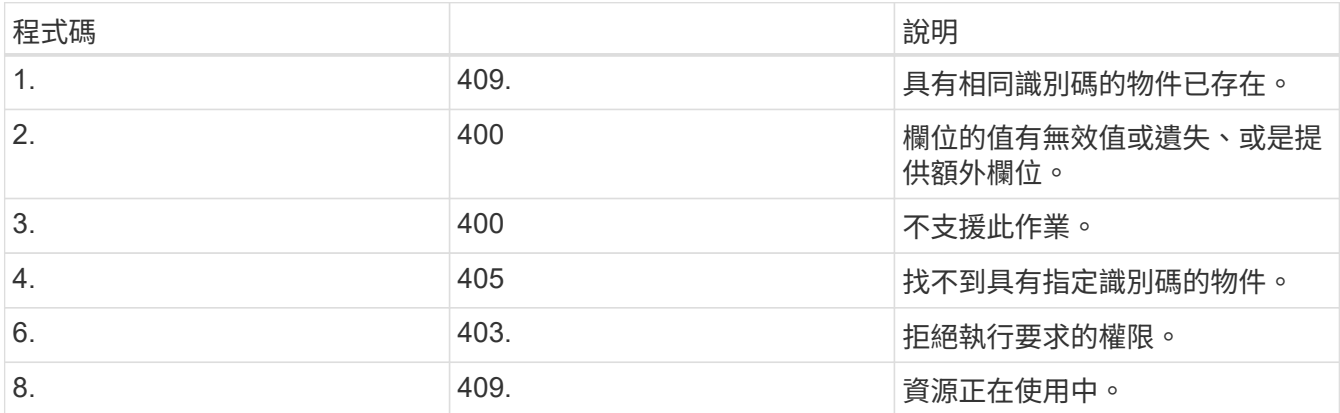

## <span id="page-22-0"></span>使用工作物件進行非同步處理

在發出設計為非同步執行的API要求之後、一律會建立工作物件並傳回呼叫者。工作會說明 並固定處理要求的背景工作。視HTTP狀態代碼而定、您必須擷取工作狀態、以判斷要求是 否成功。

請參閱 ["API](#page-131-0) [參](#page-131-0)[考](#page-131-0)["](#page-131-0) 以判斷哪些API呼叫是設計為非同步執行。

## 控制處理要求的方式

您可以使用「RETON\_Timeout」查詢參數來控制處理非同步API呼叫的方式。使用此參數有兩種可能的結果。

## 定時器會在要求完成之前過期

若為有效要求、ONTAP 則將傳回202HTTP狀態代碼及工作物件。您必須擷取工作狀態、以判斷要求是否成 功完成。

## 要求會在定時器過期之前完成

如果申請有效且在到期前成功完成、ONTAP 則會連同工作物件一起傳回200個HTTP狀態代碼。由於要求已 同步完成(如200所示)、因此您不需要擷取工作狀態。

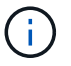

"RETON Timeout"參數的預設值為零秒。因此、如果您不包含此參數、系統會針對有效的要 求傳回202 HTTP狀態代碼。

HTTP回應中傳回的工作物件包含數個內容。您可以在後續的API呼叫中查詢狀態內容、以判斷要求是否成功完 成。工作物件永遠處於下列其中一種狀態:

非終端機狀態

- 已佇列
- 執行中
- 已暫停

終端機狀態

- 成功
- 故障

發出非同步要求的一般程序

您可以使用下列高階程序來完成非同步API呼叫。此範例假設不使用「recnute\_timeout」參數、或是背景工作完 成之前的時間過期。

- 1. 發出設計為非同步執行的API呼叫。
- 2. 接收HTTP回應202、表示已接受有效的要求。
- 3. 從回應本文擷取工作物件的識別碼。
- 4. 在定時迴圈內、在每個週期中執行下列步驟:
	- a. 取得工作的目前狀態。
	- b. 如果工作處於非終端機狀態、請再次執行迴圈。
- 5. 當工作達到終端機狀態(成功、失敗)時停止。

## 相關資訊

- ["](#page-54-0)[更新叢集](#page-54-0)[連](#page-54-0)[絡人](#page-54-0)["](#page-54-0)
- ["](#page-55-0)[取得工作執行個](#page-55-0)[體](#page-55-0)["](#page-55-0)

<span id="page-23-0"></span>物件參考與存取

透過REST API曝光的資源執行個體或物件ONTAP 、可透過多種不同的方式進行參考和存 取。

物件存取路徑

在較高層級、存取物件時有兩種路徑類型:

• 主要

物件是API呼叫的主要或直接目標。

• 國外

物件不是API呼叫的主要參考、而是從主要物件連結至。因此、它是外部或下游物件、並透過主要物件的欄 位加以參照。

## 使用**UUID**存取物件

每個物件在建立時都會指派一個唯一的識別碼、在大多數情況下是128位元UUID。指派的UUID值不可改變、可 在ONTAP 內部用於存取及管理資源。因此、UUID通常是存取物件的最快且最穩定的方法。

對於許多資源類型、可以在URL中提供UUID值作為路徑金鑰的一部分、以存取特定物件。例如、您可以使用下 列項目來存取節點執行個體:「/叢集/節點/{uuid}」

## 使用物件內容存取物件

除了UUID之外、您也可以使用物件內容來存取物件。在大多數情況下、使用name屬性很方便。例如、您可以 在URL字串中使用下列查詢參數、以名稱存取節點執行個體:「/cluster / nodes?name=node\_on'。除了查詢參 數之外、外部物件也可透過主要物件的屬性存取。

雖然您可以使用名稱或其他屬性來存取物件、而非UUID、但仍有幾個可能的缺點:

• 名稱欄位並非不可變更的欄位、可以變更。如果在存取物件之前變更物件名稱、將會傳回錯誤的物件、否則 物件存取錯誤將會失敗。

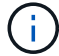

此問題可能發生於外部物件上的POST或修補方法、或是主要物件上的Get方法。

• 必須將名稱欄位轉譯為對應的UUID。ONTAP這是一種間接存取、可能會成為效能問題。

尤其是當下列一項或多項條件成立時、效能可能會降低:

- 使用Get方法
- 系統會存取大量物件集合
- 使用複雜或精細的查詢

## 叢集與**SVM**內容

有幾個REST端點同時支援叢集和SVM。使用其中一個端點時、您可以透過「shcope=[SVM|cluster」(叢集) 值來指出API呼叫的內容。支援雙內容的端點範例包括IP介面和安全角色。

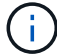

範圍值會根據每個API呼叫所提供的內容、提供預設值。

### 在物件集合上使用修補程式和刪除

支援資源執行個體上修補或刪除的每個REST端點、也支援物件集合上的相同方法。唯一的需求是必須透過URL 字串中的查詢參數提供至少一個欄位。在發佈修補程式或刪除集合時、這相當於在內部執行下列動作:

- 以查詢為基礎的Get來擷取集合
- 修補或刪除集合中每個物件上的呼叫的序列順序

作業的逾時時間可設定為預設為15秒的「恢復逾時」。如果在逾時之前未完成、回應會包含下一個物件的連 結。您必須使用下一個連結重新核發相同的HTTP方法、才能繼續作業。

## 儲存資源的效能指標

## 此功能可收集所選SVM儲存物件和傳輸協定的效能指標、並透過REST API回報此資 訊。ONTAP您可以使用此資料來監控ONTAP 整個系統的效能。

對於特定的儲存物件或傳輸協定、效能資料分為三類:

- IOPS
- 延遲
- 處理量

在每個類別中、您可以使用下列一種或多種資料類型:

- 讀取(R)
- 寫入(W)
- 其他(O)
- 總計(T)

下表摘要說明ONTAP 透過「REST API」提供的效能資料、包括新增時的版本。如需詳細資訊、請參閱ONTAP 您的系統資訊的REST API線上文件頁面。

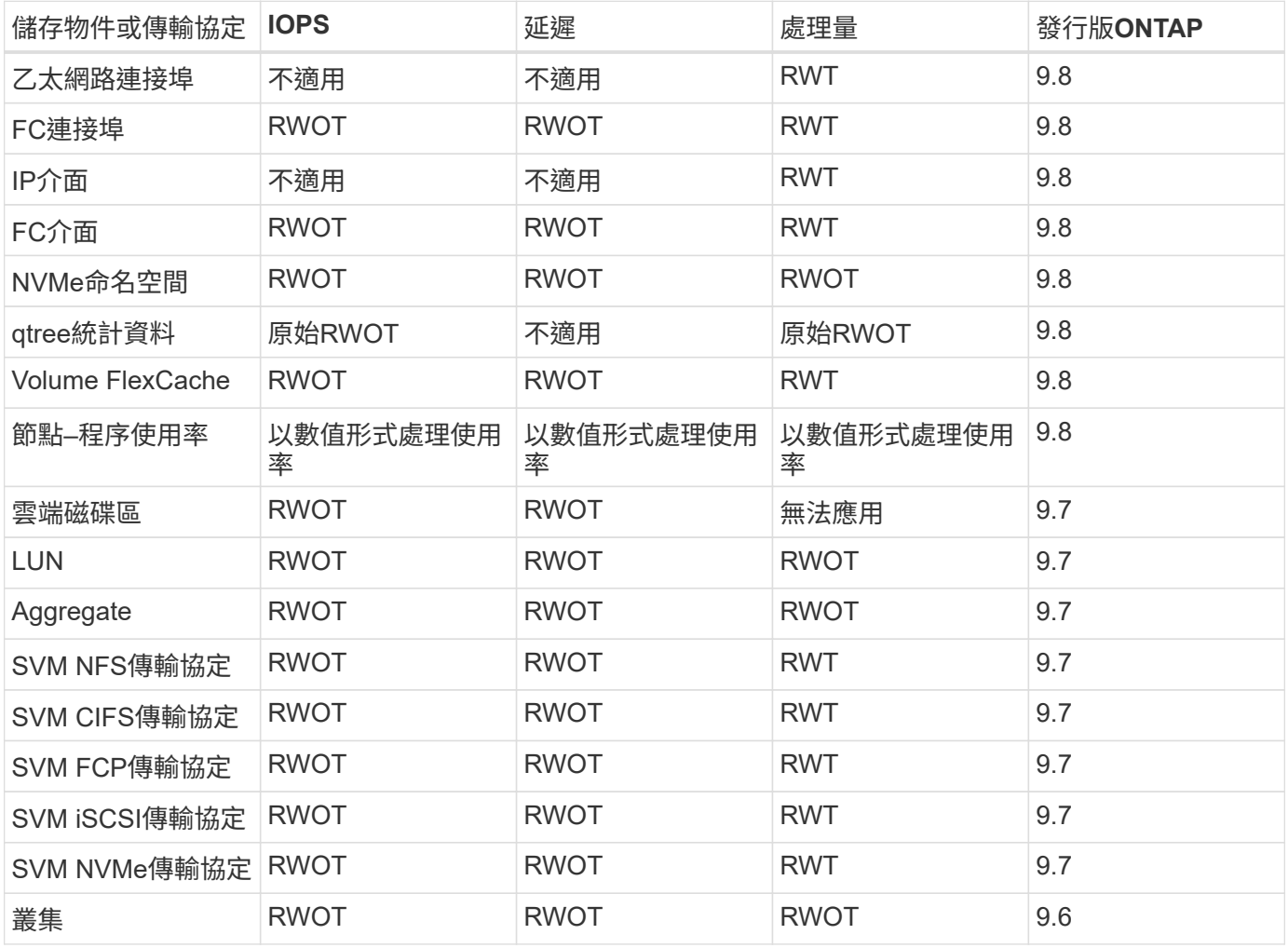

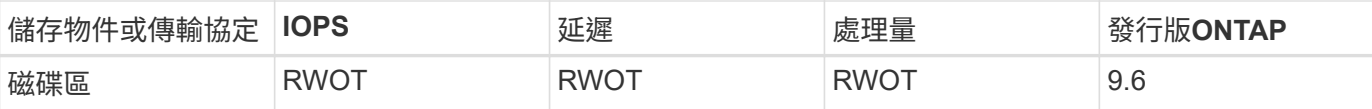

## <span id="page-26-0"></span>**RBAC**安全性

## <span id="page-26-1"></span>**RBAC**安全性總覽

包含強大且可擴充的角色型存取控制(RBAC)功能。ONTAP您可以為每個帳戶指派不同 的角色、以控制使用者對透過REST API和CLI公開之資源的存取。這些角色定義不 同ONTAP 層級的管理存取權限、以供各種不同的使用者使用。

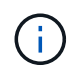

藉助於《更新版本》(及後續版本)、可持續擴充及大幅增強其RBAC功能。ONTAP ONTAP請 參閱 ["RBAC](#page-26-1)[演進摘](#page-26-1)[要](#page-26-1)["](#page-4-0)和 "[更新功能:利用靜止](#page-4-0)[API](#page-4-0)[與自動化技術](#page-4-0)[ONTAP"](#page-4-0) 以取得更多資訊。

## 職務**ONTAP**

角色是一組權限、可共同定義使用者可以採取的行動。每項權限都會識別特定的存取路徑及相關的存取層級。角 色會指派給使用者帳戶、ONTAP 並在決定存取控制時套用到由功能不完整的角色。

角色類型

角色有兩種類型。他們是ONTAP 根據不同環境的需求而推出、並隨之量身打造。

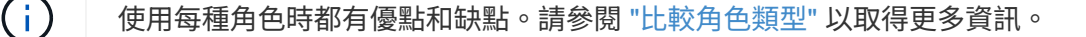

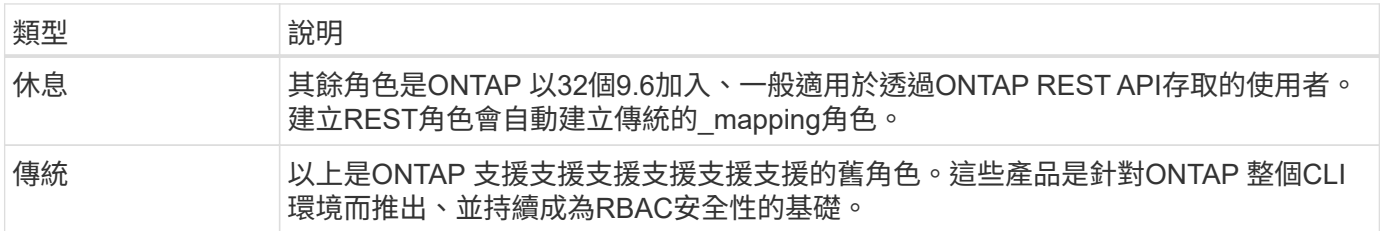

範圍

 $(i)$ 

每個角色都有定義及套用的範圍或內容。此範圍決定使用特定角色的位置和方式。

使用者帳戶也有類似的範圍、可決定使用者的定義和使用方式。ONTAP

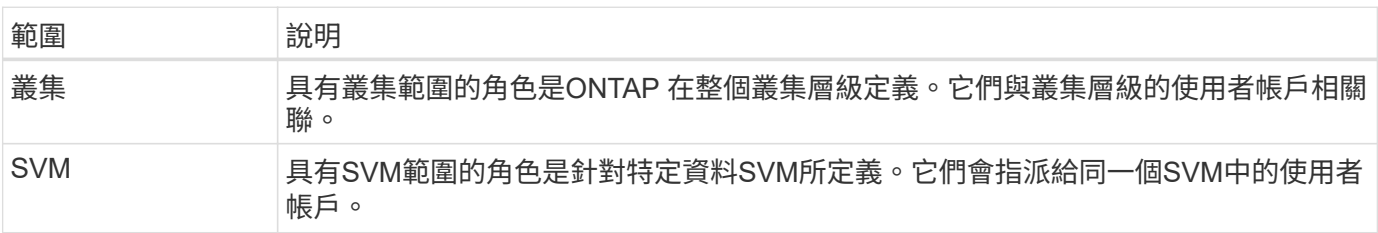

## 有兩種方法ONTAP 可以定義「角色扮演」。

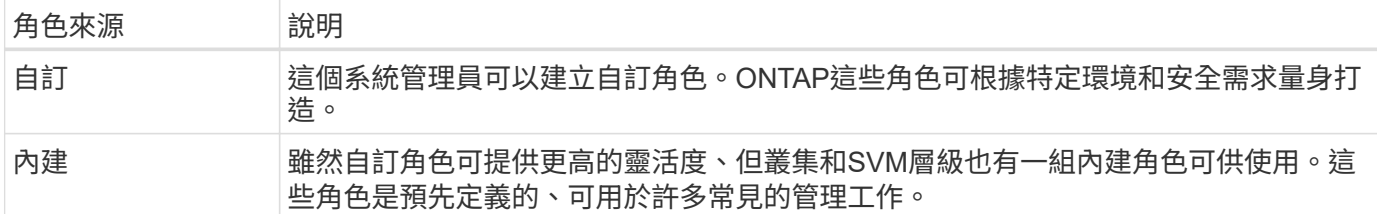

## 角色對應與**ONTAP** 資料處理

根據您使用的版本、所有或幾乎所有REST API呼叫都會對應到一或多個CLI命令。ONTAP當您建立REST角色 時、也會建立傳統或舊角色。此\*對應的\*傳統角色是以對應的CLI命令為基礎、無法操作或變更。

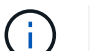

不支援反轉角色對應。也就是、建立傳統角色並不會建立對應的REST角色。

## **RBAC**演進摘要

所有的版本均包含ONTAP 傳統角色。其餘的角色稍後會介紹、並會依照下列說明進行演進。

## 部分**9.6 ONTAP**

REST API是ONTAP 以NetApp 9.6推出。其餘角色也隨附於此版本中。此外、當您建立REST角色時、也會建立 對應的傳統角色。

## 零點**9.7**到**9.10.1 ONTAP**

從ONTAP 9.7到9.10.1的每個版本均包含REST API的增強功能。例如、每個版本都新增了其他REST端點。不 過、這兩種角色類型的建立與管理仍是分開的。此外ONTAP 、針對快照REST端點「/API/storage / voles/ {vol.uuid}/snapshots」(資源合格的端點)、還加入了REST RBAC支援。

## 零點**9.11.1. ONTAP**

此版本新增了使用REST API來設定及管理傳統角色的功能。此外還新增其他REST角色的存取層級。

<span id="page-27-0"></span>與角色和使用者合作

瞭解基本的RBAC功能之後、您就可以開始使用ONTAP 各種角色和使用者。

請參閱 ["RBAC](#page-78-0) [工作](#page-78-0)[流程](#page-78-0)["](#page-78-0) 如需如何建立及使用 ONTAP REST API 角色的範例。

## 管理存取

 $(i)$ 

您可以ONTAP 透過REST API或命令列介面來建立及管理等功能。存取詳細資料如下所述。

## **REST API**

在使用RBAC角色和使用者帳戶時、可以使用多個端點。表格中的前四個用於建立及管理角色。最後兩個用於建 立及管理使用者帳戶。

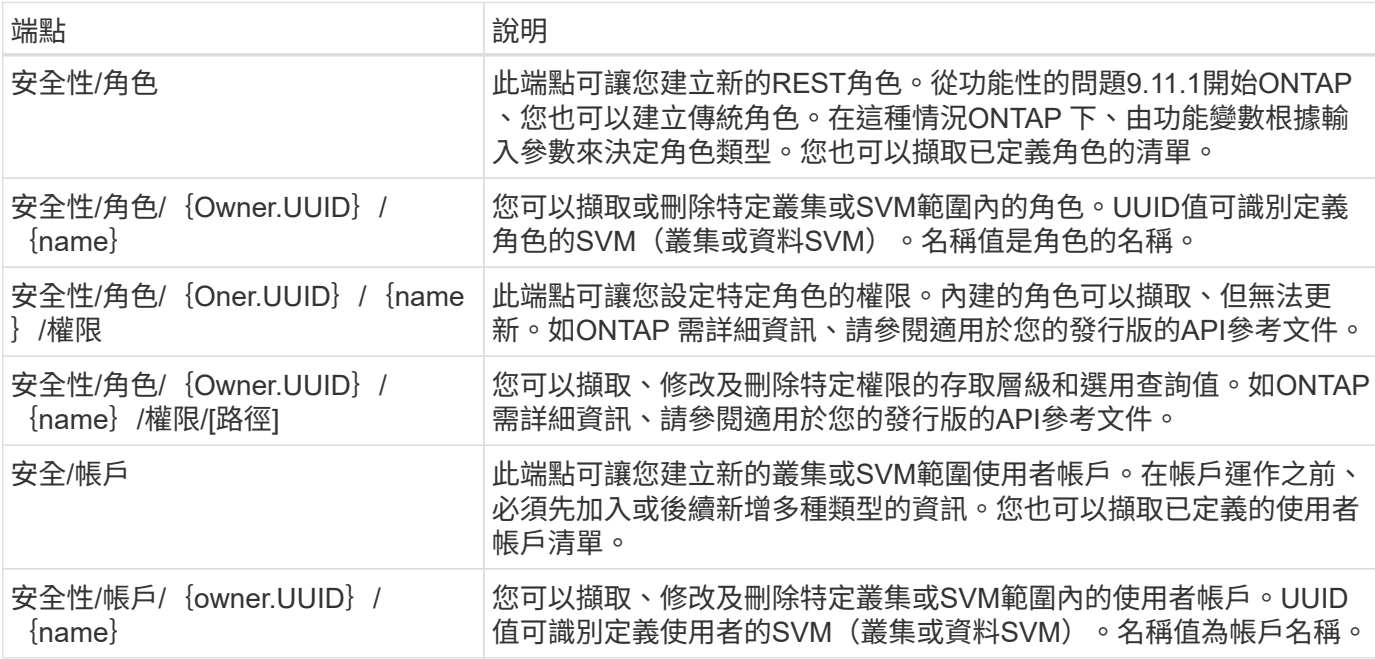

## 命令列介面

(ဓ)

相關ONTAP 的CLI命令如下所述。所有命令均可透過系統管理員帳戶在叢集層級存取。

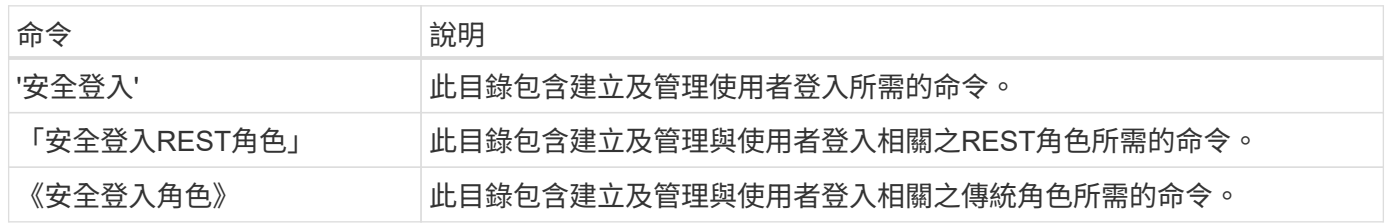

## 角色定義

其餘角色和傳統角色是透過一組屬性來定義。

擁有者與範圍

角色可由ONTAP 叢集內的某個叢集或特定資料SVM擁有。擁有者也會隱含決定角色的範圍。

## 唯一名稱

每個角色在其範圍內都必須有唯一的名稱。叢集角色的名稱ONTAP 在叢集層級必須是唯一的、而SVM角色在特 定SVM中必須是唯一的。

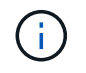

新REST角色的名稱在其餘角色和傳統角色之間必須是唯一的。這是因為建立REST角色也會產生 具有相同名稱的新傳統 mapping角色。

## 一組權限

每個角色都包含一組或多個權限。每項權限都會識別特定的資源或命令、以及相關的存取層級。

#### 權限

一個角色可以包含一或多個權限。每個權限定義都是一個群組、可建立特定資源或作業的存取層級。

#### 資源路徑

資源路徑可識別為REST端點或CLI命令/命令目錄路徑。

#### **REST**端點

API端點會識別REST角色的目標資源。

**CLI**命令

CLI命令可識別傳統角色的目標。您也可以指定命令目錄、然後將所有下游命令都包含在ONTAP 列舉的CLI階層 中。

## 存取層級

存取層級會定義角色對特定資源路徑或命令的存取類型。存取層級是透過一組預先定義的關鍵字來識別。採用了 三種存取層級ONTAP 、搭配使用NetApp 9.6。它們既可用於傳統角色、也可用於REST角色。此外、還新 增ONTAP 了三個使用者層級的更新版本、包括更新版本的版本。這些新的存取層級只能用於REST角色。

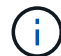

存取層級遵循CRUD模式。使用REST時、這是以主要HTTP方法(POST、GET、修補、刪除) 為基礎。對應的CLI作業通常會對應至REST作業(建立、顯示、修改、刪除)。

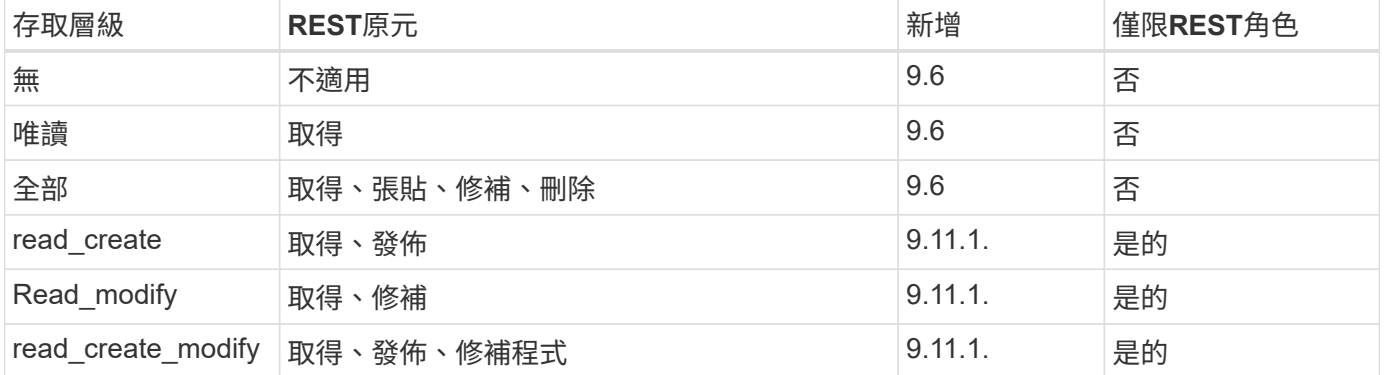

選用查詢

建立傳統角色時、您可以選擇性地加入\*查詢\*值、以識別命令或命令目錄適用物件的子集。

#### 內建角色摘要

您可以在叢集或SVM層級使用幾個ONTAP 隨附於功能性功能的預先定義角色。

#### 叢集範圍內的角色

叢集範圍內有多個內建角色可供使用。

請參閱 ["](https://docs.netapp.com/us-en/ontap/authentication/predefined-roles-cluster-administrators-concept.html)[叢集管理](https://docs.netapp.com/us-en/ontap/authentication/predefined-roles-cluster-administrators-concept.html)[員](https://docs.netapp.com/us-en/ontap/authentication/predefined-roles-cluster-administrators-concept.html)[的預](https://docs.netapp.com/us-en/ontap/authentication/predefined-roles-cluster-administrators-concept.html)[先](https://docs.netapp.com/us-en/ontap/authentication/predefined-roles-cluster-administrators-concept.html)[定](https://docs.netapp.com/us-en/ontap/authentication/predefined-roles-cluster-administrators-concept.html)[義角色](https://docs.netapp.com/us-en/ontap/authentication/predefined-roles-cluster-administrators-concept.html)["](https://docs.netapp.com/us-en/ontap/authentication/predefined-roles-cluster-administrators-concept.html) 以取得更多資訊。

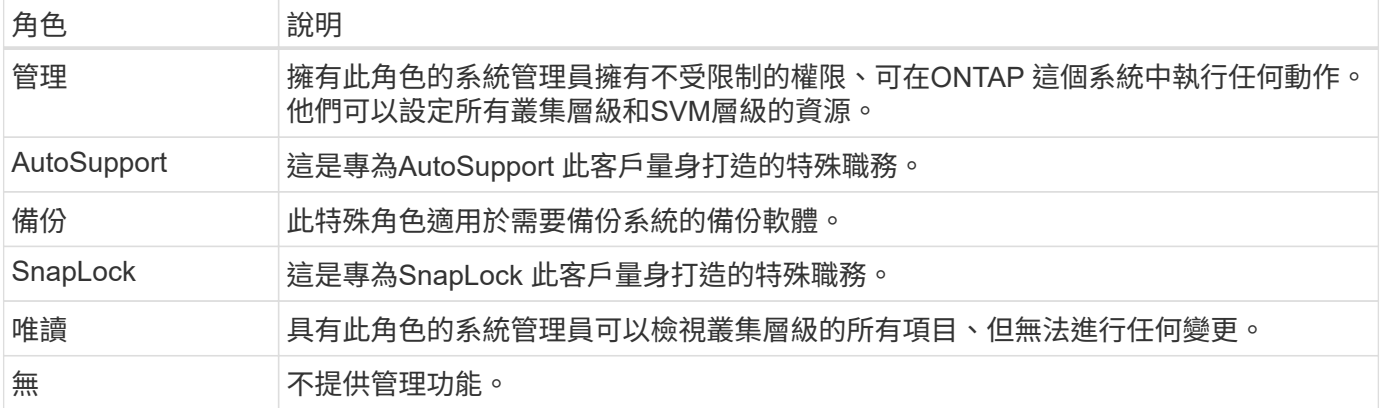

## **SVM**範圍內的角色

SVM範圍內有多個內建角色可供使用。\* vsadmin\*可讓您存取最通用且功能最強大的功能。另外還有幾個專為特 定管理工作量身打造的角色、包括:

- vsadmin-volume
- vsadmin-Protocol
- vsadmin-Backup
- vsadmin-SnapLock
- vsadmin-readonly

請參閱 ["SVM](https://docs.netapp.com/us-en/ontap/authentication/predefined-roles-svm-administrators-concept.html)[系統管理](https://docs.netapp.com/us-en/ontap/authentication/predefined-roles-svm-administrators-concept.html)[員](https://docs.netapp.com/us-en/ontap/authentication/predefined-roles-svm-administrators-concept.html)[的預](https://docs.netapp.com/us-en/ontap/authentication/predefined-roles-svm-administrators-concept.html)[先](https://docs.netapp.com/us-en/ontap/authentication/predefined-roles-svm-administrators-concept.html)[定](https://docs.netapp.com/us-en/ontap/authentication/predefined-roles-svm-administrators-concept.html)[義角色](https://docs.netapp.com/us-en/ontap/authentication/predefined-roles-svm-administrators-concept.html)["](https://docs.netapp.com/us-en/ontap/authentication/predefined-roles-svm-administrators-concept.html) 以取得更多資訊。

比較角色類型

在選擇\* REST \*角色或\*傳統\*角色之前、您應該瞭解兩者的差異。以下說明兩種角色類型的一些比較方法。

 $(i)$ 

對於較進階或複雜的RBAC使用案例、通常應使用傳統角色。

使用者存取**ONTAP** 功能的方式

在建立角色之前、請務必瞭解使用者如何存取ONTAP 該系統。根據這種情況、您可以決定角色類型。

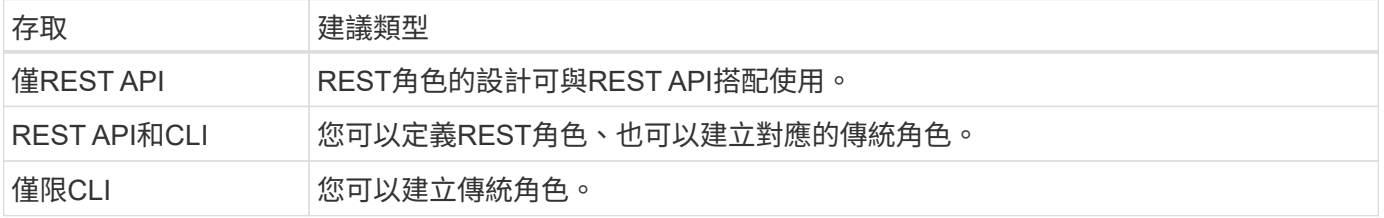

## 存取路徑的精確性

為REST角色定義的存取路徑是以REST端點為基礎。傳統角色的存取路徑是以CLI命令或命令目錄為基礎。此 外、您也可以加入選用的查詢參數及傳統角色、以根據命令參數值進一步限制存取。

## <span id="page-31-0"></span>剩餘資源摘要

## <span id="page-31-1"></span>資源類別總覽

透過 ONTAP REST API 提供的資源會依類別進行組織。每個資源類別都包含簡短的說 明、以及其他適當的使用考量。

摘要中所述的其餘資源是以產品的最新版本為基礎。如果您需要更詳細瞭解先前版本所做的變更、請參閱 ["](#page-4-0)[更新](#page-4-0) [功能](#page-4-0)[ONTAP"](#page-4-0) 以及 ["](https://library.netapp.com/ecm/ecm_download_file/ECMLP2492508)[發行說明](https://library.netapp.com/ecm/ecm_download_file/ECMLP2492508) [ONTAP"](https://library.netapp.com/ecm/ecm_download_file/ECMLP2492508)。

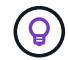

對於許多REST端點、您可以在路徑字串中加入UUID金鑰、以存取特定的物件執行個體。不過、 在許多情況下、您也可以使用查詢參數上的屬性值來存取物件。

### 相關資訊

• ["API](#page-131-0) [參](#page-131-0)[考](#page-131-0)["](#page-131-0)

應用程式

您可以使用這些API呼叫來管理ONTAP 功能豐富的應用程式資源。

應用程式快照

應用程式支援Snapshot複本、可隨時建立或還原。此資源類型隨ONTAP 附於NetApp 9.6。

應用程式

這個功能可根據類型來安排、包括範本、應用程式、元件和Snapshot複本。ONTAP此資源類型隨ONTAP 附 於NetApp 9.6。

一致性群組

一致性群組是一組磁碟區、在執行某些作業(例如快照)時、會將這些磁碟區群組在一起。此功能可在一組磁碟 區中執行單一磁碟區作業、藉此延伸相同的損毀一致性和資料完整性。此資源類型隨ONTAP 附於更新版本9.12 的更新版本中。ONTAP 9.13 新增了擷取度量效能和容量資料的端點。

一致性群組快照

您可以使用這些端點來複製、建立、清查及還原一致性群組的快照。此資源類型隨ONTAP 附於引用的功能不只 是功能。9.10。

## 雲端

您可以使用這些API呼叫來管理雲端中物件儲存資源的連線。

目標

目標代表雲端中的物件儲存資源。每個目標都包含連線至儲存資源所需的組態資訊。此資源類型隨ONTAP 附 於NetApp 9.6。

## 叢集

您可以使用這些API呼叫來管理ONTAP 支援的叢集和相關資源。

## 容量資源池

容量集區授權模式可讓您從共用集區為每個叢集節點授權儲存容量。此資源類型是ONTAP 更新的功能、採用了 更新的功能。

## 機箱

機箱是支援叢集的硬體架構。此資源類型隨ONTAP 附於NetApp 9.6。

## 叢集

一個由一個或多個節點組成的叢集、以及定義儲存系統的相關組態設定。ONTAP此資源類型隨ONTAP 附 於NetApp 9.6。

### 計數器表

Counter Manager子系統會擷取各種有關的統計資訊ONTAP 。您可以存取此資訊來評估系統效能。此資源類型 隨ONTAP 附於引用的功能。9.11

## 韌體

您可以擷取韌體更新要求的歷程記錄。此資源類型是ONTAP 更新的功能、採用了更新的功能。

## 工作

非同步REST API要求是使用工作鎖定的背景工作來執行。此資源類型隨ONTAP 附於NetApp 9.6。

## 授權執行個體

每個授權均可以個別套件的形式進行管理。此資源類型隨ONTAP 附於NetApp 9.6。

## 授權管理員

您可以管理與ONTAP 某個叢集相關之每個授權管理程式執行個體的組態和其他相關資訊。此資源類型是ONTAP 更新的功能、採用了更新的功能。

#### 授權

授權可讓您實作特定ONTAP 的功能。此資源類型隨ONTAP 附於NetApp 9.6。

## 協調員

您可以管理與MetroCluster 之相關的中介程序、包括新增或移除中介程序執行個體。此資源類型是ONTAP 更新 的功能、採用了更新的功能。

## **MetroCluster**

您可以建立及管理MetroCluster 一套功能豐富的部署、包括執行切換或切換作業。此資源類型為ONTAP 更新版 本、更新版本為9.11、更新版本為更新版本9.8。

## 診斷**MetroCluster**

您可以對MetroCluster 整個部署執行診斷作業、並擷取結果。此資源類型是ONTAP 更新的功能、採用了更新的 功能。

## 解決災難恢復群組**MetroCluster**

您可以執行MetroCluster 與「不中斷災難恢復」群組相關的作業。此資源類型是ONTAP 更新的功能、採用了更 新的功能。

### 資訊互連**MetroCluster**

您可以擷取MetroCluster 「不互通」狀態。此資源類型是ONTAP 更新的功能、採用了更新的功能。

## 節點**MetroCluster**

您可以在MetroCluster 一套功能性的部署中擷取個別節點的狀態。此資源類型是ONTAP 更新的功能、採用了更 新的功能。

#### 營運**MetroCluster**

您可以擷取最近執行的作業清單、以利MetroCluster 執行某個版本的功能。此資源類型是ONTAP 更新的功能、 採用了更新的功能。

## **SVM MetroCluster**

您可以擷取MetroCluster 有關整個SVM配對的資訊、以供參考。此資源類型隨ONTAP 附於引用的功能不只是功 能。9.11.1。

節點

由一或多個節點組成的叢集。ONTAP此資源類型採用ONTAP 了更新ONTAP 版本的32個版本、更新版本為32個 版本。

## **NTP**金鑰

網路時間傳輸協定(NTP)可設定為使用ONTAP 共享的私密金鑰、在受到信任的外部NTP時間伺服器之間使 用。此資源類型隨ONTAP 附於NetApp 9.7。

## **NTP**伺服器

您可以使用這些API呼叫來設定ONTAP 「靜態網路時間傳輸協定」設定、包括外部NTP伺服器和金鑰。此資源 類型隨ONTAP 附於NetApp 9.7。

#### 對等端點

對等物件代表端點、並支援叢集對等關係。此資源類型隨ONTAP 附於NetApp 9.6。

## 效能計數器

先前ONTAP 發行的版本保留了系統運作特性的統計資訊。隨著9.11.1版本的推出、資訊已經過強化、現在可透 過REST API取得。此功能可ONTAP 讓RureREST API更接近Data ONTAP 於使用該API(ONTAPI或ZAPI)的 同位元。此資源類型隨ONTAP 附於引用的功能。9.11

## 資源標籤

您可以使用標記將 REST API 資源分組。您可以這樣做、將特定專案或組織群組中的相關資源建立關聯。使用 標記有助於更有效地組織及追蹤資源。ONTAP 9.13 引進了這種資源類型。

## 排程

排程可用於自動化工作的執行。此資源類型隨ONTAP 附於NetApp 9.6。

### 感測器

您可以使用這些端點來擷取所有平台環境感測器的詳細資料。此資源類型隨ONTAP 附於引用的功能。9.11

#### 軟體

一個包含叢集軟體設定檔、軟體套件集合、以及軟體歷史記錄的叢集。ONTAP此資源類型採用ONTAP 了更 新ONTAP 版本的32個版本、更新版本為32個版本。

#### 網路

您可以使用這些端點來更新Web服務組態、以及擷取目前的組態。此資源類型隨ONTAP 附於引用的功能不只 是功能。9.10。

## 名稱服務

您可以使用這些API呼叫來管理ONTAP 支援的名稱服務。

## 快取

支援快取的支援服務可提升效能與恢復能力。ONTAP名稱服務快取的組態現在可以透過REST API存取。可在多 個層級套用設定、包括:主機、UNIX使用者、UNIX群組和網路群組。此資源類型隨ONTAP 附於引用的功 能。9.11

## **DDNS**

您可以顯示動態DNS(DDNS)資訊、並管理DDNS子系統。此資源類型是ONTAP 更新的功能、採用了更新的 功能。

## **DNS**

DNS支援ONTAP 將整個叢集整合到您的網路中。ONTAP 9.6 引進此資源類型、 ONTAP 9.13 增強了此資源類 型。

#### 主機記錄

這些端點可讓您顯示指定主機名稱的IP位址、以及IP位址的主機名稱。此資源類型隨ONTAP 附於引用的功能不 只是功能。9.10。

### **LDAP**

LDAP伺服器可用來維護使用者資訊。此資源類型隨ONTAP 附於NetApp 9.6。

#### **LDAP**架構

您可以建立、修改及列出ONTAP 由功能性開發所使用的LDAP架構。其中包含四種預設架構。此資源類型 隨ONTAP 附於引用的功能。9.11

## 本機主機

您可以使用這些端點來顯示及管理主機名稱的本機對應。此資源類型隨ONTAP 附於引用的功能不只是功 能。9.10。

#### 名稱對應

名稱對應可讓您將身分識別從一個名稱網域對應到另一個名稱網域。例如、您可以將身分識別從CIFS對應 至UNIX、Kerberos對應至UNIX、並將UNIX對應至CIFS。此資源類型隨ONTAP 附於NetApp 9.6。

## **netgroup**檔案

您可以擷取netgroup檔案詳細資料、並刪除SVM的檔案。此資源類型隨ONTAP 附於引用的功能。9.11

### **NIS**

NIS伺服器可用來驗證使用者和用戶端工作站。此資源類型隨ONTAP 附於NetApp 9.6。

## **UNIX**使用者與群組

本地UNIX使用者和群組已成為先前ONTAP 版本的一部分。不過、REST API現在已新增支援功能、可讓您顯示 及管理使用者和群組。這些REST資源類型採用ONTAP 了9.9技術、ONTAP 並透過功能升級至功能強大的版 本。

## **NAS**

您可以使用這些API呼叫來管理叢集和SVM的CIFS和NFS設定。

## **Active Directory**

您可以管理針對ONTAP 某個叢集定義的Active Directory帳戶。這包括建立新帳戶、以及顯示、更新及刪除帳 戶。此支援是ONTAP 以支援功能支援的功能為補充。9.12

## 稽核

有些CIFS和NFS事件可記錄在SVM上、有助於提升安全性。此資源類型隨ONTAP 附於NetApp 9.6。

## 稽核記錄重新導向

您可以將NAS稽核事件重新導向至特定SVM。此資源類型是ONTAP 更新的功能、採用了更新的功能。

## **CIFS**連線

您可以擷取已建立的CIFS連線清單。此資源類型隨ONTAP 附於引用的功能不只是功能。9.11.1。

## **CIFS**網域

叢集和SVM層級已新增CIFS網域支援、並加入多種端點類別。您可以擷取網域組態、以及建立和移除慣用的網 域控制器。ONTAP 9.10 引進了這種資源類型、 ONTAP 9.13 增強了這種資源類型。

## **CIFS**群組原則

新增了端點、以支援CIFS群組原則的建立與管理。組態資訊可透過套用至所有或特定SVM的群組原則物件來使 用和管理。此支援是ONTAP 以支援功能支援的功能為補充。9.12

## **CIFS**主目錄搜尋路徑

您可以在CIFS伺服器上建立SMB使用者的主目錄、而不需為每位使用者建立個別的SMB共用區。主目錄搜尋路 徑是SVM根目錄的一組絕對路徑。此資源類型隨ONTAP 附於NetApp 9.6。

## **CIFS**本機群組

CIFS伺服器可在決定共用、檔案和目錄存取權限時、使用本機群組進行授權。這種資源類型採用ONTAP 了引用 的是包含9.9的功能、ONTAP 並以版本號9、10大幅擴充。

## **CIFS NetBios**

您可以顯示叢集的NetBios連線相關資訊。詳細資料包括IP位址和已登錄的NetBios名稱。此資訊可協助您疑難排 解名稱解析問題。此資源類型隨ONTAP 附於引用的功能不只是功能。9.11.1。

## **CIFS**服務

CIFS伺服器的核心組態。此資源類型採用ONTAP 了更新ONTAP 版的32個版本、更新版為32個版本。

## **CIFS**工作階段檔案

您可以根據多個篩選選項、擷取CIFS工作階段的開啟檔案清單。此資源類型隨ONTAP 附於引用的功能不只是功 能。9.11.1。

## **CIFS**工作階段

您可以使用此API擷取CIFS工作階段的詳細資訊。這種資源類型是ONTAP 以《不含資料的9.8 REST API」推 出、ONTAP 並以《不含資料的升級版:

## **CIFS**陰影複製
Microsoft遠端Volume陰影複製服務是現有Microsoft VSS功能的延伸。它延伸VSS功能、支援SMB共用的陰影 複製。此功能現在可透過ONTAP 靜止API取得。此資源類型隨ONTAP 附於引用的功能不只是功能。9.11.1。

#### **CIFS**共用

在CIFS伺服器上定義的SMB共用。此資源類型隨ONTAP 附於NetApp 9.6。

#### **CIFS**共用**ACL**

存取控制清單(ACL)可控制對CIFS共用上資料夾和檔案的存取。此資源類型隨ONTAP 附於NetApp 9.6。

#### **CIFS UNIX symlink**對應

CIFS和UNIX用戶端都可以存取相同的資料存放區。當UNIX用戶端建立符號連結時、這些對應會提供另一個檔案 或資料夾的參考、以支援CIFS用戶端。此資源類型隨ONTAP 附於NetApp 9.6。

# **CIFS**使用者與群組大量匯入

您可以使用新的REST API端點來執行CIFS本機使用者、群組和群組成員資格資訊的大量匯入、以及監控要求的 狀態。此資源類型隨ONTAP 附於引用的功能不只是功能。9.11.1。

#### 檔案存取追蹤

您可以使用這些API呼叫來追蹤特定檔案的存取。此資源類型是ONTAP 更新的功能、採用了更新的功能。

#### 檔案安全性權限

您可以使用這些API呼叫來顯示已授予Windows或Unix使用者特定檔案或資料夾的有效權限。您也可以管 理NTFS檔案安全性和稽核原則。這種資源類型是ONTAP 以《不經意的9.8 REST API」推出、ONTAP 並以《 不經意的9.9版技術大幅提升。

#### **FPolicy**

FPolicy是檔案存取通知架構、用於監控及管理SVM上的檔案存取事件。此資源類型隨ONTAP 附於NetApp 9.6。

#### **FPolicy**連線

這些端點可讓您顯示及更新外部FPolicy伺服器的連線狀態資訊。此資源類型隨ONTAP 附於引用的功能不只是功 能。9.10。

#### **FPolicy**引擎

FPolicy引擎可讓您識別接收檔案存取通知的外部伺服器。此資源類型隨ONTAP 附於NetApp 9.6。

#### **FPolicy**活動

此組態可識別檔案存取的監控方式、以及產生的事件。此資源類型隨ONTAP 附於NetApp 9.6。

#### **FPolicy** 持續儲存區

您可以設定及管理 ONTAP FPolicy 組態和事件的持續儲存區。每個 SVM 都可以有一個持續儲存區、供 SVM 中 的多個原則共用。ONTAP 9.14 引進了這種資源類型。

#### **FPolicy**原則

FPolicy架構元素的容器、包括FPolicy引擎和事件。此資源類型隨ONTAP 附於NetApp 9.6。

鎖定

鎖定是一種同步機制、可強制限制同時存取許多用戶端同時存取相同檔案的檔案。您可以使用這些端點來擷取和 刪除鎖定。此資源類型隨ONTAP 附於引用的功能不只是功能。9.10。

#### **NFS**連線用戶端對應

連線用戶端的NFS對應資訊可透過新的端點取得。您可以擷取有關節點、SVM和IP位址的詳細資料。此資源類 型隨ONTAP 附於引用的功能不只是功能。9.11.1。

#### **NFS**連線用戶端

您可以顯示已連線用戶端的清單、其中包含其連線的詳細資料。此資源類型隨ONTAP 附於NetApp 9.7。

#### **NFS**匯出原則

包括說明NFS匯出的規則在內的原則。此資源類型隨ONTAP 附於NetApp 9.6。

# **NFS Kerberos**介面

Kerberos介面的組態設定。此資源類型隨ONTAP 附於NetApp 9.6。

#### **NFS Kerberos**領域

Kerberos領域的組態設定。此資源類型隨ONTAP 附於NetApp 9.6。

#### **NFS over TLS**

此資源可讓您在使用 NFS over TLS 時擷取及更新介面組態。ONTAP 9.15 引進了這種資源類型。

#### **NFS**服務

NFS伺服器的核心組態。此資源類型採用ONTAP 了更新ONTAP 版的32個版本、更新版為32個版本。

#### 物件存放區

稽核S3事件是一項安全性改善、可讓您追蹤及記錄特定S3事件。S3稽核事件選取器可依每個SVM設定為每個儲 存區。此資源類型隨ONTAP 附於引用的功能不只是功能。9.10。

# **VScan**

一項安全功能、可保護您的資料免受病毒和其他惡意程式碼的侵害。此資源類型隨ONTAP 附於NetApp 9.6。

#### **VScan**存取原則

VScan原則可在用戶端存取檔案物件時、主動掃描檔案物件。此資源類型隨ONTAP 附於NetApp 9.6。

#### **VScan**隨需原則

VScan原則可讓檔案物件立即依需求或根據設定的排程進行掃描。此資源類型隨ONTAP 附於NetApp 9.6。

#### **VScan**掃描器資源池

一組屬性、用於管理ONTAP 介於更新和外部掃毒伺服器之間的連線。此資源類型隨ONTAP 附於NetApp 9.6。

#### **VScan**伺服器狀態

外部掃毒伺服器的狀態。此資源類型隨ONTAP 附於NetApp 9.6。

# **NDMP**

您可以使用這些API呼叫來管理NDMP服務。

# **NDMP**模式

NDMP操作模式可以是SVM範圍或節點範圍。此資源類型隨ONTAP 附於NetApp 9.7。

#### **NDMP**節點

您可以管理節點的NDMP組態。此資源類型隨ONTAP 附於NetApp 9.7。

#### **NDMP**工作階段

您可以擷取及刪除特定SVM或節點的NDMP工作階段詳細資料。此資源類型隨ONTAP 附於NetApp 9.7。

# **NDMP SVM**

您可以管理SVM的NDMP組態。此資源類型隨ONTAP 附於NetApp 9.7。

#### **NDMP SVM**使用者密碼

您可以在SVM內容中為特定NDMP使用者產生及擷取密碼。這種資源類型是ONTAP 以《不含資料的9.8 REST API」推出、ONTAP 並以《不含資料的升級版:

# 網路

您可以使用這些API呼叫來管理叢集所使用的實體和邏輯網路資源。

# **BGP**對等群組

您可以建立及管理邊界閘道傳輸協定對等群組。此資源類型隨ONTAP 附於NetApp 9.7。

#### 乙太網路廣播網域

乙太網路廣播網域是一組實體連接埠、看起來像是同一個實體網路的一部分。當從網域中的其中一個連接埠進行 廣播時、所有連接埠都會接收封包。每個廣播網域都是IPspace的一部分。此資源類型隨ONTAP 附於NetApp 9.6。

#### 乙太網路連接埠

乙太網路連接埠是實體或虛擬網路端點。這些連接埠可合併為連結集合體群組(LAG)、或使用虛擬LAN (VLAN)分隔。此資源類型採用ONTAP 了更新ONTAP 版本的32個版本、更新版本為32個版本。

#### 乙太網路交換器連接埠

您可以擷取乙太網路交換器的連接埠資訊。此資源類型是ONTAP 更新的功能、採用了更新的功能。

乙太網路交換器

您可以擷取或修改ONTAP 用於叢集或儲存網路的乙太網路交換器組態。此資源類型為ONTAP 更新版本、更新 版本為9.11、更新版本為更新版本9.8。

# **Fibre Channel Fabric**

您可以使用Fibre Channel(FC)Fabric REST API端點來擷取FC網路的相關資訊。這包括ONTAP 連接到整個 叢集與FC架構、組成光纖的交換器、以及作用中區域的連線。此資源類型隨ONTAP 附於引用的功能。9.11

#### **Fibre Channel**介面

Fibre Channel介面是與SVM相關聯的邏輯端點。此資源類型採用ONTAP 了更新ONTAP 版本的32個版本、更新 版本為32個版本。ONTAP 9.14 新增了擷取效能指標資料的支援。

#### **Fibre Channel**連接埠

Fibre Channel連接埠是ONTAP 指位於某個節點上的實體介面卡、用於連接至Fibre Channel網路。此資源類型 採用ONTAP 了更新ONTAP 版本的32個版本、更新版本為32個版本。ONTAP 9.14 新增了擷取效能指標資料的 支援。

#### **HTTP Proxy**

您可以為SVM或叢集IPSpace設定HTTP Proxy。此資源類型隨ONTAP 附於NetApp 9.7。

#### **IP**介面

邏輯介面(LIF)是具有其他組態屬性的IP位址。此資源類型採用ONTAP 了更新ONTAP 版本的32個版本、更新 版本為32個版本。

#### **IP**路由

路由表是用於將流量轉送到目的地的IP路由集合。此資源類型隨ONTAP 附於NetApp 9.6。

#### **IP**服務原則

IP服務原則會定義特定LIF提供的服務。服務原則可在SVM或IPspace的內容中設定。此資源類型採用ONTAP 了 更新ONTAP 版本的32個版本、更新版本為32個版本。

#### **IP**子網路

支援IP子網路的功能已經擴大。ONTAPREST API可讓您存取ONTAP 組態設定、並管理一個叢集內的IP子網 路。此資源類型隨ONTAP 附於引用的功能。9.11

#### **IPspaces**

IPspace會建立網路空間來支援一或多個SVM。IPspace可彼此隔離、提供安全性與隱私。此資源類型隨ONTAP 附於NetApp 9.6。

# **NVMe**

您可以使用這些API呼叫來管理支援非揮發性記憶體Express(NVMe)的資源。

#### **Fibre Channel**登入

Fibre Channel登入代表由登入ONTAP 到該功能的Fibre Channel啟動器所建立的連線。此資源類型隨ONTAP 附 於NetApp 9.6。

#### 命名空間

NVMe命名空間是一組可定址邏輯區塊、顯示給使用NVMe over Fabrics傳輸協定連線至SVM的主機。此資源類 型採用ONTAP 了更新ONTAP 版本的32個版本、更新版本為32個版本。ONTAP 9.14 新增了擷取效能指標資料 的支援。

#### **NVMe**介面

NVMe介面是設定為支援NVMe over Fabrics (NVMe) 傳輸協定的網路介面。此資源類型隨ONTAP 附於NetApp 9.6。

#### **NVMe**服務

NVMe服務可定義SVM的NVMe控制器目標內容。此資源類型採用ONTAP 了更新ONTAP 版的32個版本、更新 版為32個版本。ONTAP 9.14 新增了擷取效能指標資料的支援。

# **NVMe**子系統控制器

NVMe子系統控制器代表主機與儲存解決方案之間的動態連線。此資源類型隨ONTAP 附於NetApp 9.6。

#### **NVMe**子系統對應

NVMe子系統對應是NVMe命名空間與NVMe子系統的關聯。此資源類型隨ONTAP 附於NetApp 9.6。

#### **NVMe**子系統

NVMe子系統可維護一組NVMe連線主機的組態狀態和命名空間存取控制。此資源類型隨ONTAP 附於NetApp 9.6。

# 物件存放區

您可以使用這些API呼叫來存取S3型物件儲存設備。

#### 桶

儲存區是物件的容器、使用物件名稱空間來進行結構化。每個S3物件伺服器都可以有多個儲存區。此資源類型 是以ONTAP 更新ONTAP 版本的更新版本介紹、並以更新版本的更新版本為更新版本。

#### 服務

您可以建立及管理ONTAP 包含伺服器和庫位組態在內的SS3組態。此資源類型隨ONTAP 附於NetApp 9.7。

#### 服務桶

儲存區是物件的容器、使用物件名稱空間來進行結構化。您可以管理特定S3伺服器的儲存區。此資源類型 隨ONTAP 附於NetApp 9.7。

#### **S3** 貯體規則

S3 儲存區可以包含規則定義。每個規則都是清單物件、並定義要在貯體內物件上執行的一組動作。ONTAP 9.13 引進了這種資源類型。

#### **S3**群組

您可以建立S3使用者群組、並在群組層級管理存取控制。此資源類型是ONTAP 更新的功能、採用了更新的功 能。

#### **S3**原則

您可以建立S3原則、並將其與資源建立關聯、以定義各種權限。此資源類型是ONTAP 更新的功能、採用了更新 的功能。

#### 使用者

S3使用者帳戶會保留在S3伺服器上。使用者帳戶是以一對金鑰為基礎、並與其控制的儲存區相關聯。此資源類 型隨ONTAP 附於NetApp 9.7。

# **SAN**

您可以使用這些API呼叫來管理儲存區域網路(SAN)資源。

#### **Fibre Channel**登入

Fibre Channel登入代表光纖通道啟動器所建立的連線、這些啟動器已登入ONTAP 到了功能鏈路。此資源類型 隨ONTAP 附於NetApp 9.6。

#### **Fibre Channel Protocol**服務

光纖通道傳輸協定(FCP)服務可定義SVM的光纖通道目標內容。此資源類型採用ONTAP 了更新ONTAP 版 的32個版本、更新版為32個版本。ONTAP 9.14 新增了擷取效能指標資料的支援。

#### **Fibre Channel WWPN**別名

全球連接埠名稱(WWPN)是唯一識別光纖通道連接埠的64位元值。此資源類型隨ONTAP 附於NetApp 9.6。

#### **igroup**

啟動器群組(igroup)是光纖通道WWPN(全球連接埠名稱)、iSCSI IQN(合格名稱)和iSCSI EUI(延伸唯 一識別碼)的集合、可識別主機啟動器。這種資源類型最初是以ONTAP 引用功能不適用的功能為設計目標。

巢狀igroup是ONTAP 功能更新的功能、包含了更新版的支援功能、REST API也加入了支援功能。此REST資源 類型隨ONTAP 附於引用的地方。9.9

#### 啟動器

啟動器是光纖通道( FC )全球連接埠名稱( WWPN )、 iSCSI 合格名稱( IQN )或 iSCSI EUI (延伸唯一 識別碼)、可識別主機端點。您可以擷取叢集或特定 SVM 的啟動器。ONTAP 9.14 引進了這種資源類型。

#### **iSCSI**認證

iSCSI認證物件包含啟動器和ONTAP 物件所使用的驗證認證資料。此資源類型隨ONTAP 附於NetApp 9.6。

#### **iSCSI**服務

iSCSI服務可定義SVM的iSCSI目標內容。此資源類型採用ONTAP 了更新ONTAP 版的32個版本、更新版為32個 版本。ONTAP 9.14 新增了擷取效能指標資料的支援。

#### **iSCSI**工作階段

iSCSI工作階段是一或多個TCP連線、可將iSCSI啟動器與iSCSI目標連結。此資源類型隨ONTAP 附於NetApp 9.6。

#### **LUN**屬性

LUN屬性是呼叫者定義的名稱/值配對、可選擇性地與LUN一起儲存。屬性可用來儲存少量的應用程式專屬中繼 資料、ONTAP 而不被支援。端點可讓您建立、更新、刪除及探索LUN的屬性。此資源類型隨ONTAP 附於引用 的功能不只是功能。9.10。

#### **LUN**對應

LUN對應是LUN與啟動器群組之間的關聯。此資源類型隨ONTAP 附於NetApp 9.6。

#### **LUN**對應報告節點

報告節點是叢集節點、可透過SAN傳輸協定、將連至對應LUN的網路路徑做為ONTAP 供應器的選擇性LUN對應 (SLE)功能的一部分、進行通告。新的端點可讓您新增、移除及探索LUN對應的報告節點。此資源類型 隨ONTAP 附於引用的功能不只是功能。9.10。

#### **LUN**

LUN是儲存區域網路(SAN)中儲存設備的邏輯代表。此資源類型採用ONTAP 了更新ONTAP 版的32個版本、 更新版為32個版本。ONTAP 9.14 新增了擷取效能指標資料的支援。

#### 連接埠集

連接埠集是與\_portSet\_Storage VM相關聯的光纖通道或iSCSI網路介面的集合。雖然ONTAP 此功能已存在於先 前版本的支援、但其餘API現在已加入支援。此REST資源類型隨ONTAP 附於引用的地方。9.9

#### **VVOL**繫結

VMware虛擬磁碟區(vVol)繫結是指類「傳輸協定端點」的LUN與類「VVOL」的LUN之間的關聯。vVol繫 結REST API可讓您建立、刪除及探索vVol繫結。此資源類型隨ONTAP 附於引用的功能不只是功能。9.10。

# 安全性

您可以使用這些 API 呼叫來管理叢集和 SVM 安全性設定。

# 帳戶

叢集和SVM的使用者帳戶集合。此資源類型隨ONTAP 附於NetApp 9.6。

# 帳戶名稱

範圍內使用者帳戶的組態。此資源類型隨ONTAP 附於NetApp 9.6。

# **Active Directory Proxy**

您可以在Active Directory伺服器上管理SVM帳戶資訊。此資源類型隨ONTAP 附於NetApp 9.7。

# 反勒索軟體

可偵測可能含有勒索軟體威脅的檔案。ONTAP端點有數種類別。您可以擷取這些可疑檔案的清單、並將其從磁 碟區中移除。此資源類型隨ONTAP 附於引用的功能為NetApp資源9.10.1。

# 稽核

決定稽核記錄檔記錄內容的設定。此資源類型隨ONTAP 附於NetApp 9.6。

# 稽核目的地

這些設定可控制稽核記錄資訊如何轉送到遠端系統或Splunk伺服器。此資源類型隨ONTAP 附於NetApp 9.6。

#### 稽核訊息

您可以擷取稽核記錄訊息。此資源類型隨ONTAP 附於NetApp 9.6。

# **AWS KMS**

Amazon Web Services包含金鑰管理服務、可為金鑰和其他機密提供安全的儲存。您可以透過REST API存取此 服務、以便ONTAP 讓效益分析能夠將加密金鑰安全地儲存在雲端。此外、您也可以建立及列出與NetApp儲存加 密搭配使用的驗證金鑰。此支援功能是ONTAP 更新的功能、採用了更新版的支援功能。

# **Azure Key Vault**

這組API呼叫可讓您使用Azure Key Vault來儲存ONTAP 功能完善的加密金鑰。此資源類型是ONTAP 更新的功 能、採用了更新的功能。

# 憑證

API呼叫可用於安裝、顯示ONTAP 及刪除由資訊技術所使用的憑證。此資源類型隨ONTAP 附於NetApp 9.7。

# **Cisco DuoTM**

雙核心為 SSH 登入提供雙因素驗證。您可以將雙核心設定為在 ONTAP 叢集或 SVM 層級上運作。ONTAP 9.14 引進了這種資源類型。

# 叢集安全性

您可以擷取整個叢集的安全性詳細資料、並更新某些參數。此資源類型是以ONTAP 更新ONTAP 版本的更新版 本介紹、並以更新版本的更新版本為更新版本。

# **GCP KMS**

這組API呼叫可讓您使用Google Cloud Platform Key Management Service來儲存及管理ONTAP 此等加密金鑰。 這種資源類型最初是以ONTAP 《不只是用作參考資料的參考資料9、8、8、9、8不過ONTAP 、這項功能已重新 設計、因此在更新資源類型時、將會被視為全新功能、如更新於本文件中的9.9。

#### **IPsec**

網際網路傳輸協定安全性(IPSec)是一套傳輸協定、可在基礎IP網路上的兩個端點之間提供安全性。此資源類 型是ONTAP 更新的功能、採用了更新的功能。

#### **IPsec CA**憑證

您可以新增、移除及擷取IPSec CA憑證。此資源類型是ONTAP 更新的、採用了更新版的功能。

#### **IPsec**原則

您可以使用這組API呼叫來管理適用於IPSec部署的原則。此資源類型是ONTAP 更新的功能、採用了更新的功 能。

#### **IPsec**安全關聯

您可以使用這組API呼叫來管理在進行IPSec部署時有效的安全關聯。此資源類型是ONTAP 更新的功能、採用了 更新的功能。

#### 關鍵管理程式組態

這些端點可讓您擷取及更新金鑰管理程式的組態。此資源類型是ONTAP 更新的、採用了更新版的功能。

#### 關鍵經理

金鑰管理程式可讓ONTAP 支援的用戶端模組安全地儲存金鑰。此資源類型採用ONTAP 了更新ONTAP 版本的 32、6、6、9、6、9、6、5、6、5、5另一項ONTAP 更新以支援驗證金鑰。ONTAP 9.13 新增了還原功能。

#### 主要儲存區

金鑰庫說明金鑰管理程式的類型。此資源類型是ONTAP 更新的、採用了更新版的功能。ONTAP 9.14 新增了其 他支援增強控制的端點。

#### **LDAP**驗證

這些API呼叫是用來擷取及管理叢集LDAP伺服器組態。此資源類型隨ONTAP 附於NetApp 9.6。

#### 登入訊息

用於顯示及管理ONTAP 由資訊技術所使用的登入訊息。此資源類型隨ONTAP 附於NetApp 9.6。

#### 多重系統管理員驗證

多重管理員驗證功能提供靈活的授權架構、可保護ONTAP 對各種指令或作業的存取。有17個新的端點支援定 義、要求及核准下列領域的存取:

- 規則
- 要求
- 核准群組

提供多位管理員核准存取的選項、可提升ONTAP 您的支援和IT環境的安全性。這些資源類型是ONTAP 以引用 的功能為參考9.11。

#### **NIS**驗證

這些設定可用來擷取及管理叢集NIS伺服器組態。此資源類型隨ONTAP 附於NetApp 9.6。

#### **OAuth 2.0**

開放式授權( OAuth 2.0 )是以權杖為基礎的架構、可用於限制對 ONTAP 儲存資源的存取。您可以將它與透過 REST API 存取 ONTAP 的用戶端搭配使用。您可以使用任何 ONTAP 管理介面(包括 REST API )來執行組 態。ONTAP 9.14 引進了這種資源類型。

#### 密碼驗證

這包括用來變更使用者帳戶密碼的API呼叫。此資源類型隨ONTAP 附於NetApp 9.6。

#### 角色執行個體的權限

管理特定角色的權限。此資源類型隨ONTAP 附於NetApp 9.6。

### 公開金鑰驗證

您可以使用這些API呼叫來設定使用者帳戶的公開金鑰。此資源類型隨ONTAP 附於NetApp 9.7。

#### 角色

這些角色可讓您將權限指派給使用者帳戶。此資源類型隨ONTAP 附於NetApp 9.6。

#### 角色執行個體

角色的特定執行個體。此資源類型隨ONTAP 附於NetApp 9.6。

#### **SAML**服務供應商

您可以顯示及管理SAML服務供應商的組態。此資源類型隨ONTAP 附於NetApp 9.6。

#### **SSH**

這些呼叫可讓您設定SSH組態。此資源類型隨ONTAP 附於NetApp 9.7。

# **SSH SVM**

這些端點可讓您擷取所有SVM的SSH安全組態。此資源類型隨ONTAP 附於引用的功能不只是功能。9.10。

#### **TOTPS**

您可以使用 REST API 為使用 SSH 登入和存取 ONTAP 的帳戶設定時間型一次性密碼( TOTP )設定 檔。ONTAP 9.13 引進了這種資源類型。

# **SnapLock**

您可以使用這些 API 呼叫來管理 ONTAP SnapLock 功能。

#### 記錄

此功能是根據特定磁碟區上包含記錄的目錄和檔案來建立。SnapLock記錄檔會根據最大記錄檔大小來填入和歸 檔。此資源類型隨ONTAP 附於NetApp 9.7。

### 法規遵循時鐘

法規遵循時鐘決定SnapLock 了物件的到期時間。時鐘必須在REST API之外初始化、且無法變更。此資源類型 隨ONTAP 附於NetApp 9.7。

# 事件保留

您可以使用SnapLock 「以事件為基礎的保留」(EBR)功能、定義事件發生後檔案保留的時間。此資源類型 隨ONTAP 附於NetApp 9.7。

#### 檔案保留與權限刪除

您可以管理SnapLock 由現象所建立檔案的保留時間。如有需要、您也可以刪除SnapLock 在企業版上未過期 的WORM檔案。此資源類型隨ONTAP 附於NetApp 9.7。

 $(i)$ 

唯一具有執行刪除作業權限的內建角色是vsadmin-SnapLock。

### 檔案指紋

您可以檢視及管理描述檔案和磁碟區的核心資訊、例如類型和到期日。此資源類型隨ONTAP 附於NetApp 9.7。

# 合法持有

您可以使用這些API呼叫來管理訴訟程序中的檔案。此資源類型隨ONTAP 附於NetApp 9.7。

# **SnapMirror**

您可以使用這些API呼叫來管理SnapMirror資料保護技術。

原則

SnapMirror原則會套用至關係、並控制每個關係的組態屬性和行為。此資源類型隨ONTAP 附於NetApp 9.6。

關係

非同步和同步關係均可建立所需的連線傳輸資料。此資源類型隨ONTAP 附於NetApp 9.6。

關係轉移

您可以透過現有的SnapMirror關係來管理SnapMirror傳輸。此資源類型隨ONTAP 附於NetApp 9.6。

儲存設備

您可以使用這些API呼叫來管理實體和邏輯儲存設備。

# **Aggregate**度量

您可以擷取特定Aggregate的歷史度量資料。此資源類型採用ONTAP 了更新ONTAP 版的32個版本、更新版 為32個版本。

# **Aggregate plexes**

集合體內的實體版的實體版次。WAFL此資源類型隨ONTAP 附於NetApp 9.6。

集合體

集合體由一或多個RAID群組組成。此資源類型隨ONTAP 附於NetApp 9.6。

#### 橋接器

您可以擷取叢集中的橋接器。此資源類型隨ONTAP 附於引用的資料檔9.9。

#### 磁碟

叢集中的實體磁碟。此資源類型採用ONTAP 了更新ONTAP 版本的32個版本、更新版本為32個版本、更新版本 為32個版本。

### 檔案複製

您可以使用這些端點來建立檔案複製、擷取分割狀態、以及管理分割負載。檔案複製端點資源是ONTAP 以支援 還原9.6的方式推出、並以ONTAP 支援還原9.8的方式擴充。他們再次以ONTAP 版本9.10大幅擴充。

#### 檔案搬移

您可以使用這些REST API端點、在兩FlexVol 個REST Volume之間或FlexGroup 在一個靜態Volume內移動檔 案。接受申請後、您可以監控進度和狀態。此資源類型隨ONTAP 附於引用的功能不只是功能。9.11.1。

#### **FlexCache**

此資源類型採用ONTAP 了更新ONTAP 版本的32個版本、更新版本為32個版本。

#### 來源**FlexCache**

不只是來源磁碟區的持續快取、FlexCache這種資源類型最初是以ONTAP 引用功能不適用的功能為設計目標。 支援功能已透過ONTAP 支援透過HTTP修補方法進行的更新、以支援更新。

# 受監控的檔案

您可以指定特定檔案以進行其他監控。此資源類型是ONTAP 更新的功能、採用了更新的功能。

#### 資源池

您可以建立共用儲存資源池、並擷取叢集中的儲存資源池。此資源類型隨ONTAP 附於引用的功能不只是功 能。9.11.1。

#### 連接埠

叢集的儲存連接埠。此資源類型採用ONTAP 了NetApp 9.6技術、ONTAP 並以NetApp 9.11.1技術強化。

#### **QoS**原則

服務品質原則組態。此資源類型隨ONTAP 附於NetApp 9.6。

#### **QoS** 選項

我們已推出端點、可讓您擷取及設定叢集的 QoS 選項。例如、您可以為背景工作保留一定百分比的可用系統處 理資源。ONTAP 9.14 引進了這種資源類型。

#### **QoS**工作負載

QoS工作負載代表QoS追蹤的儲存物件。您可以擷取QoS工作流程。此資源類型隨ONTAP 附於引用的功能不只 是功能。9.10。

#### **qtree**

您可以使用這些API呼叫來管理qtree、這是一種邏輯分隔的檔案系統。此資源類型隨ONTAP 附於NetApp 9.6。

#### 配額報告

報告配額、這是一種限制或追蹤檔案或空間使用量的技術。此資源類型隨ONTAP 附於NetApp 9.6。

#### 配額規則

用於強制執行配額的規則。此資源類型採用ONTAP 了更新ONTAP 版的32個版本、更新版為32個版本。

# 磁碟櫃

叢集中的磁碟櫃。此資源類型隨ONTAP 附於NetApp 9.6。

# **Snapshot**原則

快照是根據原則建立。此資源類型隨ONTAP 附於NetApp 9.6。

# **Snapshot**排程

您可以控制快照排程。此資源類型是ONTAP 全新重新設計的、採用了NetApp 9.8。

#### 交換器

您可以擷取叢集中的交換器。此資源類型隨ONTAP 附於引用的資料檔9.9。

#### 磁帶設備

您可以擷取叢集中的磁帶設備。此資源類型隨ONTAP 附於引用的資料檔9.9。

#### 頂尖指標

頂端度量端點可讓您決定依特定度量篩選之磁碟區的活動。您可以根據用戶端、目錄、檔案和使用者來進行篩 選。此資源類型隨ONTAP 附於引用的功能不只是功能。9.10。

#### **Volume**效率原則

您可以使用這些API呼叫來設定套用至整個Volume的效率。此資源類型是ONTAP 更新的功能、採用了更新的功 能。

#### 磁碟區

邏輯容器用於將資料提供給用戶端。此資源類型最初是以ONTAP 不含REST API的功能推出。API所使用的許多 參數值都已透過ONTAP 包含空間管理的值在內的各個方面、大幅擴充。

#### **Volume**檔案

您可以擷取磁碟區上特定目錄的檔案和目錄清單。此資源類型是以ONTAP 更新ONTAP 版本的更新版本介紹、 並以更新版本的更新版本為更新版本。

#### **Volume Snapshot**

Volume的快照。此資源類型隨ONTAP 附於NetApp 9.6。

# 支援

您可以使用這些API呼叫來管理ONTAP 用來支援叢集的功能。

#### 應用程式記錄

獨立式應用程式AutoSupport 可發出POST要求、將EMS事件及選擇性產生的功能套件記錄在ONTAP 一個系統 上。此資源類型隨ONTAP 附於引用的功能不只是功能。9.11.1

#### 自動更新

自動更新功能ONTAP 可下載並套用最新的軟體更新、讓您的整個系統保持最新狀態。有多種端點類別可支援此 功能、包括狀態、組態和更新。這些資源類型是ONTAP 以引用的功能為參考9.10。

# **AutoSupport**

NetApp會收集組態與狀態的詳細資料及錯誤、並將資訊報告給NetApp。AutoSupport此資源類型隨ONTAP 附 於NetApp 9.6。

# 資訊**AutoSupport**

每個節點都會維護AutoSupport 可產生及擷取的各項資訊。此資源類型隨ONTAP 附於NetApp 9.6。

#### 組態備份

您可以使用這些API來擷取及更新目前的備份設定。此資源類型隨ONTAP 附於NetApp 9.6。

#### 組態備份作業

您可以建立、擷取及刪除組態備份檔案。此資源類型隨ONTAP 附於NetApp 9.7。

#### 核心傾印

您可以使用這些端點來擷取及管理叢集或節點產生的記憶體核心傾印。此資源類型隨ONTAP 附於引用的功能不 只是功能。9.10。

#### **EMS**

事件管理系統(EMS)會收集事件、並將通知傳送至一或多個目的地。此資源類型隨ONTAP 附於NetApp 9.6。

# **EMS**目的地

EMS目的地會決定通知的傳送方式和傳送位置。此資源類型隨ONTAP 附於NetApp 9.6。

#### **EMS**目的地執行個體

EMS目的地執行個體是依類型和位置定義。此資源類型隨ONTAP 附於NetApp 9.6。

#### **EMS**活動

這是叢集的系統事件即時集合。此資源類型隨ONTAP 附於NetApp 9.6。

#### **EMS**篩選器

EMS篩選器可共同識別需要額外處理的事件。此資源類型隨ONTAP 附於NetApp 9.6。

#### **EMS**會篩選執行個體

EMS篩選執行個體是套用至事件的規則集合。此資源類型隨ONTAP 附於NetApp 9.6。

#### **EMS**訊息

提供對EMS事件目錄的存取。此資源類型隨ONTAP 附於NetApp 9.6。

#### **EMS** 角色組態

EMS 支援功能可讓您管理角色、以及指派給角色的存取控制組態。這可根據角色組態來限制或篩選事件和訊 息。ONTAP 9.13 引進了這種資源類型。

#### 篩選執行個體的**EMS**規則

可針對EMS篩選器的特定執行個體管理規則清單。此資源類型隨ONTAP 附於NetApp 9.6。

#### 篩選執行個體的**EMS**規則執行個體

EMS篩選器特定執行個體的個別規則。此資源類型隨ONTAP 附於NetApp 9.6。

#### **SNMP**

您可以啟用和停用叢集的SNMP和設陷作業。此資源類型隨ONTAP 附於NetApp 9.7。

#### **SNMP**設陷主機

SNMP設陷主機是一種系統、設定為從ONTAP 功能區接收SNMP設陷。您可以擷取及定義主機。此資源類型 隨ONTAP 附於NetApp 9.7。

# **SNMP**設陷主機執行個體

您可以管理特定的SNMP設陷主機。此資源類型隨ONTAP 附於NetApp 9.7。

# **SNMP**使用者

您可以定義及管理SNMP使用者。此資源類型隨ONTAP 附於NetApp 9.7。

### **SNMP**使用者執行個體

您可以管理引擎ID與管理SVM或資料SVM相關聯的特定SNMP使用者。此資源類型隨ONTAP 附於NetApp 9.7。

# **SVM**

您可以使用這些API呼叫來管理儲存虛擬機器(SVM)。

移轉

您可以將SVM從來源叢集移轉至目的地叢集。新的端點提供完整的控制、包括暫停、恢復、擷取狀態及中止移 轉作業的功能。此資源類型隨ONTAP 附於引用的功能不只是功能。9.10。

# 對等權限

您可以指派對等權限來啟用SVM對等關係。此資源類型隨ONTAP 附於NetApp 9.6。

# 對等端點

對等關係可在SVM之間建立連線。此資源類型隨ONTAP 附於NetApp 9.6。

#### **SVM**

您可以管理繫結至叢集的SVM。此資源類型隨ONTAP 附於NetApp 9.6。

#### 頂尖指標

您可以存取特定SVM執行個體的其他效能指標資料。共有四份清單可供選擇、每份清單都提供ONTAP FlexVol 有關列舉和FlexGroup 列舉的資料。清單包括:

- 用戶端
- 目錄
- 檔案
- 使用者

這些資源類型是ONTAP 以引用的功能為參考9.11。

# 網路

您可以使用這些端點來更新及擷取每個資料SVM的Web服務安全性組態。此資源類型隨ONTAP 附於引用的功能 不只是功能。9.10。

工作流程

# <span id="page-50-0"></span>準備好使用工作流程

在將工作流程用於即時 ONTAP 部署之前、您應該先熟悉工作流程的結構和格式。

 $\left( 6\right)$ 

您應該確定 ONTAP 版本支援您計畫使用之工作流程中的所有 API 呼叫。請參閱 ["API](#page-131-0) [參](#page-131-0)[考](#page-131-0)["](#page-131-0) 以取 得更多資訊。

# 簡介

工作流程\_是完成特定管理工作或目標所需的一或多個步驟順序。ONTAP 工作流程包含您完成每項工作所需的 核心步驟和參數。它們是自訂 ONTAP 自動化環境的起點。

#### 步驟類型

ONTAP 工作流程中的每個步驟都是下列其中一種類型:

- REST API呼叫(詳細資料如Curl和Json範例)
- 執行或叫用其他 ONTAP 工作流程
- 其他相關工作(例如做組態決策)

#### **REST API** 呼叫

大部分的工作流程步驟都是 REST API 呼叫。這些步驟使用通用格式、其中包括捲髮範例和其他資訊。請參閱 ["API](#page-131-0) [參](#page-131-0)[考](#page-131-0)["](#page-131-0) 如需 REST API 呼叫的詳細資訊、請參閱。

單一步驟工作流程

工作流程只能包含一個步驟。這些單一步驟工作流程的格式與包含多個步驟的工作流程略有不同。例如、會移除 明確的步驟名稱。應根據工作流程標題來清除行動或作業。

# 輸入變數

這些工作流程的設計儘可能通用、以便在任何 ONTAP 環境中使用。有鑑於此、 REST API 呼叫會在捲曲範例和 其他輸入中使用變數。其餘 API 呼叫則可輕鬆地適應不同的 ONTAP 環境。

#### 基礎 **URL** 格式

您可以透過 Curl 或程式設計語言直接存取 ONTAP REST API 。在這種情況下、基本 URL 與您在存取 ONTAP 線上文件或系統管理員時所使用的 URL 不同。

直接存取 API 時、您需要將 **API** 附加到網域或 IP 位址。例如:

<https://ontap.demo-example.com/api>

請參閱 ["](#page-11-0)[如何存取](#page-11-0)[ONTAP](#page-11-0) [靜態](#page-11-0)[API"](#page-11-0) 以取得更多資訊。

大多數 REST API 呼叫通常會使用數個輸入參數。這些參數通常未在個別工作流程中說明。您應該熟悉這些參 數。請參閱 ["](#page-16-0)[控制](#page-16-0)[API](#page-16-0)[要](#page-16-0)[求](#page-16-0)[的](#page-16-0)[輸](#page-16-0)[入](#page-16-0)[變](#page-16-0)[數](#page-16-0)["](#page-16-0) 以取得更多資訊。

如果特定 REST API 呼叫需要其他參數、則會包含在每個工作流程的捲曲範例 \* 的 \* 額外輸入參數一節中。

#### 可變格式

工作流程範例所使用的 ID 值和其他變數是不透明的、可能會因每個 ONTAP 叢集而異。為了改善範例的可讀 性、不使用實際值。而是使用變數。這種方法以一致的格式和一組保留名稱為基礎、有幾項優點:

- Curl 和 JSON 樣本更容易閱讀、更容易理解。
- 因為所有關鍵字都使用相同的格式、所以您可以快速識別它們。
- 由於無法複製和重複使用這些值、因此沒有安全漏洞。

這些變數已格式化為用於 Bash Shell 環境。每個變數都以美元符號開頭、並視需要以雙引號括住。這讓 Bash 能夠辨識他們的能力。大寫字母會持續用於名稱。

以下是一些常見的變數關鍵字。此清單並非詳盡無潰、並視需要使用其他變數。其意義應根據背景而明確。

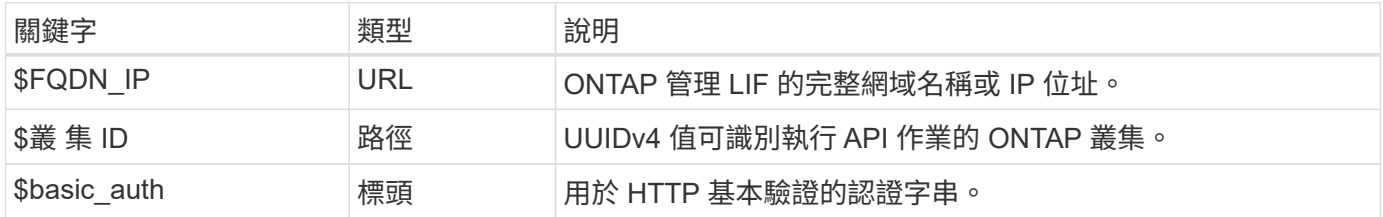

#### **JSON** 輸入範例

某些 REST API 呼叫(例如使用 POST 或修補程式的呼叫)需要在要求主體中輸入 JSON 。JSON 輸入範例與 捲曲範例分開呈現、以供清楚說明。您可以將 JSON 輸入範例與下列其中一種技術搭配使用。

#### 儲存至本機檔案

您可以將 JSON 輸入範例複製到檔案中、並將其儲存在本機上。Curl 命令是使用來參照檔案 --data 參數、其 值會以 a 表示檔案名稱 @ 前置碼:

#### 在捲曲範例之後貼到終端機

首先、您需要將捲曲範例複製並貼到終端機殼層。然後編輯範例以完全移除 --data 最後的參數、並以取代 --data-raw 參數。最後、在 JSON 範例中複製並貼上、使其跟隨具有更新參數的 Curl 命令。您應該使用單引 號來包裝 JSON 輸入範例。

# 驗證選項

REST API 可用的主要驗證技術是 HTTP 基本驗證。從 ONTAP 9.14 開始、您也可以選擇使用開放式授權( OAuth 2.0 )架構搭配權杖型驗證和授權。

#### **HTTP** 基本驗證

使用基本驗證時、每個 HTTP 要求都必須包含使用者認證。傳送認證有兩個選項。

#### 建構 **HTTP** 要求標頭

您可以手動建構授權標頭、並將其納入 HTTP 要求中。這可以在 CLI 中使用 cURL 命令或使用自動化程式碼的 程式設計語言時完成。高階步驟包括:

1. 將使用者和密碼值與冒號串連在一起:

admin:david123

2. 將整個字串轉換為 base64 :

YWRtaW46ZGF2aWQxMjM=

3. 建構要求標頭:

Authorization: Basic YWRtaW46ZGF2aWQxMjM=

工作流程捲曲範例包括此標頭及變數 **\$basic\_AUTH** 、您必須先更新才能使用。

#### 使用 **Curl** 參數

使用 Curl 時的另一個選項是移除授權標頭、改用 Curl \* user\* 參數。例如:

--user username:password

您必須為環境替換適當的認證。認證並未在 base64 中編碼。使用此參數執行 cURL 命令時、會編碼字串、並為 您產生授權標頭。

#### **OAuth 2.0**

使用 OAuth 2.0 時、您需要向外部授權伺服器要求存取權杖、並將其納入每個 HTTP 要求中。基本的高階步驟 如下所述。另請參閱 ["ONTAP OAuth 2.0](https://docs.netapp.com/us-en/ontap/authentication/overview-oauth2.html) [實](https://docs.netapp.com/us-en/ontap/authentication/overview-oauth2.html)[作總覽](https://docs.netapp.com/us-en/ontap/authentication/overview-oauth2.html)["](https://docs.netapp.com/us-en/ontap/authentication/overview-oauth2.html) 如需 OAuth 2.0 及如何搭配 ONTAP 使用的詳細資訊、請參 閱。

#### 準備好您的 **ONTAP** 環境

在使用 REST API 存取 ONTAP 之前、您需要準備和設定 ONTAP 環境。在較高層級、步驟包括:

- 識別 ONTAP 保護的資源和用戶端
- 檢閱現有的 ONTAP REST 角色和使用者定義
- 安裝及設定授權伺服器
- 設計及設定用戶端授權定義
- 設定 ONTAP 並啟用 OAuth 2.0

#### 要求存取權杖

透過 ONTAP 和授權伺服器的定義和作用中、您可以使用 OAuth 2.0 權杖進行 REST API 呼叫。第一步是向授權 伺服器要求存取權杖。這是在 ONTAP 以外使用多種不同技術的伺服器上進行的。ONTAP 不會發出存取權杖或 執行重新導向。

#### 建構 **HTTP** 要求標頭

取得存取權杖之後、您可以建構授權標頭、並將其納入 HTTP 要求中。無論您是使用 Curl 或程式設計語言來存 取 REST API 、每個用戶端要求都必須包含標頭。您可以如下建構標頭:

Authorization: Bearer eyJhbGciOiJSUzI1NiIsInR5cCIgOiAiSld …

# 使用範例搭配 **Bash**

如果您直接使用工作流程捲曲範例、則必須使用適合您環境的值來更新這些範例所包含的變數。您可以手動編輯 範例、或仰賴 Bash Shell 執行以下所述的替代作業。

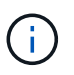

使用 Bash 的優點之一是、您可以在 Shell 工作階段中一次設定變數值、而非每個 Curl 命令一 次。

#### 步驟

- 1. 開啟 Linux 或類似作業系統隨附的 Bash Shell 。
- 2. 設定您要執行的捲髮範例所包含的變數值。例如:

CLUSTER\_ID=ce559b75-4145-11ee-b51a-005056aee9fb

- 3. 從工作流程頁面複製捲曲範例、然後貼到 Shell 終端機。
- 4. 按下 **enter** 執行下列動作:
	- a. 請取代您設定的變數值
	- b. 執行 curl 命令

# 叢集

<span id="page-53-0"></span>取得叢集組態

您可以擷取 ONTAP 叢集的組態、包括特定欄位。您可以在評估叢集狀態或更新組態之 前、執行此動作。

**HTTP** 方法和端點

此 REST API 呼叫使用下列方法和端點。

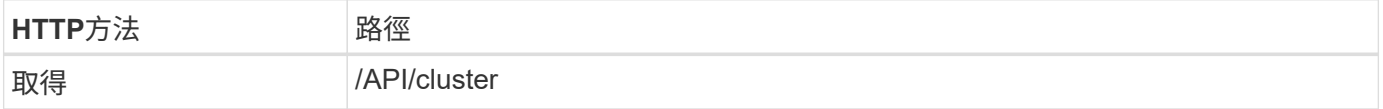

捲曲範例的其他輸入參數

除了所有 REST API 呼叫通用的參數之外、本步驟的捲髮範例中也會使用下列參數。

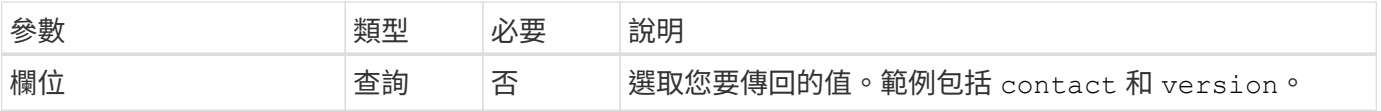

捲曲範例:擷取叢集聯絡資訊

此範例說明如何擷取單一欄位。若要取得整個叢集物件和組態、您需要移除 fields 查詢參數。

```
curl --request GET \
--location "https://$FQDN IP/api/cluster?fields=contact" \
--include \
--header "Accept: */*" \
--header "Authorization: Basic $BASIC_AUTH"
```
**Json**輸出範例

```
{
    "contact": "support@company-demo.com"
}
```
更新叢集連絡人

您可以更新叢集的連絡人資訊。由於要求是以非同步方式處理、因此您也需要判斷相關的 背景工作是否成功完成。

步驟 **1** :更新叢集聯絡資訊

您可以發出 API 呼叫來更新叢集聯絡資訊。

**HTTP** 方法和端點

此 REST API 呼叫使用下列方法和端點。

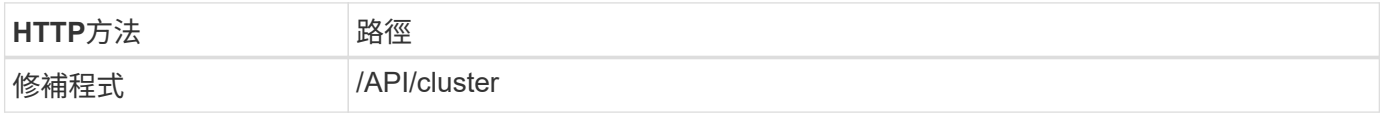

處理類型

非同步

**Curl**範例

```
curl --request PATCH \
--location "https://$FQDN IP/api/cluster" \
--include \
--header "Content-Type: application/json" \
--header "Accept: */*" \
--header "Authorization: Basic $BASIC AUTH" \
--data @JSONinput
```

```
{
    "contact": "support@company-demo.com"
}
```
**Json**輸出範例

工作物件即會傳回。您應該儲存工作識別碼、以便在下一步中使用。

```
{ "job": {
      "uuid": "d877f5bb-3aa7-11e9-b6c6-005056a78c89",
    " links": {
        "self": {
          "href": "/api/cluster/jobs/d877f5bb-3aa7-11e9-b6c6-005056a78c89"
  }
      }
    }
}
```
步驟 **2** :擷取工作狀態

執行工作流程 ["](#page-55-0)[取得工作執行個](#page-55-0)[體](#page-55-0)["](#page-55-0) 並確認 state 價值是 success。

步驟 **3** :確認叢集聯絡資訊

執行工作流程 ["](#page-53-0)[取得叢集組態](#page-53-0)["](#page-53-0)。您應該設定 fields 查詢參數至 contact。

# <span id="page-55-0"></span>取得工作執行個體

您可以擷取特定 ONTAP 工作的執行個體。您通常會這樣做、以判斷工作和相關作業是否 成功完成。

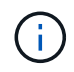

您需要工作物件的 UUID 、這通常是在發出非同步要求之後提供的。另請檢閱 ["](#page-22-0)[使用工作](#page-22-0)[物](#page-22-0)[件](#page-22-0)[進](#page-22-0) [行](#page-22-0)[非同](#page-22-0)[步](#page-22-0)[處理](#page-22-0)["](#page-22-0) 使用 ONTAP 內部工作之前。

# **HTTP** 方法和端點

此 REST API 呼叫使用下列方法和端點。

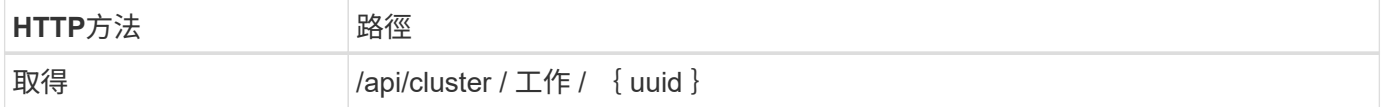

處理類型

同步

**Curl** 範例的其他輸入參數

除了所有REST API呼叫通用的參數之外、此步驟的Curl範例也會使用下列參數。

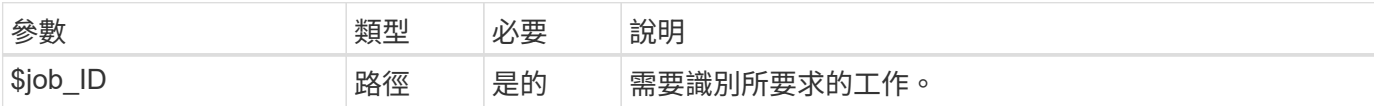

#### **Curl**範例

```
curl --request GET \
--location "https://$FQDN IP/api/cluster/jobs/$JOB ID" \
--include \
--header "Accept: */*" \
--header "Authorization: Basic $BASIC_AUTH"
```
# **Json**輸出範例

狀態值和其他欄位會包含在傳回的工作物件中。本範例中的工作是在更新 ONTAP 叢集時執行。

```
{
    "uuid": "d877f5bb-3aa7-11e9-b6c6-005056a78c89",
    "description": "PATCH /api/cluster",
    "state": "success",
    "message": "success",
  "code" : 0," links": {
      "self": {
        "href": "/api/cluster/jobs/d877f5bb-3aa7-11e9-b6c6-005056a78c89"
      }
    }
}
```
# **NAS**

檔案安全性權限

準備好管理檔案安全性和稽核原則

您可以管理 ONTAP 叢集內透過 SVM 所提供檔案的權限和稽核原則。

#### 總覽

使用系統存取控制清單(SACL)和自由存取控制清單(DACL)來指派檔案物件的權限。ONTAP從 ONTAP 9.9.1 開始、其餘 API 支援管理 SACL 和 DACL 權限。您可以使用 API 來自動化檔案安全性權限的管理。在許 多情況下、您可以使用單一 REST API 呼叫、而非多個 CLI 命令或 ONTAPI ( ZAPI )呼叫。

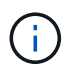

對於 9.9.1 之前的 ONTAP 版本、您可以使用 CLI Passthrough 功能、自動管理 SACL 和 DACL 權限。請參閱 ["](#page-105-0)[移轉](#page-105-0)[考](#page-105-0)[量](#page-105-0)["](#page-105-0) 和 ["](https://netapp.io/2020/11/09/private-cli-passthrough-ontap-rest-api/)[將](https://netapp.io/2020/11/09/private-cli-passthrough-ontap-rest-api/)[私](https://netapp.io/2020/11/09/private-cli-passthrough-ontap-rest-api/)[有](https://netapp.io/2020/11/09/private-cli-passthrough-ontap-rest-api/)[CLI](https://netapp.io/2020/11/09/private-cli-passthrough-ontap-rest-api/)[密碼](https://netapp.io/2020/11/09/private-cli-passthrough-ontap-rest-api/)[與](https://netapp.io/2020/11/09/private-cli-passthrough-ontap-rest-api/)[ONTAP REST API](https://netapp.io/2020/11/09/private-cli-passthrough-ontap-rest-api/)[搭配使用](https://netapp.io/2020/11/09/private-cli-passthrough-ontap-rest-api/)["](https://netapp.io/2020/11/09/private-cli-passthrough-ontap-rest-api/) 以取得更多資訊。

我們提供幾個工作流程範例、說明如何使用 REST API 來管理 ONTAP 檔案安全服務。在使用工作流程並發出任 何 REST API 呼叫之前、請務必先檢閱 ["](#page-50-0)[準](#page-50-0)[備](#page-50-0)[好](#page-50-0)[使用工作](#page-50-0)[流程](#page-50-0)["](#page-50-0)。

如果您使用 Python 、也會看到指令碼 ["file\\_security\\_permissions.py"](https://github.com/NetApp/ontap-rest-python/blob/master/examples/rest_api/file_security_permissions.py) 如需如何自動化部分檔案安全活動的範 例。

### 不只是使用靜態**API**、更是使用非靜態**CLI**命令**ONTAP ONTAP**

在許多工作中、使用 ONTAP REST API 所需的通話數、比等效的 ONTAP CLI 命令或 ONTAPI ( ZAPI )通話 數少。下表列出 API 呼叫清單、以及每項工作所需的 CLI 命令。

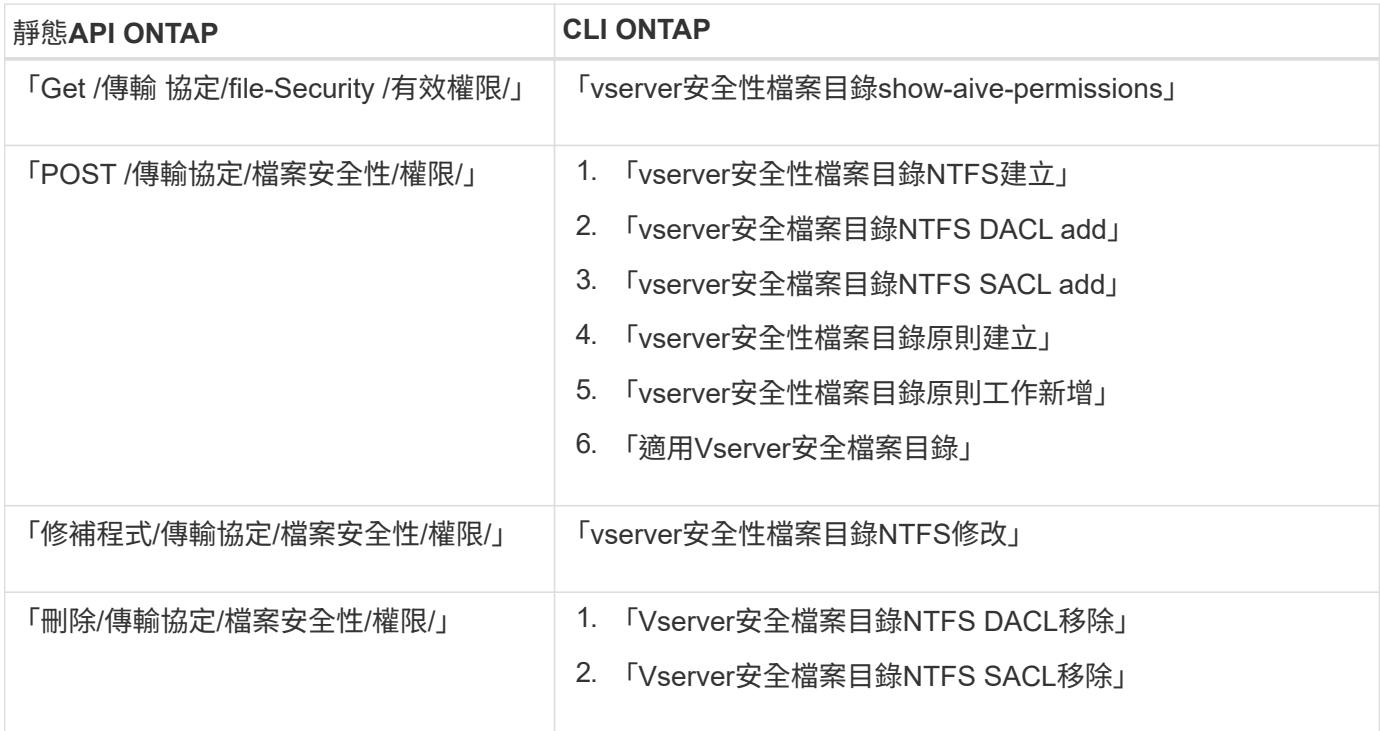

#### 相關資訊

- ["](https://github.com/NetApp/ontap-rest-python/blob/master/examples/rest_api/file_security_permissions.py)[說明](https://github.com/NetApp/ontap-rest-python/blob/master/examples/rest_api/file_security_permissions.py)[檔案](https://github.com/NetApp/ontap-rest-python/blob/master/examples/rest_api/file_security_permissions.py)[權限的](https://github.com/NetApp/ontap-rest-python/blob/master/examples/rest_api/file_security_permissions.py) [Python](https://github.com/NetApp/ontap-rest-python/blob/master/examples/rest_api/file_security_permissions.py) [指令](https://github.com/NetApp/ontap-rest-python/blob/master/examples/rest_api/file_security_permissions.py)[碼](https://github.com/NetApp/ontap-rest-python/blob/master/examples/rest_api/file_security_permissions.py)["](https://github.com/NetApp/ontap-rest-python/blob/master/examples/rest_api/file_security_permissions.py)
- ["](https://netapp.io/2021/06/28/simplified-management-of-file-security-permissions-with-ontap-rest-apis/)[利用](https://netapp.io/2021/06/28/simplified-management-of-file-security-permissions-with-ontap-rest-apis/)[REST API](https://netapp.io/2021/06/28/simplified-management-of-file-security-permissions-with-ontap-rest-apis/)[簡](https://netapp.io/2021/06/28/simplified-management-of-file-security-permissions-with-ontap-rest-apis/)[化](https://netapp.io/2021/06/28/simplified-management-of-file-security-permissions-with-ontap-rest-apis/)[檔案](https://netapp.io/2021/06/28/simplified-management-of-file-security-permissions-with-ontap-rest-apis/)[安全權限的管理](https://netapp.io/2021/06/28/simplified-management-of-file-security-permissions-with-ontap-rest-apis/)[ONTAP"](https://netapp.io/2021/06/28/simplified-management-of-file-security-permissions-with-ontap-rest-apis/)
- ["](https://netapp.io/2020/11/09/private-cli-passthrough-ontap-rest-api/)[將](https://netapp.io/2020/11/09/private-cli-passthrough-ontap-rest-api/)[私](https://netapp.io/2020/11/09/private-cli-passthrough-ontap-rest-api/)[有](https://netapp.io/2020/11/09/private-cli-passthrough-ontap-rest-api/)[CLI](https://netapp.io/2020/11/09/private-cli-passthrough-ontap-rest-api/)[密碼](https://netapp.io/2020/11/09/private-cli-passthrough-ontap-rest-api/)[與](https://netapp.io/2020/11/09/private-cli-passthrough-ontap-rest-api/)[ONTAP REST API](https://netapp.io/2020/11/09/private-cli-passthrough-ontap-rest-api/)[搭配使用](https://netapp.io/2020/11/09/private-cli-passthrough-ontap-rest-api/)["](https://netapp.io/2020/11/09/private-cli-passthrough-ontap-rest-api/)

# 取得檔案的有效權限

您可以擷取特定檔案或資料夾的目前有效權限。

# **HTTP** 方法和端點

此 REST API 呼叫使用下列方法和端點。

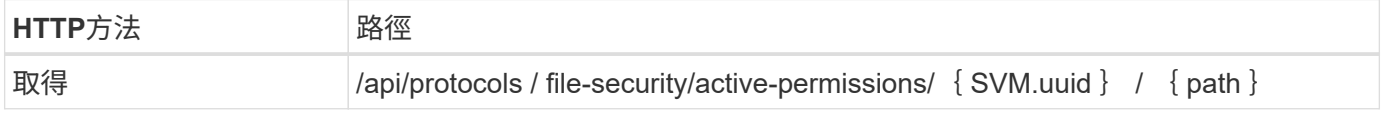

### 處理類型

同步

# 捲曲範例的其他輸入參數

除了所有 REST API 呼叫通用的參數之外、本步驟的捲髮範例中也會使用下列參數。

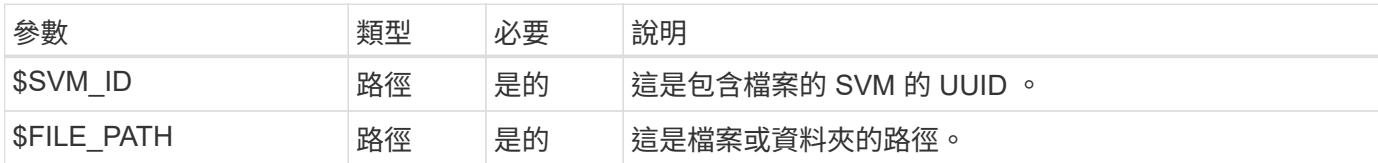

**Curl**範例

```
curl --request GET \
--location "https://$FQDN_IP/api/protocols/file-security/effective-
permissions/$SVM_ID/$FILE_PATH" \
--include \
--header "Accept: */*" \
--header "Authorization: Basic $BASIC_AUTH"
```

```
Json輸出範例
```

```
{
    "svm": {
      "uuid": "cf5f271a-1beb-11ea-8fad-005056bb645e",
      "name": "vs1"
    },
    "user": "administrator",
    "type": "windows",
    "path": "/",
    "share": {
      "path": "/"
    },
    "file_permission": [
      "read",
      "write",
      "append",
    "read_ea",
    "write_ea",
      "execute",
      "delete_child",
    "read attributes",
    "write attributes",
      "delete",
    "read_control",
    "write dac",
    "write_owner",
      "synchronize",
      "system_security"
  \frac{1}{2},
  "share permission": [
      "read",
    "read_ea",
      "execute",
    "read attributes",
      "read_control",
      "synchronize"
 \Box}
```
取得檔案的稽核資訊

您可以擷取特定檔案或資料夾的稽核資訊。

**HTTP** 方法和端點 此 REST API 呼叫使用下列方法和端點。

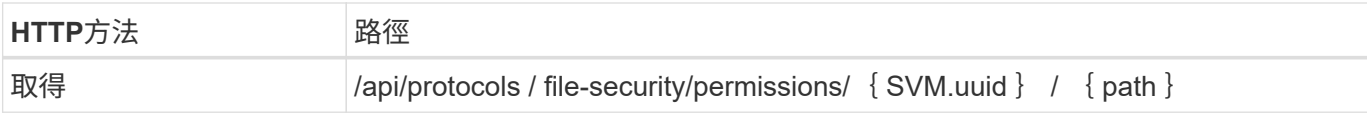

#### 處理類型

同步

捲曲範例的其他輸入參數

除了所有 REST API 呼叫通用的參數之外、本步驟的捲髮範例中也會使用下列參數。

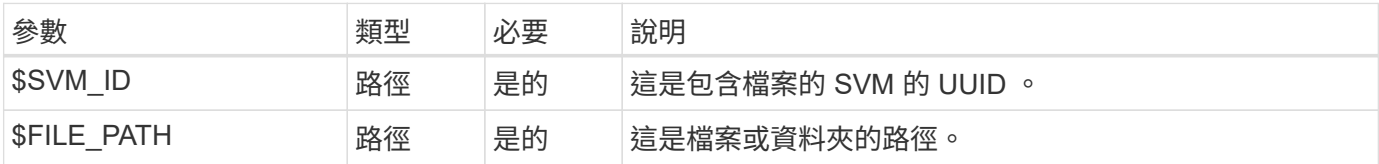

# **Curl**範例

```
curl --request GET \
--location "https://$FQDN_IP/api/protocols/file-
security/permissions/$SVM_ID/$FILE_PATH" \
--include \
--header "Accept: */*" \
--header "Authorization: Basic $BASIC_AUTH"
```
#### **Json**輸出範例

```
{
    "svm": {
      "uuid": "9479099d-5b9f-11eb-9c4e-0050568e8682",
      "name": "vs1"
    },
    "path": "/parent",
    "owner": "BUILTIN\\Administrators",
    "group": "BUILTIN\\Administrators",
  "control flags": "0x8014",
    "acls": [
      {
        "user": "BUILTIN\\Administrators",
        "access": "access_allow",
      "apply to": {
          "files": true,
        "sub folders": true,
        "this folder": true
        },
        "advanced_rights": {
        "append data": true,
          "delete": true,
```

```
  "delete_child": true,
      "execute file": true,
      "full control": true,
      "read attr": true,
      "read data": true,
      "read ea": true,
      "read perm": true,
      "write attr": true,
      "write data": true,
      "write ea": true,
      "write owner": true,
        "synchronize": true,
        "write_perm": true
      },
    "access_control": "file_directory"
    },
    {
      "user": "BUILTIN\\Users",
      "access": "access_allow",
      "apply_to": {
        "files": true,
        "sub_folders": true,
      "this folder": true
      },
    "advanced rights": {
      "append data": true,
        "delete": true,
      "delete child": true,
      "execute file": true,
      "full control": true,
      "read attr": true,
      "read data": true,
      "read ea": true,
        "read_perm": true,
      "write attr": true,
      "write data": true,
      "write ea": true,
        "write_owner": true,
        "synchronize": true,
        "write_perm": true
      },
    "access control": "file directory"
    }
\frac{1}{\sqrt{2}}  "inode": 64,
  "security_style": "mixed",
```

```
  "effective_style": "ntfs",
   "dos_attributes": "10",
 "text dos attr": "----D---",
 "user id": "0",
   "group_id": "0",
 "mode bits": 777,
 "text mode bits": "rwxrwxrwx"
}
```
# 將新權限套用至檔案

您可以將新的安全性描述元套用至特定檔案或資料夾。

步驟 **1** :套用新權限

# **HTTP** 方法和端點

此 REST API 呼叫使用下列方法和端點。

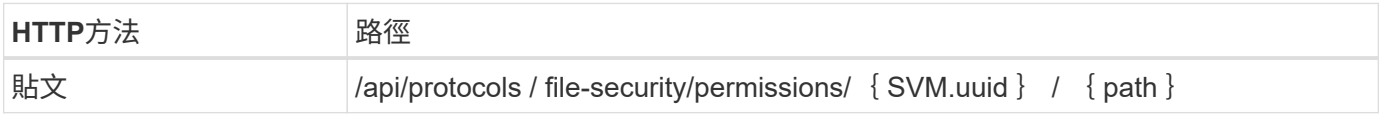

# 處理類型

非同步

# 捲曲範例的其他輸入參數

除了所有 REST API 呼叫通用的參數之外、本步驟的捲髮範例中也會使用下列參數。

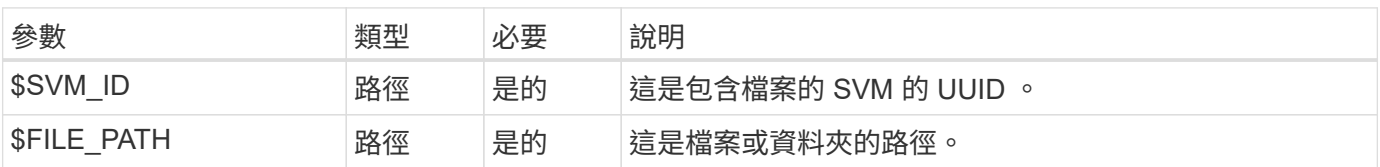

```
curl --request POST --location "https://$FQDN_IP/api/protocols/file-
security/permissions/$SVM_ID/$FILE_PATH?return_timeout=0" --include
--header "Accept */*" --header "Authorization: Basic $BASIC AUTH" --data
'{ \"acls\": [ { \"access\": \"access_allow\", \"advanced_rights\": {
\"append_data\": true, \"delete\": true, \"delete_child\": true,
\"execute file\": true, \"full control\": true, \"read attr\": true,
\"read data\": true, \"read ea\": true, \"read perm\": true,
\Upsilon"write attr\Upsilon: true, \Upsilon"write data\Upsilon: true, \Upsilon"write ea\Upsilon": true,
\forall"write owner\": true, \forall"write perm\": true }, \forall"apply to\": { \forall"files\":
true, \"sub folders\": true, \"this_folder\": true }, \"user\":
\"administrator\" } ], \"control_flags\": \"32788\", \"group\": \"S-1-5-
21-2233347455-2266964949-1780268902-69700, \"ignore paths\": [
\"/parent/child2\" ], \"owner\": \"S-1-5-21-2233347455-2266964949-
1780268902-69304\", \"propagation_mode\": \"propagate\"}'
```
**Json**輸出範例

```
{
    "job": {
      "uuid": "3015c294-5bbc-11eb-9c4e-0050568e8682",
    " links": {
        "self": {
          "href": "/api/cluster/jobs/3015c294-5bbc-11eb-9c4e-0050568e8682"
  }
      }
    }
}
```
步驟 **2** :擷取工作狀態

執行工作流程 ["](#page-55-0)[取得工作執行個](#page-55-0)[體](#page-55-0)["](#page-55-0) 並確認 state 價值是 success。

更新安全性描述元資訊

您可以將特定安全性描述元更新至特定檔案或資料夾、包括主要擁有者、群組或控制標 誌。

步驟 **1** :更新安全性描述元

**HTTP** 方法和端點

此 REST API 呼叫使用下列方法和端點。

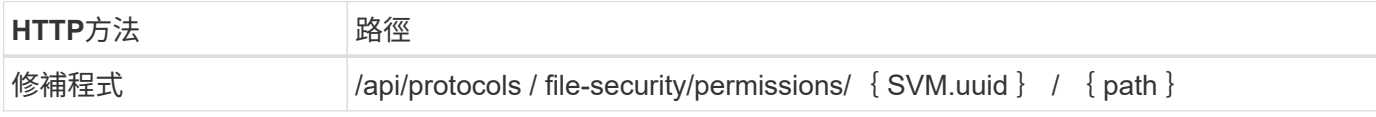

# 處理類型

非同步

# 捲曲範例的其他輸入參數

除了所有 REST API 呼叫通用的參數之外、本步驟的捲髮範例中也會使用下列參數。

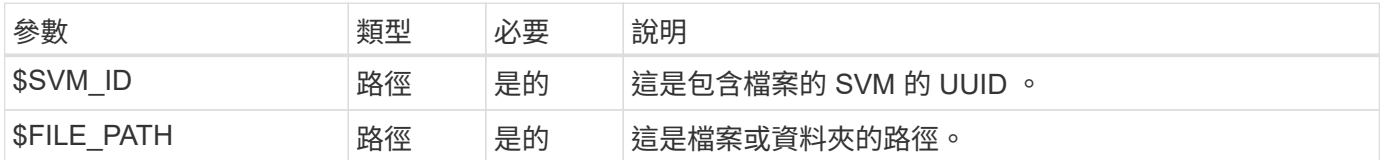

**Curl**範例

```
curl --request POST --location "https://$FQDN_IP/api/protocols/file-
security/permissions/$SVM_ID/$FILE_PATH?return_timeout=0" --include
--header "Accept */*" --header "Authorization: Basic $BASIC AUTH" --data
'{ \"control flags\": \"32788\", \"group\": \"everyone\", \"owner\":
\"user1\"}'
```
# **Json**輸出範例

```
{
  "iob": {
      "uuid": "6f89e612-5bbd-11eb-9c4e-0050568e8682",
    " links": {
        "self": {
           "href": "/api/cluster/jobs/6f89e612-5bbd-11eb-9c4e-0050568e8682"
        }
      }
    }
}
```
步驟 **2** :擷取工作狀態

執行工作流程 ["](#page-55-0)[取得工作執行個](#page-55-0)[體](#page-55-0)["](#page-55-0) 並確認 state 價值是 success。

刪除存取控制項目

您可以從特定檔案或資料夾刪除現有的存取控制項目( ACE )。變更會傳播到任何子物 件。

步驟 **1** :刪除 **ACE**

**HTTP** 方法和端點

此 REST API 呼叫使用下列方法和端點。

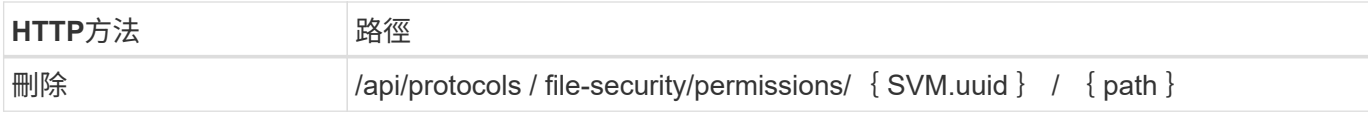

#### 處理類型

非同步

捲曲範例的其他輸入參數

除了所有 REST API 呼叫通用的參數之外、本步驟的捲髮範例中也會使用下列參數。

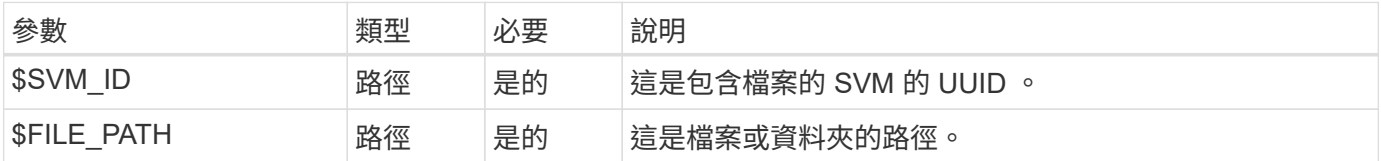

# **Curl**範例

```
curl --request DELETE --location "https://$FQDN_IP/api/protocols/file-
security/permissions/$SVM_ID/$FILE_PATH?return_timeout=0" --include
--header "Accept */*" --header "Authorization: Basic $BASIC AUTH" --data
'{ \"access\": \"access allow\", \"apply to\": { \"files\": true,
\"sub folders\": true, \"this folder\": true }, \"ignore paths\": [
\"/parent/child2\" ], \"propagation_mode\": \"propagate\"}'
```
**Json**輸出範例

```
{
    "job": {
      "uuid": "3015c294-5bbc-11eb-9c4e-0050568e8682",
    " links": {
        "self": {
          "href": "/api/cluster/jobs/3015c294-5bbc-11eb-9c4e-0050568e8682"
  }
  }
    }
}
```
步驟 **2** :擷取工作狀態

執行工作流程 ["](#page-55-0)[取得工作執行個](#page-55-0)[體](#page-55-0)["](#page-55-0) 並確認 state 價值是 success。

# 網路

列出 **IP** 介面

您可以擷取指派給叢集和 SVM 的 IP 生命。您可以這麼做來確認網路組態、或是在計畫新

# 增其他 LIF 時。

# **HTTP** 方法和端點

此 REST API 呼叫使用下列方法和端點。

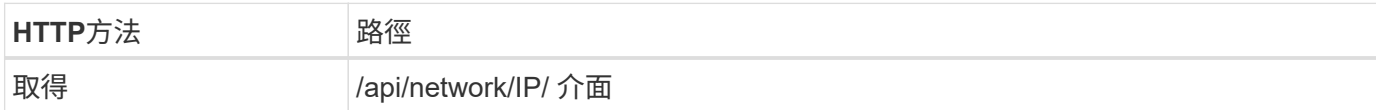

處理類型

同步

**Curl** 範例的其他輸入參數

除了所有REST API呼叫通用的參數之外、此步驟的Curl範例也會使用下列參數。

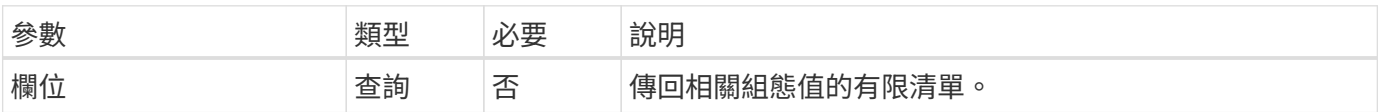

捲曲範例:傳回具有預設組態值的所有生命

```
curl --request GET \
--location "https://$FQDN IP/api/network/ip/interfaces" \
--include \
--header "Accept: */*" \
--header "Authorization: Basic $BASIC_AUTH"
```
捲曲範例:傳回具有四個特定組態值的所有生命

```
curl --request GET \
--location
"https://$FQDN_IP/api/network/ip/interfaces?fields=name,scope,svm.name,ip.
address" \
--include \
--header "Accept: */*" \
--header "Authorization: Basic $BASIC AUTH"
```

```
Json輸出範例
```

```
{
    "records": [
      {
        "uuid": "5ded9e38-999e-11ee-acad-005056ae6bd8",
      "name": "sti214-vsim-sr027o mgmt1",
        "ip": {
           "address": "172.29.151.116"
        },
        "scope": "cluster",
      " links": {
           "self": {
             "href": "/api/network/ip/interfaces/5ded9e38-999e-11ee-acad-
005056ae6bd8"
          }
        }
      },
      {
        "uuid": "bb03c162-999e-11ee-acad-005056ae6bd8",
      "name": "cluster mgmt",
        "ip": {
           "address": "172.29.186.156"
        },
        "scope": "cluster",
      " links": {
           "self": {
             "href": "/api/network/ip/interfaces/bb03c162-999e-11ee-acad-
005056ae6bd8"
          }
        }
      },
      {
        "uuid": "c5ffbd03-999e-11ee-acad-005056ae6bd8",
      "name": "sti214-vsim-sr027o data1",
        "ip": {
           "address": "172.29.186.150"
        },
        "scope": "svm",
        "svm": {
         "name": "vs0"
        },
      " links": {
          "self": {
             "href": "/api/network/ip/interfaces/c5ffbd03-999e-11ee-acad-
```

```
005056ae6bd8"
         }
        }
      },
      {
        "uuid": "c6612abe-999e-11ee-acad-005056ae6bd8",
      "name": "sti214-vsim-sr027o data2",
        "ip": {
          "address": "172.29.186.151"
        },
        "scope": "svm",
        "svm": {
          "name": "vs0"
        },
      " links": {
           "self": {
             "href": "/api/network/ip/interfaces/c6612abe-999e-11ee-acad-
005056ae6bd8"
          }
        }
      },
      {
        "uuid": "c6b21b94-999e-11ee-acad-005056ae6bd8",
      "name": "sti214-vsim-sr027o data3",
        "ip": {
          "address": "172.29.186.152"
        },
        "scope": "svm",
        "svm": {
          "name": "vs0"
        },
      " links": {
          "self": {
             "href": "/api/network/ip/interfaces/c6b21b94-999e-11ee-acad-
005056ae6bd8"
          }
        }
      },
      {
        "uuid": "c7025322-999e-11ee-acad-005056ae6bd8",
      "name": "sti214-vsim-sr027o data4",
        "ip": {
          "address": "172.29.186.153"
        },
        "scope": "svm",
        "svm": {
```

```
  "name": "vs0"
         },
       " links": {
           "self": {
             "href": "/api/network/ip/interfaces/c7025322-999e-11ee-acad-
005056ae6bd8"
           }
        }
      },
      {
         "uuid": "c752cc66-999e-11ee-acad-005056ae6bd8",
       "name": "sti214-vsim-sr027o data5",
         "ip": {
           "address": "172.29.186.154"
         },
         "scope": "svm",
         "svm": {
         "name": "vs0"
         },
       " links": {
           "self": {
             "href": "/api/network/ip/interfaces/c752cc66-999e-11ee-acad-
005056ae6bd8"
          }
         }
      },
      {
         "uuid": "c7a03719-999e-11ee-acad-005056ae6bd8",
       "name": "sti214-vsim-sr027o data6",
         "ip": {
           "address": "172.29.186.155"
         },
         "scope": "svm",
         "svm": {
           "name": "vs0"
         },
       " links": {
           "self": {
             "href": "/api/network/ip/interfaces/c7a03719-999e-11ee-acad-
005056ae6bd8"
  }
        }
      },
\left\{\begin{array}{ccc} \end{array}\right\}  "uuid": "ccd4c59c-999e-11ee-acad-005056ae6bd8",
       "name": "sti214-vsim-sr027o data4 inet6",
```

```
  "ip": {
           "address": "fd20:8b1e:b255:300f::ac5"
        },
        "scope": "svm",
        "svm": {
          "name": "vs0"
        },
      " links": {
           "self": {
             "href": "/api/network/ip/interfaces/ccd4c59c-999e-11ee-acad-
005056ae6bd8"
          }
        }
      },
      {
        "uuid": "d9144c30-999e-11ee-acad-005056ae6bd8",
      "name": "sti214-vsim-sr027o data6 inet6",
        "ip": {
          "address": "fd20:8b1e:b255:300f::ac7"
        },
        "scope": "svm",
        "svm": {
          "name": "vs0"
        },
      " links": {
          "self": {
             "href": "/api/network/ip/interfaces/d9144c30-999e-11ee-acad-
005056ae6bd8"
          }
        }
      },
      {
        "uuid": "d961c13b-999e-11ee-acad-005056ae6bd8",
      "name": "sti214-vsim-sr027o_data1_inet6",
        "ip": {
           "address": "fd20:8b1e:b255:300f::ac2"
        },
        "scope": "svm",
        "svm": {
          "name": "vs0"
        },
      " links": {
           "self": {
             "href": "/api/network/ip/interfaces/d961c13b-999e-11ee-acad-
005056ae6bd8"
          }
```

```
  }
      },
      {
        "uuid": "d9ac8d6a-999e-11ee-acad-005056ae6bd8",
      "name": "sti214-vsim-sr027o_data5_inet6",
        "ip": {
           "address": "fd20:8b1e:b255:300f::ac6"
        },
        "scope": "svm",
        "svm": {
           "name": "vs0"
        },
      " links": {
           "self": {
             "href": "/api/network/ip/interfaces/d9ac8d6a-999e-11ee-acad-
005056ae6bd8"
          }
        }
      },
      {
        "uuid": "d9fce1a3-999e-11ee-acad-005056ae6bd8",
      "name": "sti214-vsim-sr027o data2 inet6",
        "ip": {
          "address": "fd20:8b1e:b255:300f::ac3"
        },
        "scope": "svm",
        "svm": {
          "name": "vs0"
        },
        "_links": {
           "self": {
             "href": "/api/network/ip/interfaces/d9fce1a3-999e-11ee-acad-
005056ae6bd8"
           }
        }
      },
      {
        "uuid": "da4995a0-999e-11ee-acad-005056ae6bd8",
      "name": "sti214-vsim-sr027o data3 inet6",
        "ip": {
           "address": "fd20:8b1e:b255:300f::ac4"
        },
        "scope": "svm",
        "svm": {
          "name": "vs0"
        },
```
```
  "_links": {
           "self": {
             "href": "/api/network/ip/interfaces/da4995a0-999e-11ee-acad-
005056ae6bd8"
          }
        }
      },
      {
        "uuid": "da9e7afd-999e-11ee-acad-005056ae6bd8",
      "name": "sti214-vsim-sr027o cluster mgmt inet6",
        "ip": {
           "address": "fd20:8b1e:b255:300f::ac8"
        },
        "scope": "cluster",
      " links": {
           "self": {
             "href": "/api/network/ip/interfaces/da9e7afd-999e-11ee-acad-
005056ae6bd8"
          }
        }
      },
      {
        "uuid": "e6db58b4-999e-11ee-acad-005056ae6bd8",
      "name": "sti214-vsim-sr027o mgmt1 inet6",
        "ip": {
          "address": "fd20:8b1e:b255:3008::1a0"
        },
        "scope": "cluster",
        "_links": {
           "self": {
             "href": "/api/network/ip/interfaces/e6db58b4-999e-11ee-acad-
005056ae6bd8"
           }
        }
     }
  \frac{1}{2},
    "num_records": 16,
    "_links": {
      "self": {
        "href":
"/api/network/ip/interfaces?fields=name,scope,svm.name,ip.address"
     }
    }
}
```
安全性

## 帳戶

列出帳戶

您可以擷取帳戶清單。您可以在建立新帳戶之前、評估您的安全環境。

**HTTP** 方法和端點

此 REST API 呼叫使用下列方法和端點。

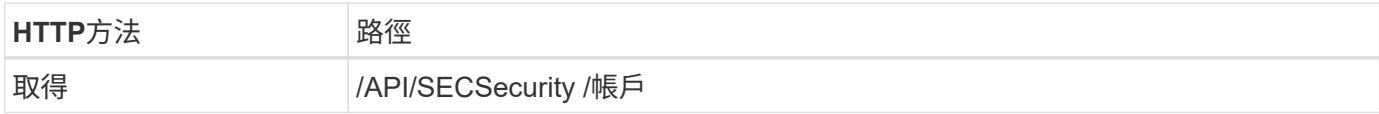

處理類型

同步

## **Curl**範例

curl --request GET \ --location "https://\$FQDN IP/api/security/accounts" \ --include \ --header "Accept: \*/\*" \ --header "Authorization: Basic \$BASIC\_AUTH"

```
Json輸出範例
```

```
{
    "records": [
     {
        "owner": {
           "uuid": "642573a8-9d14-11ee-9330-005056aed3de",
         "name": "vs0",
           "_links": {
             "self": {
               "href": "/api/svm/svms/642573a8-9d14-11ee-9330-
005056aed3de"
            }
          }
        },
        "name": "vsadmin",
        "_links": {
           "self": {
             "href": "/api/security/accounts/642573a8-9d14-11ee-9330-
005056aed3de/vsadmin"
           }
        }
      },
      {
        "owner": {
           "uuid": "fdb6fe29-9d13-11ee-9330-005056aed3de",
           "name": "sti214nscluster-1"
        },
        "name": "admin",
        "_links": {
          "self": {
             "href": "/api/security/accounts/fdb6fe29-9d13-11ee-9330-
005056aed3de/admin"
  }
        }
      },
      {
        "owner": {
           "uuid": "fdb6fe29-9d13-11ee-9330-005056aed3de",
           "name": "sti214nscluster-1"
        },
        "name": "autosupport",
      " links": {
          "self": {
             "href": "/api/security/accounts/fdb6fe29-9d13-11ee-9330-
```

```
005056aed3de/autosupport"
  }
         }
     }
  \left| \ \right|,
    "num_records": 3,
  " links": {
      "self": {
         "href": "/api/security/accounts"
      }
    }
}
```
## 憑證與金鑰

<span id="page-75-0"></span>列出已安裝的憑證

您可以列出安裝在 ONTAP 叢集中的憑證。您可以這樣做來查看特定憑證是否可用、或是 取得特定憑證的 ID 。

**HTTP** 方法和端點

此 REST API 呼叫使用下列方法和端點。

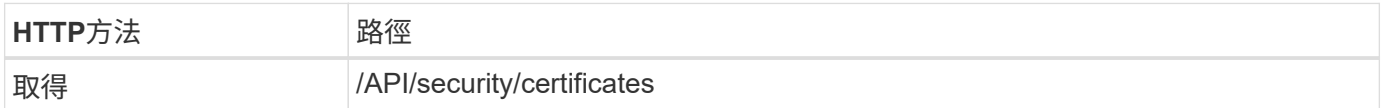

捲曲範例的其他輸入參數

除了所有 REST API 呼叫通用的參數之外、本步驟的捲髮範例中也會使用下列參數。

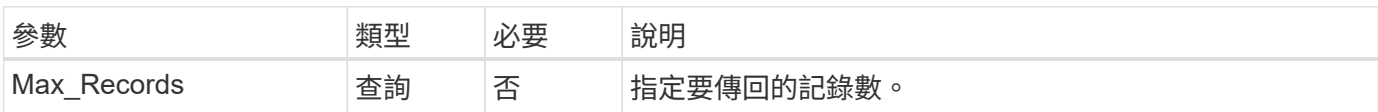

**Curl** 範例:傳回三個憑證

```
curl --request GET \
--location "https://$FQDN_IP/api/security/certificates?max_records=3" \
--include \
--header "Accept: */*" \
--header "Authorization: Basic $BASIC_AUTH"
```
**Json**輸出範例

```
{
    "records": [
      {
         "uuid": "dad822c2-573c-11ee-a310-005056aecc29",
        "name": "vs0_17866DB5C933E2EA",
        "_links": {
           "self": {
             "href": "/api/security/certificates/dad822c2-573c-11ee-a310-
005056aecc29"
          }
        }
      },
      {
         "uuid": "7d8e5570-573c-11ee-a310-005056aecc29",
        "name": "BuypassClass3RootCA",
        "_links": {
           "self": {
             "href": "/api/security/certificates/7d8e5570-573c-11ee-a310-
005056aecc29"
           }
        }
      },
\left\{\begin{array}{ccc} \end{array}\right\}  "uuid": "7dbb2191-573c-11ee-a310-005056aecc29",
        "name": "EntrustRootCertificationAuthority",
        "_links": {
           "self": {
             "href": "/api/security/certificates/7dbb2191-573c-11ee-a310-
005056aecc29"
          }
        }
      }
  \frac{1}{2}"num records": 3,
  " links": {
      "self": {
        "href": "/api/security/certificates?max_records=3"
      },
      "next": {
        "href": "/api/security/certificates?start.svm_id=sti214nscluster-
1&start.uuid=7dbb2191-573c-11ee-a310-005056aecc29&max_records=3"
     }
   }
}
```
您可以在 ONTAP 叢集中安裝簽署的 X.509 憑證。您可以在設定需要加強驗證的 ONTAP 功能或傳輸協定時執行此動作。

開始之前

您必須擁有要安裝的憑證。您也應該視需要確定已安裝任何中繼憑證。

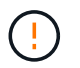

使用以下 JSON 輸入範例之前、請務必先更新 public\_certificate 為您的環境提供憑證的價 值。

步驟 **1** :安裝憑證

您可以發出 API 呼叫來安裝憑證。

**HTTP** 方法和端點

此 REST API 呼叫使用下列方法和端點。

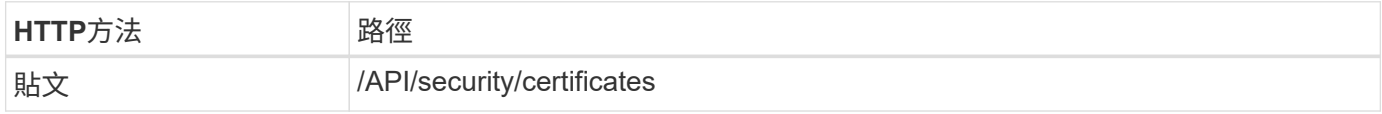

捲曲範例:在叢集層級安裝根 **CA** 憑證

```
curl --request POST \
--location "https://$FQDN IP/api/security/certificates" \
--include \
--header "Content-Type: application/json" \
--header "Accept: */*" \
--header "Authorization: Basic $BASIC_AUTH" \
--data @JSONinput
```
{

"type": "server ca", "public\_certificate": "-----BEGIN CERTIFICATE----- MIID0TCCArkCFGYdznvTVvaY1VZPNfy4yCCyPph6MA0GCSqGSIb3DQEBCwUAMIGk MQswCQYDVQQGEwJVUzELMAkGA1UECAwCTkMxDDAKBgNVBAcMA1JUUDEWMBQGA1UE CgwNT05UQVAgRXhhbXBsZTETMBEGA1UECwwKT05UQVAgOS4xNDEcMBoGA1UEAwwT Ki5vbnRhcC1leGFtcGxlLmNvbTEvMC0GCSqGSIb3DQEJARYgZGF2aWQucGV0ZXJz b25Ab250YXAtZXhhbXBsZS5jb20wHhcNMjMxMDA1MTUyOTE4WhcNMjQxMDA0MTUy OTE4WjCBpDELMAkGA1UEBhMCVVMxCzAJBgNVBAgMAk5DMQwwCgYDVQQHDANSVFAx FjAUBgNVBAoMDU9OVEFQIEV4YW1wbGUxEzARBgNVBAsMCk9OVEFQIDkuMTQxHDAa BgNVBAMMEyoub250YXAtZXhhbXBsZS5jb20xLzAtBgkqhkiG9w0BCQEWIGRhdmlk LnBldGVyc29uQG9udGFwLWV4YW1wbGUuY29tMIIBIjANBgkqhkiG9w0BAQEFAAOC AQ8AMIIBCgKCAQEAxQgy8mhb1Jhkf0D/MBodpzgW0aSp2jGbWJ+Zv2G8BXkp1762 dPHRkv1hnx9JvwkK4Dba05GiCiD5t3gjH/jUQMSFb+VwDbVmubVFnXjkm/4Q7sea tMtA/ZpQdZbQFZ5RKtdWz7dzzPYEl2x8Q1Jc8Kh7NxERNMtgupGWZZn7mfXKYr4O N/+vgahIhDibS8YK5rf1w6bfmrik9E2D+PEab9DX/1DL5RX4tZ1H2OkyN2UxoBR6 Fq7l6n1Hi/5yR0Oi1xStN6sO7EPoGak+KSlK41q+EcIKRo0bP4mEQp8WMjJuiTkb 5MmeYoIpWEUgJK7S0M6Tp/3bTh2CST3AWxiNxQIDAQABMA0GCSqGSIb3DQEBCwUA A4IBAQABfBqOuROmYxdfrj93OyIiRoDcoMzvo8cHGNUsuhnlBDnL2O3qhWEs97s0 mIy6zFMGnyNYa0t4i1cFsGDKP/JuljmYHjvv+2lHWnxHjTo7AOQCnXmQH5swoDbf o1Vjqz8Oxz+PRJ+PA3dF5/8zqaAR6QreAN/iFR++6nUq1sbbM7w03tthBVMgo/h1 E9I2jVOZsqMFujm2CYfMs4XkZtrYmN6nZA8JcUpDjIWcAVbQYurMnna9r42oS3GB WB/FE9n+P+FfJyHJ93KGcCXbH5RF2pi3wLlHilbvVuCjLRrhJ8U20I5mZoiXvABc IpYuBcuKXLwAarhDEacXttVjC+Bq -----END CERTIFICATE-----" }

步驟 **2** :確認已安裝憑證

執行工作流程 ["](#page-75-0)[列](#page-75-0)[出已安](#page-75-0)[裝](#page-75-0)[的](#page-75-0)[憑](#page-75-0)[證](#page-75-0)["](#page-75-0) 並確認憑證可供使用。

## **RBAC**

準備使用 **RBAC**

視您的環境而定、您可以使用多種不同的 ONTAP RBAC 功能。本節將以工作流程形式呈 現幾種常見案例。在每個案例中、重點都是特定的安全性和管理目標。

在建立任何角色並將角色指派給 ONTAP 使用者帳戶之前、您應該先檢閱下列主要安全需求和選項、以做好準 備。此外、請務必檢閱上的一般工作流程概念 ["](#page-50-0)[準](#page-50-0)[備](#page-50-0)[好](#page-50-0)[使用工作](#page-50-0)[流程](#page-50-0)["](#page-50-0)。

您使用的**ONTAP** 是哪個版本?

此版本可決定哪些REST端點和RBAC功能可供使用。ONTAP

識別受保護的資源和範圍

您需要識別要保護的資源或命令、以及範圍(叢集或SVM)。

使用者應該擁有哪些存取權限?

在識別資源和範圍之後、您需要判斷要授與的存取層級。

使用者將如何存取**ONTAP** 此產品?

使用者可ONTAP 透過REST API或CLI或兩者存取功能。

其中一個內建角色是否足夠、或是需要自訂角色? 使用現有的內建角色比較方便、但您可以視需要建立新的自訂角色。

需要哪種角色?

根據安全需求和ONTAP 不必要存取、您需要選擇是要建立休息或傳統角色。

建立角色

限制對**SVM Volume**作業的存取

您可以定義角色、以限制 SVM 內的儲存磁碟區管理。

關於此工作流程

首先會建立傳統角色、以開始允許存取所有主要的 Volume 管理功能(複製除外)。角色的定義具有下列特性:

- 能夠執行所有CRUD Volume作業、包括Get、Create、Modify和Delete
- 無法建立Volume複製

接著您可以視需要選擇性地更新角色。在此工作流程中、角色會在第二個步驟中變更、以允許使用者建立 Volume 複製。

步驟 **1** :建立角色

您可以發出 API 呼叫來建立 RBAC 角色。

**HTTP** 方法和端點

此 REST API 呼叫使用下列方法和端點。

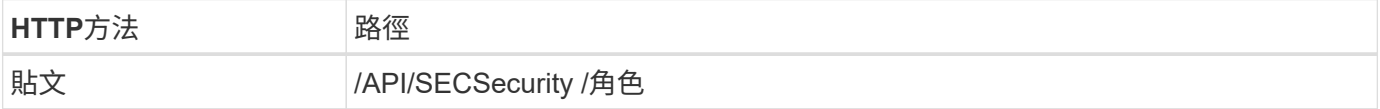

```
Curl範例
```

```
curl --request POST \
--location "https://$FQDN IP/api/security/roles" \
--include \
--header "Accept: */*" \
--header "Authorization: Basic $BASIC_AUTH" \
--data @JSONinput
```
**JSONN**輸入範例

```
{
    "name": "role1",
    "owner": {
      "name": "cluster-1",
     "uuid": "852d96be-f17c-11ec-9d19-005056bbad91"
    },
    "privileges": [
        { "path": "volume create", "access": "all" },
        { "path": "volume delete", "access": "all" }
      ]
}
```
步驟 **2** :更新角色

您可以發出 API 呼叫來更新現有角色。

**HTTP** 方法和端點

此 REST API 呼叫使用下列方法和端點。

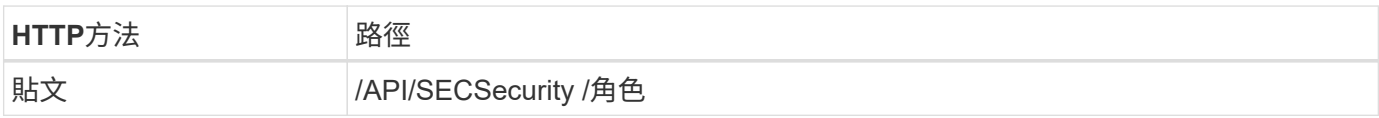

捲曲範例的其他輸入參數

除了所有 REST API 呼叫通用的參數之外、本步驟的捲髮範例中也會使用下列參數。

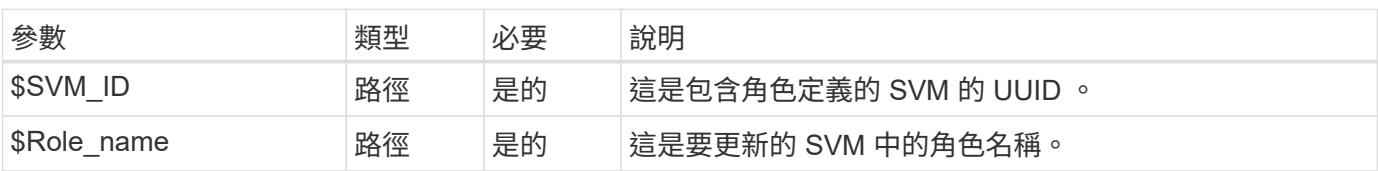

### **Curl**範例

```
curl --request POST \
--location
"https://$FQDN_IP/api/security/roles/$SVM_ID/$ROLE_NAME/priveleges" \
--include \
--header "Accept: */*" \
--header "Authorization: Basic $BASIC_AUTH" \
--data @JSONinput
```
**JSONN**輸入範例

```
{
    "path": "volume clone",
   "access": "all"
}
```
啟用資料保護的管理

您可以為使用者提供有限的資料保護功能。

關於此工作流程

建立的傳統角色具有下列特性:

- 能夠建立和刪除快照、以及更新SnapMirror關係
- 無法建立或修改較高層級的物件、例如磁碟區或SVM

**HTTP** 方法和端點

此 REST API 呼叫使用下列方法和端點。

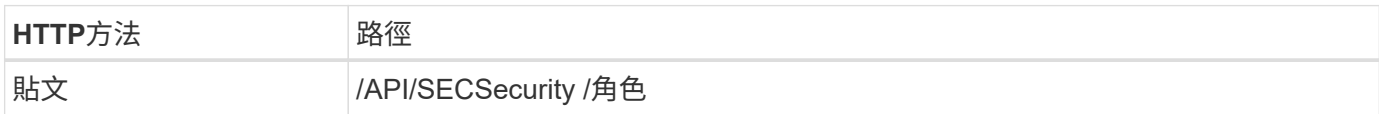

```
curl --request POST \
--location "https://$FQDN IP/api/security/roles" \
--include \
--header "Accept: */*" \
--header "Authorization: Basic $BASIC_AUTH" \
--data @JSONinput
```

```
{
   "name": "role1",
   "owner": {
      "name": "cluster-1",
      "uuid": "852d96be-f17c-11ec-9d19-005056bbad91"
   },
    "privileges": [
        {"path": "volume snapshot create", "access": "all"},
        {"path": "volume snapshot delete", "access": "all"},
        {"path": "volume show", "access": "readonly"},
        {"path": "vserver show", "access": "readonly"},
        {"path": "snapmirror show", "access": "readonly"},
        {"path": "snapmirror update", "access": "all"}
   ]
}
```
允許產生 **ONTAP** 報告

您可以建立REST角色、讓使用者能夠產生ONTAP 各種報告。

關於此工作流程

建立的角色具有下列特性:

- 能夠擷取與容量和效能相關的所有儲存物件資訊(例如Volume、qtree、LUN、Aggregate、節點、 和SnapMirror關係)
- 無法建立或修改較高層級的物件(例如磁碟區或SVM)

**HTTP** 方法和端點

此 REST API 呼叫使用下列方法和端點。

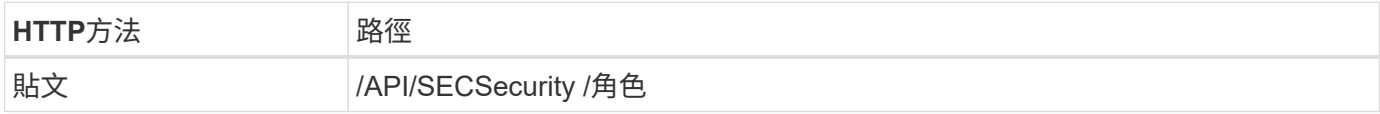

```
curl --request POST \
--location "https://$FQDN IP/api/security/roles" \
--include \
--header "Accept: */*" \
--header "Authorization: Basic $BASIC_AUTH" \
--data @JSONinput
```

```
JSONN輸入範例
```

```
{
 "name": "rest role1",
   "owner": {
      "name": "cluster-1",
      "uuid": "852d96be-f17c-11ec-9d19-005056bbad91"
   },
   "privileges": [
        {"path": "/api/storage/volumes", "access": "readonly"},
        {"path": "/api/storage/qtrees", "access": "readonly"},
        {"path": "/api/storage/luns", "access": "readonly"},
        {"path": "/api/storage/aggregates", "access": "readonly"},
        {"path": "/api/cluster/nodes", "access": "readonly"},
        {"path": "/api/snapmirror/relationships", "access": "readonly"},
        {"path": "/api/svm/svms", "access": "readonly"}
   ]
}
```
## 建立具有角色的使用者

## 您可以使用此工作流程來建立具有相關 REST 角色的使用者。

關於此工作流程

此工作流程包括建立自訂 REST 角色並將其與新使用者帳戶建立關聯所需的一般步驟。使用者和角色都有SVM 範圍、並與特定資料SVM相關聯。某些步驟可能是選擇性的、或是需要根據您的環境而變更。

步驟 **1** :列出叢集中的資料 **SVM**

執行下列REST API呼叫、列出叢集中的SVM。輸出中會提供每個 SVM 的 UUID 和名稱。

**HTTP** 方法和端點

此 REST API 呼叫使用下列方法和端點。

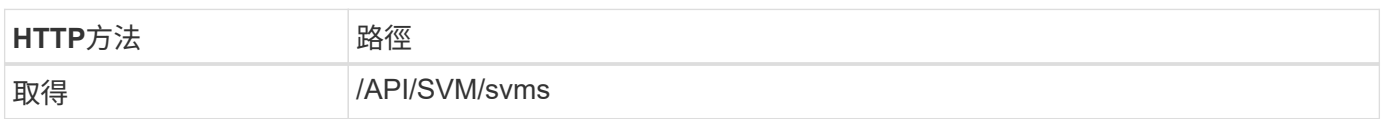

```
curl --request GET \
--location "https://$FQDN IP/api/svm/svms?order by=name" \
--include \
--header "Accept: */*" \
--header "Authorization: Basic $BASIC_AUTH"
```
從您要建立新使用者和角色的清單中選取所需的SVM。

步驟 **2** :列出定義給 **SVM** 的使用者

執行下列REST API呼叫、列出您所選SVM中定義的使用者。您可以透過擁有者參數來識別SVM。

## **HTTP** 方法和端點

此 REST API 呼叫使用下列方法和端點。

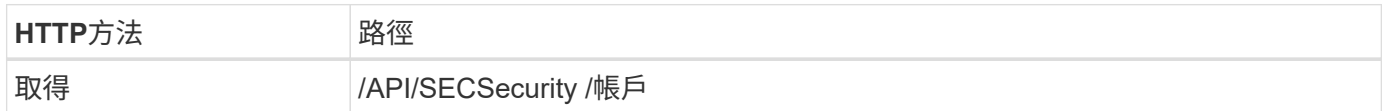

**Curl**範例

```
curl --request GET \
--location "https://$FQDN IP/api/security/accounts?owner.name=dmp" \
--include \
--header "Accept: */*" \
--header "Authorization: Basic $BASIC_AUTH"
```
#### 完成後

根據已在SVM中定義的使用者、為新使用者選擇唯一名稱。

步驟 **3** :列出定義給 **SVM** 的其餘角色

執行下列REST API呼叫、列出您所選SVM中定義的角色。您可以透過擁有者參數來識別SVM。

**HTTP** 方法和端點

此 REST API 呼叫使用下列方法和端點。

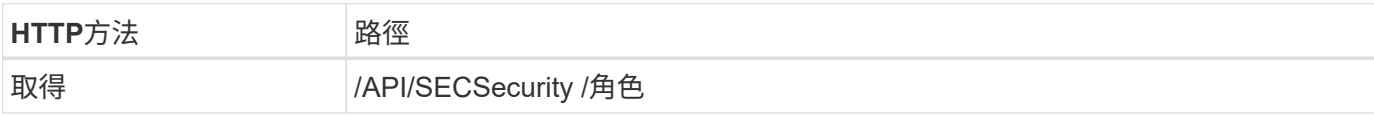

**Curl**範例

```
curl --request GET \
--location "https://$FQDN IP/api/security/roles?owner.name=dmp" \
--include \
--header "Accept: */*" \
--header "Authorization: Basic $BASIC_AUTH" \
--data @JSONinput
```
## 完成後

根據已在SVM中定義的角色、為新角色選擇唯一名稱。

## 執行下列REST API呼叫、以在SVM中建立自訂REST角色。角色一開始只有一個權限會建立\*無\*的預設存取 權、因此會拒絕所有存取權。

#### **HTTP** 方法和端點

此 REST API 呼叫使用下列方法和端點。

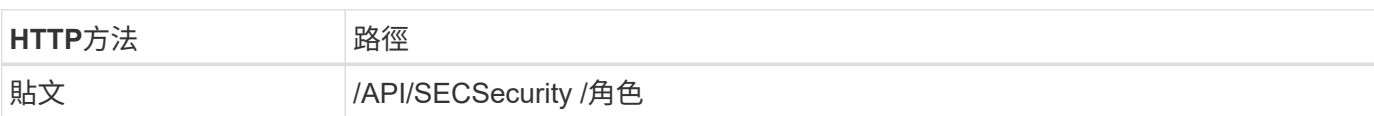

**Curl**範例

```
curl --request POST \
--location "https://$FQDN_IP/api/security/roles" \
--include \
--header "Accept: */*" \
--header "Authorization: Basic $BASIC_AUTH" \
--data @JSONinput
```
**JSONN**輸入範例

```
{
    "name": "dprole1",
    "owner": {
    "name": "dmp",
      "uuid": "752d96be-f17c-11ec-9d19-005056bbad91"
    },
    "privileges": [
        {"path": "/api", "access": "none"},
    ]
}
```
完成後

(可選)再次執行步驟3以顯示新角色。您也可以在ONTAP CLI中顯示角色。

步驟 **5** :新增更多權限以更新角色

執行下列REST API呼叫、視需要新增權限以修改角色。

### **HTTP** 方法和端點

此 REST API 呼叫使用下列方法和端點。

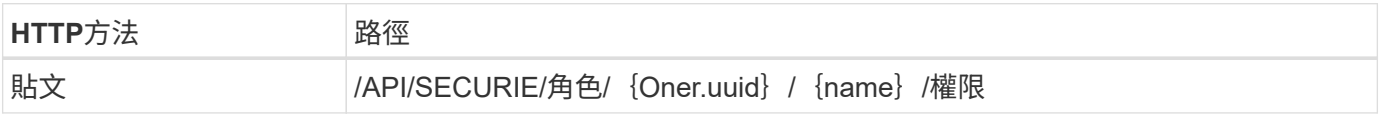

## 捲曲範例的其他輸入參數

除了所有 REST API 呼叫通用的參數之外、本步驟的捲髮範例中也會使用下列參數。

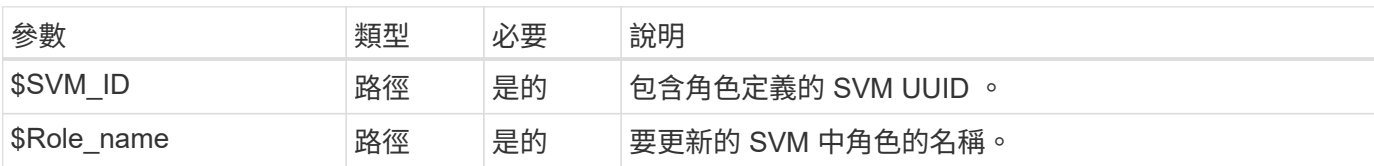

#### **Curl**範例

```
curl --request POST \
--location
"https://$FQDN_IP/api/security/roles/$SVM_ID/$ROLE_NAME/privileges" \
--include \
--header "Accept: */*" \
--header "Authorization: Basic $BASIC_AUTH" \
--data @JSONinput
```
**JSONN**輸入範例

```
{
    "path": "/api/storage/volumes",
    "access": "readonly"
}
```
## 完成後

(可選)再次執行步驟3以顯示新角色。您也可以在ONTAP CLI中顯示角色。

步驟 **6** :建立使用者

執行下列REST API呼叫以建立使用者帳戶。上述建立的角色 \* dprole1\* 與新使用者相關聯。

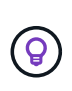

您可以建立沒有角色的使用者。在這種情況下、會為使用者指派預設角色(兩者皆可) admin 或 vsadmin)取決於使用者是使用叢集或 SVM 範圍來定義。您需要修改使用者以指派不同的角 色。

**HTTP** 方法和端點

此 REST API 呼叫使用下列方法和端點。

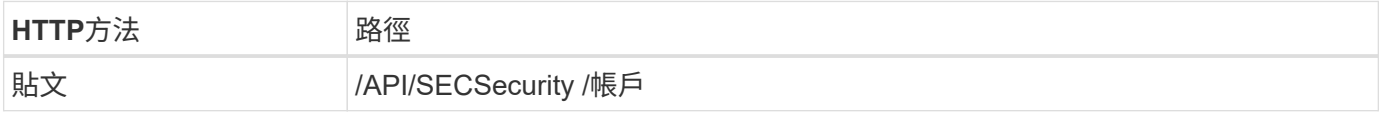

```
Curl範例
```

```
curl --request POST \
--location "https://$FQDN IP/api/security/accounts" \
--include \
--header "Accept: */*" \
--header "Authorization: Basic $BASIC_AUTH" \
--data @JSONinput
```
**JSONN**輸入範例

```
{
    "owner": {"uuid":"daf84055-248f-11ed-a23d-005056ac4fe6"},
    "name": "david",
    "applications": [
        {"application":"ssh",
          "authentication_methods":["password"],
          "second_authentication_method":"none"}
  \frac{1}{2},
    "role":"dprole1",
    "password":"netapp123"
}
```
完成後

您可以使用新使用者的認證登入SVM管理介面。

## 儲存設備

列出集合體

您可以擷取叢集中的集合體清單。您可以這樣做來評估使用率和效能。

**HTTP** 方法和端點

此 REST API 呼叫使用下列方法和端點。

## **HTTP**方法 路徑

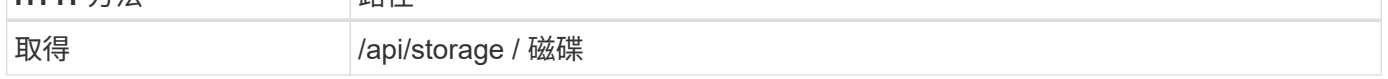

## 處理類型

同步

**Curl** 範例的其他輸入參數

除了所有REST API呼叫通用的參數之外、此步驟的Curl範例也會使用下列參數。

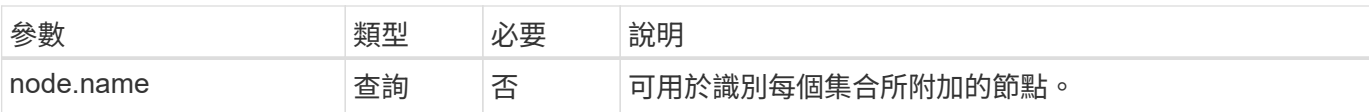

## **Curl** 範例:傳回所有具有預設組態值的集合體

```
curl --request GET \
--location "https://$FQDN IP/api/storage/aggregates" \
--include \
--header "Accept: */*" \
--header "Authorization: Basic $BASIC_AUTH"
```
## **Curl** 範例:傳回具有特定組態值的所有集合體

```
curl --request GET \
--location "https://$FQDN IP/api/storage/aggregates?fields=node.name" \
--include \
--header "Accept: */*" \
--header "Authorization: Basic $BASIC_AUTH"
```

```
Json輸出範例
```

```
{
    "records": [
      {
         "uuid": "760d8137-fc59-47da-906a-cc28db0a1c1b",
       "name": "sti214 vsim sr027o aggr1",
         "node": {
           "name": "sti214-vsim-sr027o"
         },
       " links": {
          "self": {
             "href": "/api/storage/aggregates/760d8137-fc59-47da-906a-
cc28db0a1c1b"
          }
         }
     }
  \frac{1}{2},
    "num_records": 1,
  " links": {
      "self": {
         "href": "/api/storage/aggregates?fields=node.name"
      }
    }
}
```
## 列出磁碟

您可以擷取叢集中的磁碟清單。您可以這麼做來找出一個或多個要用來做為建立 Aggregate 的一部分的備援磁碟機。

**HTTP** 方法和端點

此 REST API 呼叫使用下列方法和端點。

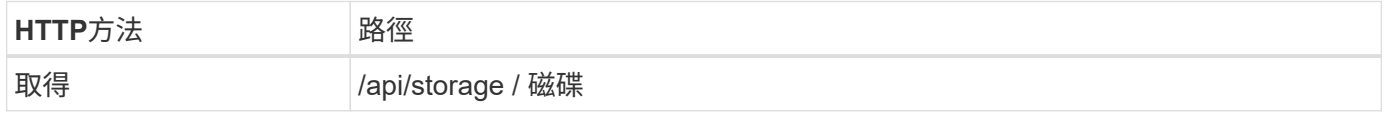

#### 處理類型

同步

**Curl** 範例的其他輸入參數

除了所有REST API呼叫通用的參數之外、此步驟的Curl範例也會使用下列參數。

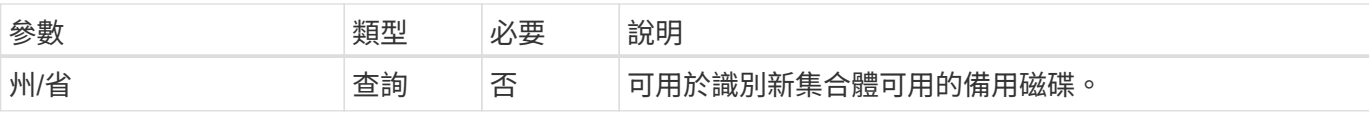

## 捲曲範例:傳回所有磁碟

```
curl --request GET \
--location "https://$FQDN IP/api/storage/disks" \
--include \
--header "Accept: */*" \
--header "Authorization: Basic $BASIC_AUTH"
```
## 捲曲範例:傳回備用磁碟

```
curl --request GET \
--location "https://$FQDN_IP/api/storage/disks?state=spare" \
--include \
--header "Accept: */*" \
--header "Authorization: Basic $BASIC_AUTH"
```

```
Json輸出範例
```

```
{
    "records": [
    \{  "name": "NET-1.20",
         "state": "spare",
       " links": {
           "self": {
             "href": "/api/storage/disks/NET-1.20"
           }
         }
      },
      {
         "name": "NET-1.12",
         "state": "spare",
         "_links": {
           "self": {
             "href": "/api/storage/disks/NET-1.12"
           }
         }
      },
      {
         "name": "NET-1.7",
         "state": "spare",
       " links": {
           "self": {
             "href": "/api/storage/disks/NET-1.7"
           }
        }
      }
  \frac{1}{\sqrt{2}}"num records": 3,
  " links": {
     "self": {
         "href": "/api/storage/disks?state=spare"
      }
    }
}
```
支援

## **EMS**

## 準備管理 **EMS** 支援服務

您可以為 ONTAP 叢集設定事件管理系統( EMS )處理、並視需要擷取 EMS 訊息。

## 總覽

有幾個工作流程範例可說明如何使用 ONTAP EMS 服務。在使用工作流程並發出任何 REST API 呼叫之前、請 務必先檢閱 ["](#page-50-0)[準](#page-50-0)[備](#page-50-0)[好](#page-50-0)[使用工作](#page-50-0)[流程](#page-50-0)["](#page-50-0)。

如果您使用 Python 、也會看到指令碼 ["events.py"](https://github.com/NetApp/ontap-rest-python/blob/master/examples/rest_api/events.py) 如需瞭解如何將部分 EMS 相關活動自動化的範例。

## 不只是使用靜態**API**、更是使用非靜態**CLI**命令**ONTAP ONTAP**

在許多工作中、使用 ONTAP REST API 所需的通話數、比等效的 ONTAP CLI 命令少。下表列出 API 呼叫清 單、以及每項工作所需的 CLI 命令。

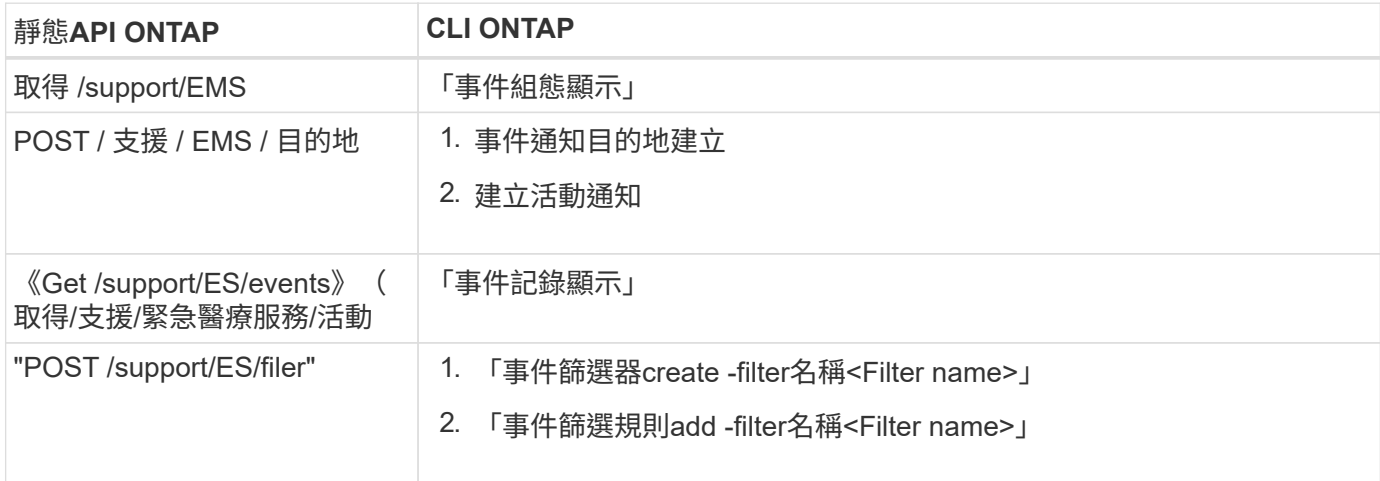

## 相關資訊

- ["](https://github.com/NetApp/ontap-rest-python/blob/master/examples/rest_api/events.py)[說明](https://github.com/NetApp/ontap-rest-python/blob/master/examples/rest_api/events.py) [EMS](https://github.com/NetApp/ontap-rest-python/blob/master/examples/rest_api/events.py) [的](https://github.com/NetApp/ontap-rest-python/blob/master/examples/rest_api/events.py) [Python](https://github.com/NetApp/ontap-rest-python/blob/master/examples/rest_api/events.py) [指令](https://github.com/NetApp/ontap-rest-python/blob/master/examples/rest_api/events.py)[碼](https://github.com/NetApp/ontap-rest-python/blob/master/examples/rest_api/events.py)["](https://github.com/NetApp/ontap-rest-python/blob/master/examples/rest_api/events.py)
- ["REST API](https://blog.netapp.com/ontap-rest-apis-automate-notification)[:自動](https://blog.netapp.com/ontap-rest-apis-automate-notification)[通](https://blog.netapp.com/ontap-rest-apis-automate-notification)[知](https://blog.netapp.com/ontap-rest-apis-automate-notification)[高](https://blog.netapp.com/ontap-rest-apis-automate-notification)[嚴](https://blog.netapp.com/ontap-rest-apis-automate-notification)[重性事件](https://blog.netapp.com/ontap-rest-apis-automate-notification)[ONTAP"](https://blog.netapp.com/ontap-rest-apis-automate-notification)

## 列出 **EMS** 記錄事件

您可以擷取所有事件通知訊息、或只擷取具有特定特性的訊息。

## **HTTP** 方法和端點

此 REST API 呼叫使用下列方法和端點。

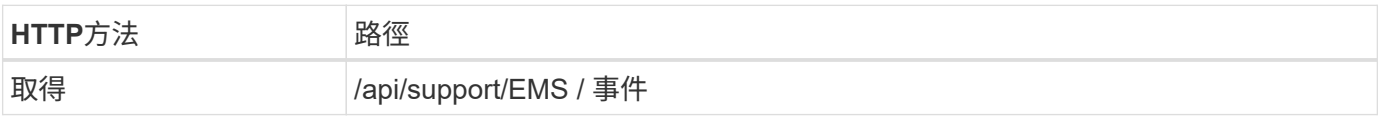

#### 處理類型

同步

## **Curl** 範例的其他輸入參數

除了所有REST API呼叫通用的參數之外、此步驟的Curl範例也會使用下列參數。

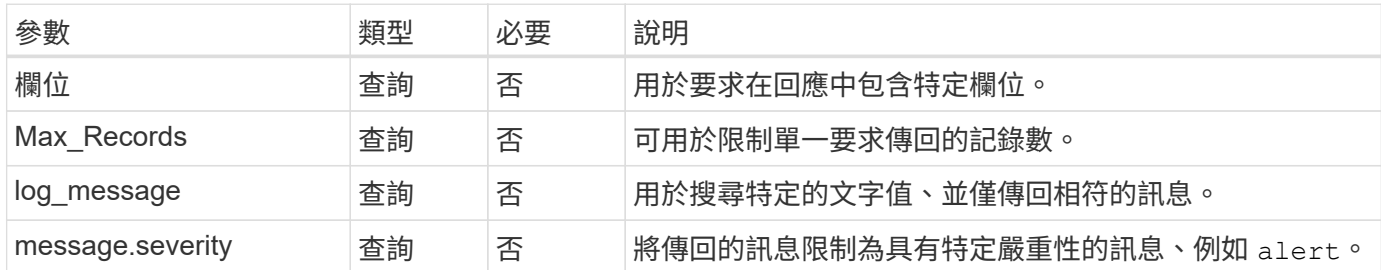

捲曲範例:傳回最新訊息和名稱值

```
curl --request GET \
--location
"https://$FQDN_IP/api/support/ems/events?fields=message.name&max_records=1
" \ \ \setminus--include \
--header "Accept: */*" \
--header "Authorization: Basic $BASIC_AUTH"
```
捲曲範例:傳回包含特定文字和嚴重性的訊息

```
curl --request GET \
--location
"https://$FQDN_IP/api/support/ems/events?log_message=*disk*&message.severi
ty=alert" \
--include \
--header "Accept: */*" \
--header "Authorization: Basic $BASIC_AUTH"
```
**Json**輸出範例

```
{
    "records": [
      {
        "node": {
          "name": "malha-vsim1",
          "uuid": "da4f9e62-9de3-11ec-976a-005056b369de",
          "_links": {
            "self": {
               "href": "/api/cluster/nodes/da4f9e62-9de3-11ec-976a-
005056b369de"
           }
  }
        },
        "index": 4602,
        "time": "2022-03-18T06:37:46-04:00",
        "message": {
          "severity": "alert",
          "name": "raid.autoPart.disabled"
        },
      "log message": "raid.autoPart.disabled: Disk auto-partitioning is
disabled on this system: the system needs a minimum of 4 usable internal
hard disks.",
      " links": {
          "self": {
             "href": "/api/support/ems/events/malha-vsim1/4602"
          }
        }
      }
  \cdot  "num_records": 1,
    "_links": {
      "self": {
        "href":
"/api/support/ems/events?log_message=*disk*&message.severity=alert&max_rec
ords=1"
      },
      "next": {
        "href": "/api/support/ems/events?start.keytime=2022-03-
18T06%3A37%3A46-04%3A00&start.node.name=malha-
vsim1&start.index=4602&log_message=*disk*&message.severity=alert"
      }
   }
}
```
## 您可以擷取 ONTAP 叢集的目前 EMS 組態。您可以在更新組態或建立新的 EMS 通知之前 執行此動作。

## **HTTP** 方法和端點

此 REST API 呼叫使用下列方法和端點。

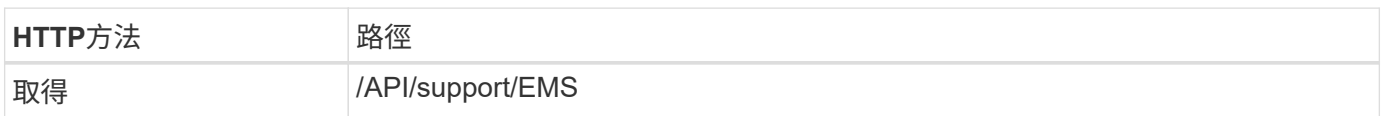

#### 處理類型

同步

## **Curl**範例

```
curl --request GET \
--location "https://$FQDN IP/api/support/ems" \
--include \
--header "Accept: */*" \
--header "Authorization: Basic $BASIC AUTH"
```
#### **Json**輸出範例

```
{
    "proxy_url": "https://proxyserver.mycompany.com",
  "proxy user": "proxy user",
  "mail server": "mail@mycompany.com",
  " links": {
      "self": {
        "href": "/api/resourcelink"
      }
    },
    "pubsub_enabled": "1",
    "mail_from": "administrator@mycompany.com"
}
```
建立 **EMS** 通知

您可以使用下列工作流程來建立新的 EMS 通知目的地、以接收選取的事件訊息。

步驟 **1** :設定全系統的電子郵件設定

您可以發出下列 API 呼叫來設定全系統的電子郵件設定。

**HTTP** 方法和端點

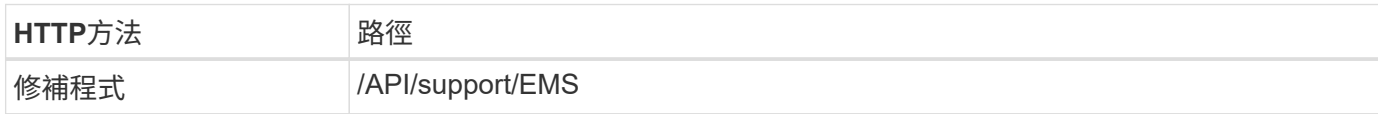

#### 處理類型

同步

## **Curl** 範例的其他輸入參數

除了所有REST API呼叫通用的參數之外、此步驟的Curl範例也會使用下列參數。

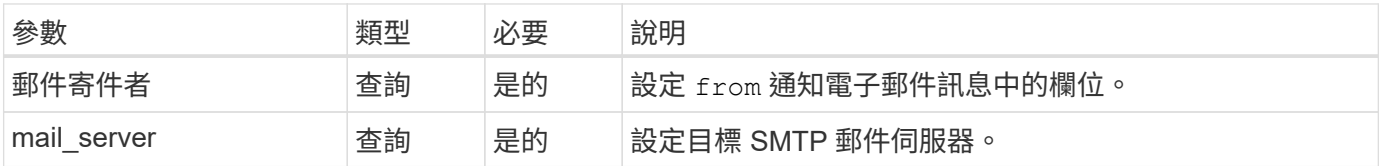

## **Curl**範例

```
curl --request PATCH \
--location
"https://$FQDN_IP/api/support/ems?mail_from=administrator@mycompany.com&ma
il server=mail@mycompany.com" \
--include \
--header "Accept: */*" \
--header "Authorization: Basic $BASIC_AUTH"
```
#### 步驟 **2** :定義訊息篩選器

您可以發出 API 呼叫、以定義符合訊息的篩選規則。

## **HTTP** 方法和端點

此 REST API 呼叫使用下列方法和端點。

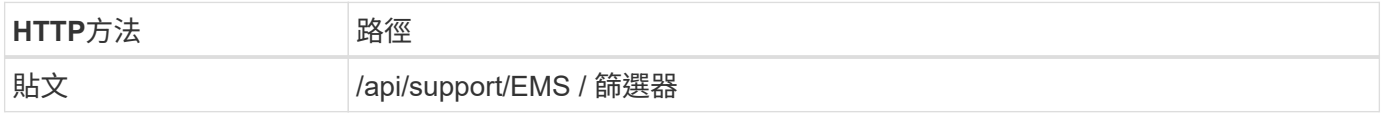

#### 處理類型

同步

### **Curl** 範例的其他輸入參數

除了所有REST API呼叫通用的參數之外、此步驟的Curl範例也會使用下列參數。

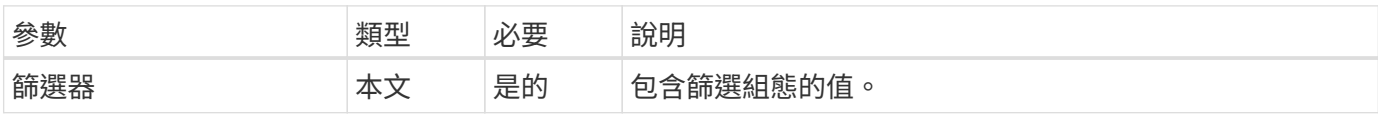

```
Curl範例
```

```
curl --request POST \
--location "https://$FQDN IP/api/support/ems/filters" \
--include \
--header "Accept: */*" \
--header "Authorization: Basic $BASIC_AUTH" \
--data @JSONinput
```
**JSONN**輸入範例

```
{
   "name": "test-filter",
   "rules.type": ["include"],
   "rules.message_criteria.severities": ["emergency"]
}
```
步驟 **3** :建立訊息目的地

您可以發出 API 呼叫來建立訊息目的地。

**HTTP** 方法和端點

此 REST API 呼叫使用下列方法和端點。

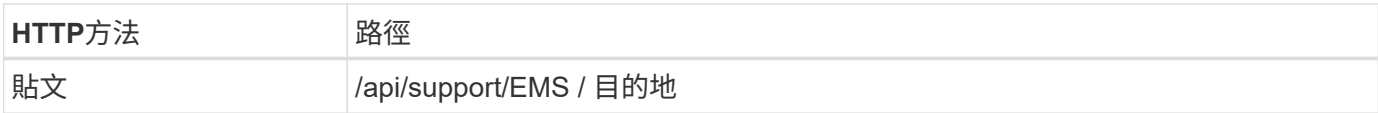

處理類型

同步

**Curl** 範例的其他輸入參數

除了所有REST API呼叫通用的參數之外、此步驟的Curl範例也會使用下列參數。

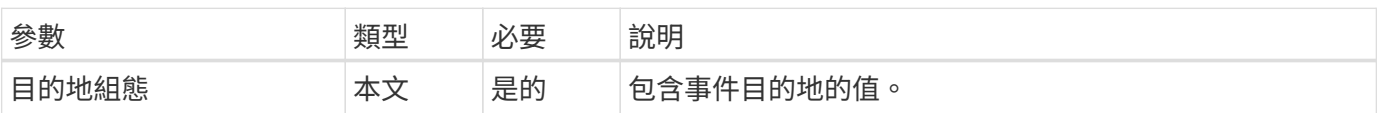

```
curl --request POST \
--location "https://$FQDN IP/api/support/ems/destinations" \
--include \
--header "Accept: */*" \
--header "Authorization: Basic $BASIC_AUTH" \
--data @JSONinput
```

```
{
   "name": "test-destination",
   "type": "email",
   "destination": "administrator@mycompany.com",
   "filters.name": ["important-events"]
}
```
## **SVM**

## 列出 **SVM**

您可以列出在 ONTAP 叢集中定義的儲存虛擬機器( SVM )。在建立新的 SVM 之前、您 可以將其做為尋找特定 SVM 識別碼或確保名稱唯一性的一部分。

## **HTTP** 方法和端點

此 REST API 呼叫使用下列方法和端點。

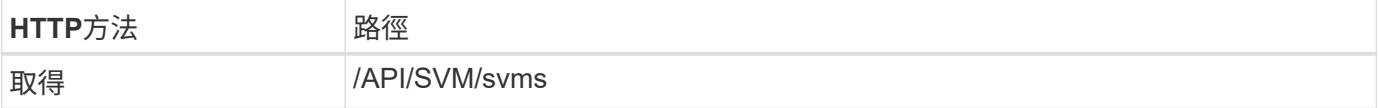

```
curl --request GET \
--location "https://$FQDN IP/api/svm/svms" \
--include \
--header "Accept: */*" \
--header "Authorization: Basic $BASIC_AUTH"
```

```
Json輸出範例
```

```
{
    "records": [
     {
        "uuid": "71bd74f8-40dc-11ee-b51a-005056aee9fa",
      "name": "vs0",
        "_links": {
             "self": {
               "href": "/api/svm/svms/71bd74f8-40dc-11ee-b51a-005056aee9fa"
            }
        }
     }
  \left| \ \right|,
    "num_records": 1,
  " links": {
     "self": {
        "href": "/api/svm/svms"
     }
   }
}
```
# 軟體工具

# **Python**用戶端程式庫

## **Python**用戶端程式庫總覽

NetApp ONTAP R靜止Python用戶端程式庫是一套套件、可讓您安裝及使用來撰寫指令 碼、以存取ONTAP 靜態API。它支援多種基礎服務、包括連線管理、非同步處理、例外處 理和錯誤訊息。使用Python用戶端程式庫、您可以快速開發強大的程式碼、以支援ONTAP 自動化的功能、實現各項功能的自動化部署。

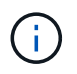

NetApp維護GitHub儲存庫、其中包含程式碼範例和其他實用資訊。您可以瀏覽至\_examples\_資 料夾、使用Python用戶端程式庫存取範例。

## 相關資訊

- ["REST Python GitHub](https://github.com/NetApp/ontap-rest-python)[儲存](https://github.com/NetApp/ontap-rest-python)[庫](https://github.com/NetApp/ontap-rest-python)[ONTAP"](https://github.com/NetApp/ontap-rest-python)
- ["ONTAP REST Python](https://github.com/NetApp/ontap-rest-python/tree/master/examples/python_client_library) [用戶端](https://github.com/NetApp/ontap-rest-python/tree/master/examples/python_client_library)[程](https://github.com/NetApp/ontap-rest-python/tree/master/examples/python_client_library)[式](https://github.com/NetApp/ontap-rest-python/tree/master/examples/python_client_library)[庫](https://github.com/NetApp/ontap-rest-python/tree/master/examples/python_client_library)[範](https://github.com/NetApp/ontap-rest-python/tree/master/examples/python_client_library)[例](https://github.com/NetApp/ontap-rest-python/tree/master/examples/python_client_library)["](https://github.com/NetApp/ontap-rest-python/tree/master/examples/python_client_library)

## 準備使用**Python**用戶端程式庫

## 您應該先準備本機執行時間環境、再使用Python用戶端程式庫。

## 套件名稱與版本

Python用戶端程式庫套件的名稱為\* NetApp-ONTAP\*。與套件相關的版本是ONTAP 由程式庫產生的版本號與次 要版本號的組合、以及ONTAP 在版本2中為用戶端產生的次要版本。例如、有效的版本號碼包括:9.6.1、9.6.2 和9.2.1。

## 安裝

您必須使用pip從Python套件索引(PyPi)網站安裝NetApp\_ONTAP套件。

## **ONTAP** 版本的套件與文件

每個以 9.6 開頭的 ONTAP 版本都有 PyPI 套件和相關文件。請參閱 ["](#page-100-0)[套](#page-100-0)[件與](#page-100-0)[文](#page-100-0)[件](#page-100-0)["](#page-100-0) 以取得更多資訊。每個套件都 包含安裝需求、並包含下列不同版本:

- Python
- 要求
- 申請工具
- 棉花糖

## <span id="page-100-0"></span>套件與文件

從 9.6 開始、每個 ONTAP 版本都可使用 Python 用戶端程式庫。您應該根據所使用的 ONTAP 版本來存取 PyPI 套件和文件。

## **ONTAP 9.15.1.1**

- ["PyPI](https://pypi.org/project/netapp-ontap/9.15.1.0/) [:](https://pypi.org/project/netapp-ontap/9.15.1.0/) [NetApp ONTAP 9.15.1"](https://pypi.org/project/netapp-ontap/9.15.1.0/)
- ["9.15.1](https://library.netapp.com/ecmdocs/ECMLP3319064/html/index.html) [版](https://library.netapp.com/ecmdocs/ECMLP3319064/html/index.html) [NetApp PCL](https://library.netapp.com/ecmdocs/ECMLP3319064/html/index.html) [文](https://library.netapp.com/ecmdocs/ECMLP3319064/html/index.html)[件](https://library.netapp.com/ecmdocs/ECMLP3319064/html/index.html)["](https://library.netapp.com/ecmdocs/ECMLP3319064/html/index.html)

## **ONTAP 9.14.1.**

- ["PyPI](https://pypi.org/project/netapp-ontap/9.14.1.0/) [:](https://pypi.org/project/netapp-ontap/9.14.1.0/) [NetApp ONTAP 9.14.1"](https://pypi.org/project/netapp-ontap/9.14.1.0/)
- ["9.14.1](https://library.netapp.com/ecmdocs/ECMLP2886776/html/index.html) [版](https://library.netapp.com/ecmdocs/ECMLP2886776/html/index.html) [NetApp PCL](https://library.netapp.com/ecmdocs/ECMLP2886776/html/index.html) [文](https://library.netapp.com/ecmdocs/ECMLP2886776/html/index.html)[件](https://library.netapp.com/ecmdocs/ECMLP2886776/html/index.html)["](https://library.netapp.com/ecmdocs/ECMLP2886776/html/index.html)

## **ONTAP 9.13.1.12.9.11.9.11.**

- ["PyPI](https://pypi.org/project/netapp-ontap/9.13.1.0/) [:](https://pypi.org/project/netapp-ontap/9.13.1.0/) [NetApp ONTAP 9.13.1"](https://pypi.org/project/netapp-ontap/9.13.1.0/)
- ["](https://library.netapp.com/ecmdocs/ECMLP2885777/html/index.html)[適](https://library.netapp.com/ecmdocs/ECMLP2885777/html/index.html)[用於](https://library.netapp.com/ecmdocs/ECMLP2885777/html/index.html) [9.13.1](https://library.netapp.com/ecmdocs/ECMLP2885777/html/index.html) [的](https://library.netapp.com/ecmdocs/ECMLP2885777/html/index.html) [NetApp PCL](https://library.netapp.com/ecmdocs/ECMLP2885777/html/index.html) [文](https://library.netapp.com/ecmdocs/ECMLP2885777/html/index.html)[件](https://library.netapp.com/ecmdocs/ECMLP2885777/html/index.html)["](https://library.netapp.com/ecmdocs/ECMLP2885777/html/index.html)

## 零點**9.12.1. ONTAP**

- ["PyPI](https://pypi.org/project/netapp-ontap/9.12.1.0/) [:](https://pypi.org/project/netapp-ontap/9.12.1.0/) [NetApp ONTAP 9.12.1"](https://pypi.org/project/netapp-ontap/9.12.1.0/)
- ["](https://library.netapp.com/ecmdocs/ECMLP2884819/html/index.html)[適](https://library.netapp.com/ecmdocs/ECMLP2884819/html/index.html)[用於](https://library.netapp.com/ecmdocs/ECMLP2884819/html/index.html)[9.12](https://library.netapp.com/ecmdocs/ECMLP2884819/html/index.html)[的](https://library.netapp.com/ecmdocs/ECMLP2884819/html/index.html)[NetApp PCL](https://library.netapp.com/ecmdocs/ECMLP2884819/html/index.html)[文](https://library.netapp.com/ecmdocs/ECMLP2884819/html/index.html)[件](https://library.netapp.com/ecmdocs/ECMLP2884819/html/index.html)["](https://library.netapp.com/ecmdocs/ECMLP2884819/html/index.html)

## 零點**9.11.1. ONTAP**

- ["PyPI](https://pypi.org/project/netapp-ontap/9.11.1.0/)[:](https://pypi.org/project/netapp-ontap/9.11.1.0/) [NetApp ONTAP](https://pypi.org/project/netapp-ontap/9.11.1.0/) [產品特](https://pypi.org/project/netapp-ontap/9.11.1.0/)[色](https://pypi.org/project/netapp-ontap/9.11.1.0/)[9.11.1"](https://pypi.org/project/netapp-ontap/9.11.1.0/)
- ["9.11.1](https://library.netapp.com/ecmdocs/ECMLP2882316/html/index.html)[的](https://library.netapp.com/ecmdocs/ECMLP2882316/html/index.html)[NetApp PCL](https://library.netapp.com/ecmdocs/ECMLP2882316/html/index.html)[文](https://library.netapp.com/ecmdocs/ECMLP2882316/html/index.html)[件](https://library.netapp.com/ecmdocs/ECMLP2882316/html/index.html)["](https://library.netapp.com/ecmdocs/ECMLP2882316/html/index.html)

## 零點**9.10.1 ONTAP**

- ["PyPI](https://pypi.org/project/netapp-ontap/9.10.1.0/)[:](https://pypi.org/project/netapp-ontap/9.10.1.0/) [NetApp ONTAP](https://pypi.org/project/netapp-ontap/9.10.1.0/) [版本](https://pypi.org/project/netapp-ontap/9.10.1.0/)[9.10.1"](https://pypi.org/project/netapp-ontap/9.10.1.0/)
- ["](https://library.netapp.com/ecmdocs/ECMLP2879970/html/index.html)[適](https://library.netapp.com/ecmdocs/ECMLP2879970/html/index.html)[用於](https://library.netapp.com/ecmdocs/ECMLP2879970/html/index.html)[9.10.1](https://library.netapp.com/ecmdocs/ECMLP2879970/html/index.html)[的](https://library.netapp.com/ecmdocs/ECMLP2879970/html/index.html)[NetApp PCL](https://library.netapp.com/ecmdocs/ECMLP2879970/html/index.html)[文](https://library.netapp.com/ecmdocs/ECMLP2879970/html/index.html)[件](https://library.netapp.com/ecmdocs/ECMLP2879970/html/index.html)["](https://library.netapp.com/ecmdocs/ECMLP2879970/html/index.html)

#### 部分**9.9.1 ONTAP**

- ["PyPI](https://pypi.org/project/netapp-ontap/9.9.1/) [:](https://pypi.org/project/netapp-ontap/9.9.1/) [NetApp ONTAP 9.9.1"](https://pypi.org/project/netapp-ontap/9.9.1/)
- ["9.9.1](https://library.netapp.com/ecmdocs/ECMLP2876965/html/index.html) [版](https://library.netapp.com/ecmdocs/ECMLP2876965/html/index.html) [NetApp PCL](https://library.netapp.com/ecmdocs/ECMLP2876965/html/index.html) [文](https://library.netapp.com/ecmdocs/ECMLP2876965/html/index.html)[件](https://library.netapp.com/ecmdocs/ECMLP2876965/html/index.html)["](https://library.netapp.com/ecmdocs/ECMLP2876965/html/index.html)

#### 部分**9.8 ONTAP**

- ["PyPI](https://pypi.org/project/netapp-ontap/9.8.0/) [:](https://pypi.org/project/netapp-ontap/9.8.0/) [NetApp ONTAP 9.8"](https://pypi.org/project/netapp-ontap/9.8.0/)
- ["9.8](https://library.netapp.com/ecmdocs/ECMLP2874673/html/index.html) [版](https://library.netapp.com/ecmdocs/ECMLP2874673/html/index.html) [NetApp PCL](https://library.netapp.com/ecmdocs/ECMLP2874673/html/index.html) [文](https://library.netapp.com/ecmdocs/ECMLP2874673/html/index.html)[件](https://library.netapp.com/ecmdocs/ECMLP2874673/html/index.html)["](https://library.netapp.com/ecmdocs/ECMLP2874673/html/index.html)

## 更新**ONTAP**

- ["PyPI](https://pypi.org/project/netapp-ontap/9.7.3/) [:](https://pypi.org/project/netapp-ontap/9.7.3/) [NetApp ONTAP 9.7"](https://pypi.org/project/netapp-ontap/9.7.3/)
- ["9.7](https://library.netapp.com/ecmdocs/ECMLP2858435/html/index.html) [版](https://library.netapp.com/ecmdocs/ECMLP2858435/html/index.html) [NetApp PCL](https://library.netapp.com/ecmdocs/ECMLP2858435/html/index.html) [文](https://library.netapp.com/ecmdocs/ECMLP2858435/html/index.html)[件](https://library.netapp.com/ecmdocs/ECMLP2858435/html/index.html)["](https://library.netapp.com/ecmdocs/ECMLP2858435/html/index.html)

## 部分**9.6 ONTAP**

- ["PyPI](https://pypi.org/project/netapp-ontap/9.6.0/) [:](https://pypi.org/project/netapp-ontap/9.6.0/) [NetApp ONTAP 9.6"](https://pypi.org/project/netapp-ontap/9.6.0/)
- ["9.6](https://library.netapp.com/ecmdocs/ECMLP2870387/html/index.html) [版](https://library.netapp.com/ecmdocs/ECMLP2870387/html/index.html) [NetApp PCL](https://library.netapp.com/ecmdocs/ECMLP2870387/html/index.html) [文](https://library.netapp.com/ecmdocs/ECMLP2870387/html/index.html)[件](https://library.netapp.com/ecmdocs/ECMLP2870387/html/index.html)["](https://library.netapp.com/ecmdocs/ECMLP2870387/html/index.html)

## 用於擷取叢集組態的指令碼

下列指令碼提供如何使用Python用戶端程式庫的簡單範例。您可以在CLI中使用Python 3執 行指令碼、以擷取ONTAP 叢集組態。

```
##--------------------------------------------------------------------
#
# Description: Python script to retrieve the cluster configuration.
#
# Usage example:
#
# python3 get_cluster.py
#
#
# (C) Copyright 2024 NetApp, Inc.
#
# This sample code is provided AS IS, with no support or warranties of
# any kind, including but not limited for warranties of merchantability
# or fitness of any kind, expressed or implied. Permission to use,
# reproduce, modify and create derivatives of the sample code is granted
# solely for the purpose of researching, designing, developing and
# testing a software application product for use with NetApp products,
# provided that the above copyright notice appears in all copies and
# that the software application product is distributed pursuant to terms
# no less restrictive than those set forth herein.
#
##--------------------------------------------------------------------
# For reading the password from the commandline
from getpass import getpass
# Global configuration for the library
from netapp_ontap import config
# Support for the connection to ONTAP
from netapp_ontap import HostConnection
# Specific API needed for this script
from netapp_ontap.resources import Cluster
# Create connection to the ONTAP management LIF
# (add verify=False if the certificate your cluster is serving is not
trusted)
conn = HostConnection(
     "<mgmt_ip>", username="admin", password=getpass("ONTAP admin password:
"),
)
# Set connection as the default for all API calls
config.CONNECTION = conn
# Create new cluster object
clus = Cluster()# Issue REST API call
clus.get()
# Display the cluster configuration
print(clus)
```
## 部落格文章

有幾篇部落格文章可協助您更深入瞭解如何使用 Python 用戶端程式庫。

使用 **Python** 用戶端程式庫簡化 **ONTAP REST API** 的使用 此部落格提供 ONTAP Python 用戶端程式庫功能的良好簡介。

["www.netapp.com/blog/simplify-ontap-rest-api-consumption"](https://www.netapp.com/blog/simplify-ontap-rest-api-consumption)

## **ONTAP REST API Python** 用戶端程式庫快速入門

這是三個部分的部落格系列、涵蓋 Python 用戶端程式庫的更多詳細資料。

第 1 部分: ["NetApp.IO/2020/06/09/ONTAP REST -API-python](https://netapp.io/2020/06/09/ontap-rest-api-python-client-library-pt1) [用戶端](https://netapp.io/2020/06/09/ontap-rest-api-python-client-library-pt1)[程](https://netapp.io/2020/06/09/ontap-rest-api-python-client-library-pt1)[式](https://netapp.io/2020/06/09/ontap-rest-api-python-client-library-pt1)[庫](https://netapp.io/2020/06/09/ontap-rest-api-python-client-library-pt1) [-pt1"](https://netapp.io/2020/06/09/ontap-rest-api-python-client-library-pt1)

第 2 部分: ["NetApp.IO/2020/06/09/ONTAP-REST -API-python](https://netapp.io/2020/06/09/ontap-rest-api-python-client-library-pt2) [用戶端](https://netapp.io/2020/06/09/ontap-rest-api-python-client-library-pt2)[程](https://netapp.io/2020/06/09/ontap-rest-api-python-client-library-pt2)[式](https://netapp.io/2020/06/09/ontap-rest-api-python-client-library-pt2)[庫](https://netapp.io/2020/06/09/ontap-rest-api-python-client-library-pt2) [-pt2/"](https://netapp.io/2020/06/09/ontap-rest-api-python-client-library-pt2)

第 3 部分: ["NetApp.IO/2020/06/09/ONTAP-REST -API-python](https://netapp.io/2020/06/09/ontap-rest-api-python-client-library-pt3) [用戶端](https://netapp.io/2020/06/09/ontap-rest-api-python-client-library-pt3)[程](https://netapp.io/2020/06/09/ontap-rest-api-python-client-library-pt3)[式](https://netapp.io/2020/06/09/ontap-rest-api-python-client-library-pt3)[庫](https://netapp.io/2020/06/09/ontap-rest-api-python-client-library-pt3) [-pT3"](https://netapp.io/2020/06/09/ontap-rest-api-python-client-library-pt3)

# **PowerShell** 工具套件

## **PowerShell** 工具套件概觀

NetApp 支援使用 PowerShell 來管理 ONTAP 儲存系統。

## **PowerShell**

PowerShell 是 Microsoft 提供的程式、可用於工作自動化與組態管理。它包括命令列 Shell 環境和指令碼語言。

## **NetApp ONTAP PowerShell** 工具套件

NetApp 。 ONTAP PowerShell 工具組包含適用於 NetApp ONTAP 的 PowerShell 模組。此工具組支援在各種環 境中執行 ONTAP 、包括 NetApp AFF 和 FAS 系統、市售硬體和雲端。此模組包含超過 2 、 400 個 Cmdlet 、 可共同支援 Windows 主機上的儲存管理。

## 下載並安裝 **PowerShell Toolkit**

有兩個選項可供下載及安裝 NetApp ONTAP PowerShell 工具組。

## **NetApp**支援

您可以從 NetApp 支援網站 下載 PowerShell 工具組:

<https://mysupport.netapp.com/site/tools/tool-eula/ontap-powershell-toolkit>

## **PowerShell** 圖庫

您可以從 PowerShell Gallery 下載 PowerShell 工具套件:

<https://www.powershellgallery.com/packages/NetApp.ONTAP/9.12.1.2302>

# **NetApp Manageability SDK**

NetApp Manageability SDK 提供一組 ONTAPI API 呼叫、用於開發應用程式來監控及管理 您的 ONTAP 儲存設備。SDK 搭配 OnCommand Workflow Automation 套件、可協助您將 ONTAP 系統的管理作業自動化。

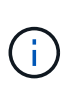

雖然 NetApp Manageability SDK 和 OnCommand Workflow Automation 持續受到支援、但 ONTAP REST API 是自動化 ONTAP 系統時首選使用的策略性技術。請參閱 ["ONTAPI](#page-105-0) [停](#page-105-0)[用](#page-105-0)["](#page-105-0) 以取 得更多資訊。

## 下載 **SDK**

您可以從 NetApp 支援網站 下載 NetApp Manageability SDK 。SDK 支援用戶端上的多種語言、包括: Python 、 PowerShell 、 C 、 C++ 、 Java 、 C# 、 VB. NET 和 Ruby 。請務必檢閱互通性對照表工具、以取得 NetApp Manageability SDK 的相關資訊、以及您的 ONTAP 版本如何支援該工具。

## 使用 **OnCommand Workflow Automation**

您也可以使用 SDK 隨附的 API 來自動化管理工作、而無需撰寫任何指令碼。OnCommand Workflow Automation (OnCommand WFA)提供數個預先封裝的工作流程、以部署及執行管理工作。您可以從 NetApp 儲存自動化商店下載 OnCommand WFA 套件。

## 相關資訊

- ["NetApp](https://mysupport.netapp.com/site/) [支援](https://mysupport.netapp.com/site/)[網](https://mysupport.netapp.com/site/)[站](https://mysupport.netapp.com/site/)["](https://mysupport.netapp.com/site/)
- ["NetApp](https://www.netapp.com/company/interoperability/) [互](https://www.netapp.com/company/interoperability/)[通](https://www.netapp.com/company/interoperability/)[性對](https://www.netapp.com/company/interoperability/)[照表](https://www.netapp.com/company/interoperability/)[工](https://www.netapp.com/company/interoperability/)[具](https://www.netapp.com/company/interoperability/)["](https://www.netapp.com/company/interoperability/)
- ["NetApp Manageability SDK](https://mysupport.netapp.com/documentation/docweb/index.html?productID=63638&language=en-US) [文](https://mysupport.netapp.com/documentation/docweb/index.html?productID=63638&language=en-US)[件](https://mysupport.netapp.com/documentation/docweb/index.html?productID=63638&language=en-US)["](https://mysupport.netapp.com/documentation/docweb/index.html?productID=63638&language=en-US)
- ["OnCommand Workflow Automation](https://www.netapp.com/data-management/oncommand-workflow-automation-documentation/) [文](https://www.netapp.com/data-management/oncommand-workflow-automation-documentation/)[件資源](https://www.netapp.com/data-management/oncommand-workflow-automation-documentation/)["](https://www.netapp.com/data-management/oncommand-workflow-automation-documentation/)
- ["NetApp Automation Store"](https://automationstore.netapp.com/home.shtml)

# 從 **ONTAPI** 移轉至 **REST API**

# <span id="page-105-0"></span>**ONTAPI** 停用

ONTAPI API (ZAPI) 是 NetApp ONTAP 軟體隨附的一組原始專屬呼叫。API 是透過 Network Manageability SDK 提供、並支援資料儲存管理與管理工作的自動化。在未來的 ONTAP 版本中、將停用 ONTAPI 介面。如果您使用的是 ONTAPI 、則應規劃移轉至 ONTAP REST API 的作業。

相關資訊

- ["](#page-10-0)[瞭](#page-10-0)[ONTAP](#page-10-0) [解](#page-10-0)[功能自動化選項](#page-10-0)["](#page-10-0)
- ["CPS-00410](https://mysupport.netapp.com/info/communications/ECMLP2880232.html) [終](https://mysupport.netapp.com/info/communications/ECMLP2880232.html)[止供應:](https://mysupport.netapp.com/info/communications/ECMLP2880232.html) [ONTAPI"](https://mysupport.netapp.com/info/communications/ECMLP2880232.html)
- ["](https://kb.netapp.com/onprem/ontap/dm/REST_API/FAQs_on_ZAPI_to_ONTAP_REST_API_transformation_for_CPC_(Customer_Product_Communiques)_notification)[常](https://kb.netapp.com/onprem/ontap/dm/REST_API/FAQs_on_ZAPI_to_ONTAP_REST_API_transformation_for_CPC_(Customer_Product_Communiques)_notification)[見](https://kb.netapp.com/onprem/ontap/dm/REST_API/FAQs_on_ZAPI_to_ONTAP_REST_API_transformation_for_CPC_(Customer_Product_Communiques)_notification)[問題集:](https://kb.netapp.com/onprem/ontap/dm/REST_API/FAQs_on_ZAPI_to_ONTAP_REST_API_transformation_for_CPC_(Customer_Product_Communiques)_notification)[適](https://kb.netapp.com/onprem/ontap/dm/REST_API/FAQs_on_ZAPI_to_ONTAP_REST_API_transformation_for_CPC_(Customer_Product_Communiques)_notification)[用於](https://kb.netapp.com/onprem/ontap/dm/REST_API/FAQs_on_ZAPI_to_ONTAP_REST_API_transformation_for_CPC_(Customer_Product_Communiques)_notification) [CPC](https://kb.netapp.com/onprem/ontap/dm/REST_API/FAQs_on_ZAPI_to_ONTAP_REST_API_transformation_for_CPC_(Customer_Product_Communiques)_notification) [的](https://kb.netapp.com/onprem/ontap/dm/REST_API/FAQs_on_ZAPI_to_ONTAP_REST_API_transformation_for_CPC_(Customer_Product_Communiques)_notification) [ZAPI](https://kb.netapp.com/onprem/ontap/dm/REST_API/FAQs_on_ZAPI_to_ONTAP_REST_API_transformation_for_CPC_(Customer_Product_Communiques)_notification) [至](https://kb.netapp.com/onprem/ontap/dm/REST_API/FAQs_on_ZAPI_to_ONTAP_REST_API_transformation_for_CPC_(Customer_Product_Communiques)_notification) [ONTAP REST API](https://kb.netapp.com/onprem/ontap/dm/REST_API/FAQs_on_ZAPI_to_ONTAP_REST_API_transformation_for_CPC_(Customer_Product_Communiques)_notification) [轉型](https://kb.netapp.com/onprem/ontap/dm/REST_API/FAQs_on_ZAPI_to_ONTAP_REST_API_transformation_for_CPC_(Customer_Product_Communiques)_notification)["](https://kb.netapp.com/onprem/ontap/dm/REST_API/FAQs_on_ZAPI_to_ONTAP_REST_API_transformation_for_CPC_(Customer_Product_Communiques)_notification)

## 移轉考量

在從 ONTAPI API ( ZAPI )或 ONTAP CLI 移轉至 ONTAP REST API 之前、您應該考慮 幾個問題。

一般設計差異

此產品的設計與功能完全不同、ONTAPCLI命令和參數不會直接對應至REST API呼叫。即使可能有相似性、輸 入參數的詳細資料也可能有所不同。例如、數字單位可能是以位元組為單位指定、或是使用字尾(例如KB)。 請參閱 ["](#page-16-0)[控制](#page-16-0)[API](#page-16-0)[要](#page-16-0)[求](#page-16-0)[的](#page-16-0)[輸](#page-16-0)[入](#page-16-0)[變](#page-16-0)[數](#page-16-0)["](#page-16-0) 和 ["API](#page-131-0) [參](#page-131-0)[考](#page-131-0)["](#page-131-0) 以取得更多資訊。

## 透過**REST API**公開的資料**SVM**

支援多種儲存虛擬機器(SVM)ONTAP 。不過ONTAP 、只有資料SVM會透過REST API直接曝露在外。說明 叢集和節點的組態資訊可透過REST API取得、但是叢集和節點不會視為個別的SVM。

## 透過**REST API**存取**ONTAP REST CLI**

為了協助 ONTAPI API 和 CLI 使用者轉換至 ONTAP REST API 、 ONTAP 提供 REST 端點以存取 ONTAP CLI 。您可以使用此傳遞功能來執行任何CLI命令。 其餘端點的使用會傳回 AutoSupport 資料、讓 NetApp 能夠識別 REST API 中的落差、並在未來的 ONTAP 版本中進行改善。

若要發出 CLI 命令、您必須根據下列相關規則、撥打適當格式的 REST API 呼叫:

- 資源路徑
- 欄位名稱
- HTTP方法

CLI 存取的基礎資源路徑為 /private/cli。如ONTAP 需透過REST API存取CLI的詳細資訊、請參閱《靜 態API》線上文件頁面。NetApp 也維護 GitHub 儲存庫、其中包含程式碼範例和其他實用資訊。請參閱 ["](https://github.com/NetApp/ontap-rest-python/tree/master/examples/rest_api/cli_passthrough_samples)[靜](https://github.com/NetApp/ontap-rest-python/tree/master/examples/rest_api/cli_passthrough_samples) [態](https://github.com/NetApp/ontap-rest-python/tree/master/examples/rest_api/cli_passthrough_samples)[Python GitHub](https://github.com/NetApp/ontap-rest-python/tree/master/examples/rest_api/cli_passthrough_samples)[儲存](https://github.com/NetApp/ontap-rest-python/tree/master/examples/rest_api/cli_passthrough_samples)[庫](https://github.com/NetApp/ontap-rest-python/tree/master/examples/rest_api/cli_passthrough_samples)[- CLI](https://github.com/NetApp/ontap-rest-python/tree/master/examples/rest_api/cli_passthrough_samples)[傳](https://github.com/NetApp/ontap-rest-python/tree/master/examples/rest_api/cli_passthrough_samples)[遞範](https://github.com/NetApp/ontap-rest-python/tree/master/examples/rest_api/cli_passthrough_samples)[例](https://github.com/NetApp/ontap-rest-python/tree/master/examples/rest_api/cli_passthrough_samples)[ONTAP"](https://github.com/NetApp/ontap-rest-python/tree/master/examples/rest_api/cli_passthrough_samples) 以取得更多資訊。

## 在**ONTAPI**中對**SnapDiff**可用度所做的變更

從ONTAP 功能性版本的E59.10.1開始、SnapDiff v1和v2 ONTAPI呼叫將無法叫用。任何啟動SnapDiff v1或v2 ONTAPI呼叫的第三方應用程式、都無法從ONTAP 版本資訊的版本9.10.1開始運作。支援SnapDiff v3 REST的 備份應用程式、使用者應先確認其是否支援、再升級至版本RE-9.10.1。ONTAP ONTAP

SnapDiff API在ONTAP 整個發行版中的可用度定義如下:

- •更新版本: V1和v2 (僅限ONTAPI) ONTAP
- 資料9.8–9.9.1:V1、v2和v3(ONTAPI和REST API)ONTAP
- •僅限v3(僅限REST API)ONTAP

另請參閱 ["](https://library.netapp.com/ecm/ecm_download_file/ECMLP2492508)[發行說明](https://library.netapp.com/ecm/ecm_download_file/ECMLP2492508) [ONTAP"](https://library.netapp.com/ecm/ecm_download_file/ECMLP2492508) 以取得更多資訊。

## 提交您的 **ONTAPI** 以消除 **API** 的落差

NetApp 致力於支援客戶從 ONTAPI 移轉至 ONTAP REST API 。如果您注意到 REST API 中缺少某些內容、請 通知我們。您可以在上提交這些落差和任何其他想法 ["](https://forms.office.com/Pages/ResponsePage.aspx?id=oBEJS5uSFUeUS8A3RRZbOtlEKM3rNwBHjLH8dubcgOVURVM2UzIzTkQzSzdTU0pQRVFFRENZWlAxNi4u)[用於](https://forms.office.com/Pages/ResponsePage.aspx?id=oBEJS5uSFUeUS8A3RRZbOtlEKM3rNwBHjLH8dubcgOVURVM2UzIzTkQzSzdTU0pQRVFFRENZWlAxNi4u) [REST API](https://forms.office.com/Pages/ResponsePage.aspx?id=oBEJS5uSFUeUS8A3RRZbOtlEKM3rNwBHjLH8dubcgOVURVM2UzIzTkQzSzdTU0pQRVFFRENZWlAxNi4u) [的](https://forms.office.com/Pages/ResponsePage.aspx?id=oBEJS5uSFUeUS8A3RRZbOtlEKM3rNwBHjLH8dubcgOVURVM2UzIzTkQzSzdTU0pQRVFFRENZWlAxNi4u) [ONTAPI"](https://forms.office.com/Pages/ResponsePage.aspx?id=oBEJS5uSFUeUS8A3RRZbOtlEKM3rNwBHjLH8dubcgOVURVM2UzIzTkQzSzdTU0pQRVFFRENZWlAxNi4u) 頁面。

# 用於**REST API**對應的**ONTAPI**

在大部分的領域中、靜態API包含相當於ONTAPI的功能。ONTAPNetApp提供的文件說明 從ONTAPI呼叫對應至同等REST API呼叫的過程。

API對應文件取決於ONTAP 此版本的功能:

- ["ONTAP 9.15.1.1"](https://docs.netapp.com/us-en/ontap-restmap)
- ["ONTAP 9.14.1."](https://docs.netapp.com/us-en/ontap-restmap-9141)
- ["ONTAP 9.13.1.12.9.11.9.11."](https://docs.netapp.com/us-en/ontap-restmap-9131)
- ["](https://docs.netapp.com/us-en/ontap-restmap-9121)[零](https://docs.netapp.com/us-en/ontap-restmap-9121)[點](https://docs.netapp.com/us-en/ontap-restmap-9121)[9.12.1. ONTAP"](https://docs.netapp.com/us-en/ontap-restmap-9121)
- ["](https://docs.netapp.com/us-en/ontap-restmap-9111)[零](https://docs.netapp.com/us-en/ontap-restmap-9111)[點](https://docs.netapp.com/us-en/ontap-restmap-9111)[9.11.1. ONTAP"](https://docs.netapp.com/us-en/ontap-restmap-9111)
- ["](https://docs.netapp.com/us-en/ontap-restmap-9101)[零](https://docs.netapp.com/us-en/ontap-restmap-9101)[點](https://docs.netapp.com/us-en/ontap-restmap-9101)[9.10.1 ONTAP"](https://docs.netapp.com/us-en/ontap-restmap-9101)
- ["](https://docs.netapp.com/us-en/ontap-restmap-991)[部](https://docs.netapp.com/us-en/ontap-restmap-991)[分](https://docs.netapp.com/us-en/ontap-restmap-991)[9.9.1 ONTAP"](https://docs.netapp.com/us-en/ontap-restmap-991)
- ["](https://docs.netapp.com/us-en/ontap-restmap-98)[部](https://docs.netapp.com/us-en/ontap-restmap-98)[分](https://docs.netapp.com/us-en/ontap-restmap-98)[9.8 ONTAP"](https://docs.netapp.com/us-en/ontap-restmap-98)

# 效能計數器

《The》介紹各個系統效能的豐富資訊ONTAP ONTAP 。它會將此資料匯出為一組\_效能計 數器 、您可以用來評估ONTAP 您的整套系統效能、並協助達成您的效能目標。

## 存取**ONTAP** 效能計數器

您可以ONTAP 使用兩個不同的API、以及ONTAP 透過VMware命令列介面來存取VMware效能計數器。

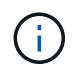

在自動化管理您的VMware部署時、支援使用支援功能的API是首選且具策略性的選項ONTAP ONTAP 。

## **ONTAPI API**

NetApp Network Manageability SDK提供ONTAPI API。使用ONTAPI時、效能計數器會在物件集合內定義。每 個物件對應於系統的實體或虛擬元件。根據系統組態、每個物件可以有一個或多個執行個體。

例如ONTAP 、如果您的支援系統有四個實體磁碟、則會有四個執行個體 disk 物件、每個物件都有自己的一組 效能計數器。您可以使用ONTAPI來存取每個磁碟執行個體的個別計數器。

### 靜態**API ONTAP**

從VMware版本9.11.1開始ONTAP 、您也可以透過REST API存取效能資料。在這種情況下、效能計數器會組織 成相當於ONTAPI物件的表格。每個表格列都相當於ONTAPI物件的執行個體。

例如ONTAP 、如果您的支援系統有四個實體磁碟 disk 表格將包含四列。每一列都可以個別存取、並包含一組 效能計數器、可在該列中作為欄位或欄位使用。

## 準備使用**REST API**

您應該先準備好、再使用ONTAP REST API存取效能計數器。

#### 效能計數器會組織在表格中

ONTAPI物件的子集可透過ONTAP REST API取得、並顯示為表格。例如、ONTAPI \*主機介面卡\*物件透 過REST API呈現為\*主機\_adpater\*表格。系統中的每個主機介面卡都是一列、有自己的一組效能計數器。

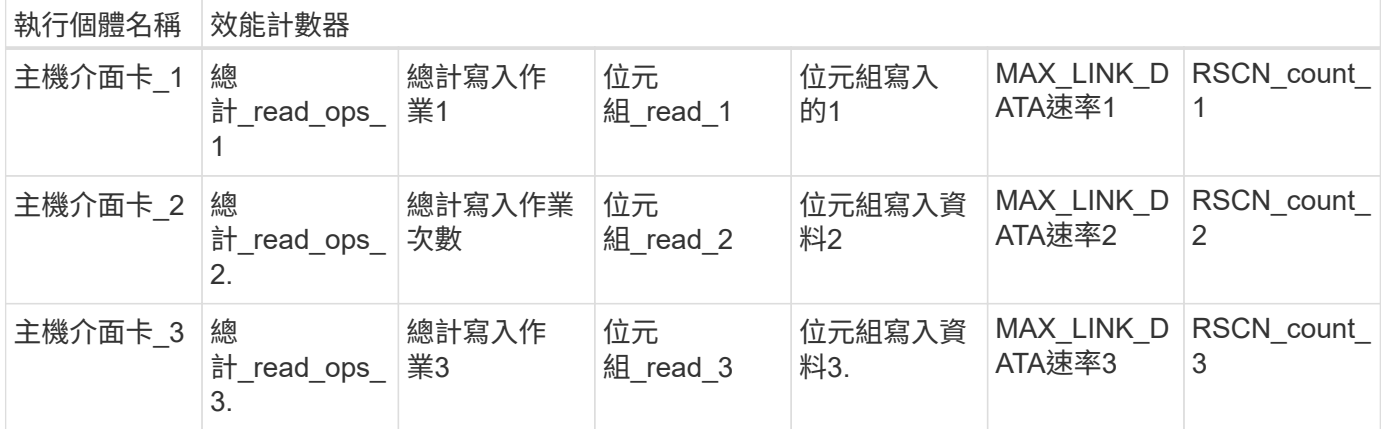

#### 其餘端點的摘要

共有四個主要端點可供存取ONTAP 不景效能計數器和相關表格。

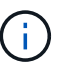

每個REST端點都提供唯讀存取、而且僅支援\* Get\* HTTP方法。請參閱 ["API](#page-131-0) [參](#page-131-0)[考](#page-131-0)["](#page-131-0) 以取得更多資 訊。

• **/**叢集**/**計數器**/**表格

傳回計數器表格及其架構定義的集合。
• **/**叢集**/**計數器**/**表格**/**{**name**}

傳回單一命名計數器表格的相關資訊。

• **/**叢集**/**計數器**/**表格**/**{**counter\_name**}**/**資料列

傳回命名計數器表格中的列集合。

• **/**叢集**/**計數器**/**表格**/**{**counter\_name**}**/**列**/**{**id**}

從命名的計數器表格傳回特定列。

#### 從**ONTAPI**移轉至**REST API**

NetApp提供廣泛的支援、可將自動化程式碼從ONTAPI移轉至ONTAP REST API。這包括對應文件、以識別特 定ONTAPI物件REST API中可用的等效效能計數器表。

請參閱您ONTAP 所使用之版本資訊的適當對應文件:

- ["ONTAP 9.15.1](https://docs.netapp.com/us-en/ontap-pcmap/) [效能計數器對應](https://docs.netapp.com/us-en/ontap-pcmap/)["](https://docs.netapp.com/us-en/ontap-pcmap/)
- ["ONTAP 9.14.1](https://docs.netapp.com/us-en/ontap-pcmap-9141/) [效能計數器對應](https://docs.netapp.com/us-en/ontap-pcmap-9141/)["](https://docs.netapp.com/us-en/ontap-pcmap-9141/)
- ["ONTAP 9.13.1](https://docs.netapp.com/us-en/ontap-pcmap-9131/) [效能計數器對應](https://docs.netapp.com/us-en/ontap-pcmap-9131/)["](https://docs.netapp.com/us-en/ontap-pcmap-9131/)
- ["](https://docs.netapp.com/us-en/ontap-pcmap-9121/)[零](https://docs.netapp.com/us-en/ontap-pcmap-9121/)[點](https://docs.netapp.com/us-en/ontap-pcmap-9121/)[9.12.1](https://docs.netapp.com/us-en/ontap-pcmap-9121/)[效能計數器對應](https://docs.netapp.com/us-en/ontap-pcmap-9121/)[ONTAP"](https://docs.netapp.com/us-en/ontap-pcmap-9121/)
- ["](https://docs.netapp.com/us-en/ontap-pcmap-9111/)[零](https://docs.netapp.com/us-en/ontap-pcmap-9111/)[點](https://docs.netapp.com/us-en/ontap-pcmap-9111/)[9.11.1](https://docs.netapp.com/us-en/ontap-pcmap-9111/)[效能計數器對應](https://docs.netapp.com/us-en/ontap-pcmap-9111/)[ONTAP"](https://docs.netapp.com/us-en/ontap-pcmap-9111/)

#### 開始使用**ONTAP** 靜態**API**

以下範例說明如何使用REST API來存取ONTAP VMware效能計數器。這包括擷取可用表格的清單、以及探索表 格結構。

#### 開始之前

請先檢閱下列資訊、再使用範例。

#### 身分證明**ONTAP**

您需要ONTAP 一個包含密碼在內的管理員帳戶。

#### 叢集管理**IP**

您將需要為ONTAP 您的支援系統設定叢集管理IP位址。

#### 所有**API**呼叫都使用**Get**方法

下列所有範例僅可用於擷取HTTP Get方法的資訊。

變動替代

每個Curl範例都包含一個或多個以大寫和方括弧括住文字表示的變數。請務必將這些變數替換成適合您環境的實 際值。

#### 範例符合端點

下列範例順序說明如何使用可用於擷取效能計數器的REST端點。請參閱 其餘端點的摘要 以取得更多資訊。

範例**1**:所有效能計數器表

您可以使用此REST API呼叫來探索所有可用的計數器管理器表格。

#### **Curl**範例

```
curl --request GET --user admin:<PASSWORD>
'https://<ONTAP_IP_ADDRESS>/api/cluster/counter/tables'
```

```
Json輸出範例
```

```
{
    "records": [
   \{"name": "copy_manager",
        "_links": {
          "self": {
             "href": "/api/cluster/counter/tables/copy_manager"
           }
         }
      },
      {
      "name": "copy manager:constituent",
        "_links": {
          "self": {
             "href":
"/api/cluster/counter/tables/copy_manager%3Aconstituent"
           }
        }
      },
      {
        "name": "disk",
        "_links": {
           "self": {
             "href": "/api/cluster/counter/tables/disk"
           }
        }
      },
      {
        "name": "disk:constituent",
        "_links": {
          "self": {
             "href": "/api/cluster/counter/tables/disk%3Aconstituent"
           }
         }
      },
      {
        "name": "disk:raid_group",
        "_links": {
          "self": {
             "href": "/api/cluster/counter/tables/disk%3Araid_group"
           }
        }
      },
```

```
  {
  "name": "external cache",
    "_links": {
     "self": {
        "href": "/api/cluster/counter/tables/external_cache"
     }
    }
  },
  {
    "name": "fcp",
    "_links": {
     "self": {
        "href": "/api/cluster/counter/tables/fcp"
     }
    }
  },
  {
  "name": "fcp:node",
   "_links": {
     "self": {
       "href": "/api/cluster/counter/tables/fcp%3Anode"
      }
    }
  },
  {
  "name": "fcp lif",
    "_links": {
     "self": {
        "href": "/api/cluster/counter/tables/fcp_lif"
      }
    }
  },
  {
  "name": "fcp_lif:node",
   "_links": {
     "self": {
        "href": "/api/cluster/counter/tables/fcp_lif%3Anode"
     }
    }
  },
  {
  "name": "fcp_lif:port",
    "_links": {
     "self": {
        "href": "/api/cluster/counter/tables/fcp_lif%3Aport"
      }
```

```
  }
  },
  {
 "name": "fcp_lif:svm",
  " links": {
     "self": {
        "href": "/api/cluster/counter/tables/fcp_lif%3Asvm"
      }
    }
  },
  {
 "name": "fcvi",
   "_links": {
     "self": {
        "href": "/api/cluster/counter/tables/fcvi"
      }
    }
  },
  {
 "name": "headroom aggregate",
  " links": {
     "self": {
        "href": "/api/cluster/counter/tables/headroom_aggregate"
     }
    }
  },
  {
  "name": "headroom cpu",
   "_links": {
      "self": {
        "href": "/api/cluster/counter/tables/headroom_cpu"
      }
    }
  },
  {
 "name": "host adapter",
    "_links": {
     "self": {
        "href": "/api/cluster/counter/tables/host_adapter"
      }
    }
  },
  {
  "name": "iscsi lif",
    "_links": {
     "self": {
```

```
  "href": "/api/cluster/counter/tables/iscsi_lif"
      }
   }
  },
  {
  "name": "iscsi lif:node",
  " links": {
      "self": {
        "href": "/api/cluster/counter/tables/iscsi_lif%3Anode"
      }
    }
  },
  {
  "name": "iscsi lif:svm",
    "_links": {
      "self": {
       "href": "/api/cluster/counter/tables/iscsi_lif%3Asvm"
      }
   }
  },
  {
   "name": "lif",
    "_links": {
      "self": {
        "href": "/api/cluster/counter/tables/lif"
      }
    }
  },
  {
  "name": "lif:svm",
    "_links": {
      "self": {
        "href": "/api/cluster/counter/tables/lif%3Asvm"
      }
    }
  },
  {
   "name": "lun",
    "_links": {
      "self": {
        "href": "/api/cluster/counter/tables/lun"
      }
    }
  },
  {
    "name": "lun:constituent",
```

```
" links": {
      "self": {
        "href": "/api/cluster/counter/tables/lun%3Aconstituent"
      }
    }
  },
  {
  "name": "lun:node",
    "_links": {
     "self": {
        "href": "/api/cluster/counter/tables/lun%3Anode"
     }
   }
  },
  {
  "name": "namespace",
   "_links": {
     "self": {
       "href": "/api/cluster/counter/tables/namespace"
     }
   }
  },
  {
    "name": "namespace:constituent",
  " links": {
     "self": {
        "href": "/api/cluster/counter/tables/namespace%3Aconstituent"
     }
   }
  },
  {
  "name": "nfs v4 diag",
   "_links": {
     "self": {
       "href": "/api/cluster/counter/tables/nfs_v4_diag"
     }
    }
  },
  {
 "name": "nic_common",
    "_links": {
     "self": {
        "href": "/api/cluster/counter/tables/nic_common"
      }
   }
  },
```

```
  {
  "name": "nvmf lif",
    "_links": {
      "self": {
        "href": "/api/cluster/counter/tables/nvmf_lif"
     }
    }
  },
  {
  "name": "nvmf lif:constituent",
    "_links": {
     "self": {
        "href": "/api/cluster/counter/tables/nvmf_lif%3Aconstituent"
      }
   }
  },
  {
  "name": "nvmf lif:node",
 " links": {
     "self": {
       "href": "/api/cluster/counter/tables/nvmf_lif%3Anode"
      }
    }
  },
  {
  "name": "nvmf lif:port",
    "_links": {
     "self": {
        "href": "/api/cluster/counter/tables/nvmf_lif%3Aport"
      }
    }
  },
  {
  "name": "object store client op",
    "_links": {
     "self": {
      "href": "/api/cluster/counter/tables/object store client op"
     }
    }
  },
  {
    "name": "path",
  " links": {
     "self": {
        "href": "/api/cluster/counter/tables/path"
      }
```

```
  }
  },
  {
   "name": "processor",
    "_links": {
      "self": {
        "href": "/api/cluster/counter/tables/processor"
      }
    }
  },
  {
    "name": "processor:node",
    "_links": {
      "self": {
        "href": "/api/cluster/counter/tables/processor%3Anode"
      }
    }
  },
  {
   "name": "qos",
  " links": {
      "self": {
        "href": "/api/cluster/counter/tables/qos"
      }
    }
  },
  {
    "name": "qos:constituent",
    "_links": {
      "self": {
        "href": "/api/cluster/counter/tables/qos%3Aconstituent"
      }
    }
  },
  {
  "name": "qos:policy group",
    "_links": {
      "self": {
        "href": "/api/cluster/counter/tables/qos%3Apolicy_group"
      }
    }
  },
  {
  "name": "qos detail",
    "_links": {
      "self": {
```

```
  "href": "/api/cluster/counter/tables/qos_detail"
          }
        }
      },
      {
      "name": "qos detail volume",
         "_links": {
          "self": {
             "href": "/api/cluster/counter/tables/qos_detail_volume"
          }
        }
      },
      {
      "name": "qos volume",
      " links": {
           "self": {
            "href": "/api/cluster/counter/tables/qos_volume"
          }
        }
      },
      {
        "name": "qos_volume:constituent",
       " links": {
          "self": {
            "href":
"/api/cluster/counter/tables/qos_volume%3Aconstituent"
           }
        }
      },
      {
      "name": "qtree",
         "_links": {
          "self": {
             "href": "/api/cluster/counter/tables/qtree"
          }
        }
      },
      {
        "name": "qtree:constituent",
        "_links": {
           "self": {
            "href": "/api/cluster/counter/tables/qtree%3Aconstituent"
           }
        }
      },
      {
```

```
"name": "svm_cifs",
        "_links": {
          "self": {
             "href": "/api/cluster/counter/tables/svm_cifs"
          }
        }
      },
      {
      "name": "svm cifs:constituent",
        "_links": {
          "self": {
            "href": "/api/cluster/counter/tables/svm_cifs%3Aconstituent"
          }
        }
      },
      {
      "name": "svm_cifs:node",
        "_links": {
          "self": {
             "href": "/api/cluster/counter/tables/svm_cifs%3Anode"
          }
        }
      },
      {
      "name": "svm_nfs_v3",
        "_links": {
          "self": {
            "href": "/api/cluster/counter/tables/svm_nfs_v3"
          }
        }
      },
      {
      "name": "svm_nfs_v3:constituent",
      " links": {
         "self": {
            "href":
"/api/cluster/counter/tables/svm_nfs_v3%3Aconstituent"
           }
        }
      },
      {
      "name": "svm_nfs_v3:node",
      " links": {
          "self": {
             "href": "/api/cluster/counter/tables/svm_nfs_v3%3Anode"
           }
```

```
  }
      },
      {
      "name": "svm nfs v4",
        "_links": {
          "self": {
             "href": "/api/cluster/counter/tables/svm_nfs_v4"
          }
        }
      },
      {
      "name": "svm nfs v41",
        "_links": {
          "self": {
            "href": "/api/cluster/counter/tables/svm_nfs_v41"
          }
        }
      },
      {
        "name": "svm_nfs_v41:constituent",
      " links": {
          "self": {
            "href":
"/api/cluster/counter/tables/svm_nfs_v41%3Aconstituent"
  }
        }
      },
      {
      "name": "svm_nfs_v41:node",
        "_links": {
          "self": {
             "href": "/api/cluster/counter/tables/svm_nfs_v41%3Anode"
          }
        }
      },
      {
      "name": "svm_nfs_v42",
        "_links": {
          "self": {
            "href": "/api/cluster/counter/tables/svm_nfs_v42"
           }
        }
      },
      {
      "name": "svm_nfs_v42:constituent",
      " links": {
```

```
  "self": {
             "href":
"/api/cluster/counter/tables/svm_nfs_v42%3Aconstituent"
           }
        }
      },
      {
      "name": "svm_nfs_v42:node",
        "_links": {
         "self": {
             "href": "/api/cluster/counter/tables/svm_nfs_v42%3Anode"
          }
        }
      },
      {
      "name": "svm_nfs_v4:constituent",
        "_links": {
          "self": {
            "href":
"/api/cluster/counter/tables/svm_nfs_v4%3Aconstituent"
          }
        }
      },
      {
      "name": "svm_nfs_v4:node",
        "_links": {
          "self": {
            "href": "/api/cluster/counter/tables/svm_nfs_v4%3Anode"
          }
        }
      },
      {
      "name": "system",
        "_links": {
         "self": {
             "href": "/api/cluster/counter/tables/system"
          }
        }
      },
      {
        "name": "system:constituent",
        "_links": {
          "self": {
            "href": "/api/cluster/counter/tables/system%3Aconstituent"
          }
        }
```

```
  },
  {
  "name": "system:node",
    "_links": {
      "self": {
        "href": "/api/cluster/counter/tables/system%3Anode"
      }
    }
  },
  {
  "name": "token manager",
    "_links": {
     "self": {
        "href": "/api/cluster/counter/tables/token_manager"
      }
    }
  },
  {
  "name": "volume",
    "_links": {
     "self": {
        "href": "/api/cluster/counter/tables/volume"
      }
    }
  },
  {
    "name": "volume:node",
    "_links": {
      "self": {
        "href": "/api/cluster/counter/tables/volume%3Anode"
      }
    }
  },
  {
  "name": "volume:svm",
    "_links": {
      "self": {
        "href": "/api/cluster/counter/tables/volume%3Asvm"
      }
    }
  },
  {
  "name": "wafl",
    "_links": {
      "self": {
        "href": "/api/cluster/counter/tables/wafl"
```

```
  }
         }
      },
      {
      "name": "wafl_comp_aggr_vol_bin",
        "_links": {
           "self": {
            "href": "/api/cluster/counter/tables/wafl_comp_aggr_vol_bin"
           }
        }
      },
      {
      "name": "wafl hya per aggregate",
        "_links": {
          "self": {
           "href": "/api/cluster/counter/tables/wafl hya per aggregate"
          }
         }
      },
      {
      "name": "wafl hya sizer",
      " links": {
           "self": {
             "href": "/api/cluster/counter/tables/wafl_hya_sizer"
           }
        }
      }
  \frac{1}{2},
    "num_records": 71,
    "_links": {
      "self": {
        "href": "/api/cluster/counter/tables"
      }
    }
}
```
範例**2**:特定表格的高層資訊

您可以使用此REST API呼叫來顯示特定表格的說明和中繼資料。輸出內容包括表格用途、以及每個效能計數器 所包含的資料類型。本範例使用\*主機介面卡\*表格。

```
curl --request GET --user admin:<PASSWORD>
'https://<ONTAP_IP_ADDRESS>/api/cluster/counter/tables/host_adapter'
```

```
{
  "name": "host adapter",
  "description": "The host adapter table reports activity on the Fibre
Channel, Serial Attached SCSI, and parallel SCSI host adapters the
storage system uses to connect to disks and tape drives.",
  "counter_schemas": [
      {
      "name": "bytes read",
        "description": "Bytes read through a host adapter",
        "type": "rate",
        "unit": "per_sec"
      },
      {
      "name": "bytes written",
        "description": "Bytes written through a host adapter",
        "type": "rate",
      "unit": "per_sec"
      },
      {
      "name": "max link data rate",
        "description": "Max link data rate in Kilobytes per second for a
host adapter",
      "type": "raw",
      "unit": "kb per sec"
      },
      {
        "name": "node.name",
        "description": "System node name",
        "type": "string",
        "unit": "none"
      },
      {
      "name": "rscn_count",
        "description": "Number of RSCN(s) received by the FC HBA",
        "type": "raw",
        "unit": "none"
      },
      {
      "name": "total read ops",
        "description": "Total number of reads on a host adapter",
        "type": "rate",
      "unit": "per sec"
      },
```

```
  {
      "name": "total write ops",
        "description": "Total number of writes on a host adapter",
        "type": "rate",
        "unit": "per_sec"
     }
  \frac{1}{\sqrt{2}}  "_links": {
      "self": {
       "href": "/api/cluster/counter/tables/host_adapter"
      }
   }
}
```
範例**3**:特定表格中的所有列

您可以使用此REST API呼叫來檢視表格中的所有列。這表示Counter Manager物件存在哪些執行個體。

**Curl**範例

```
curl --request GET --user admin:<PASSWORD>
'https://<ONTAP_IP_ADDRESS>/api/cluster/counter/tables/host_adapter/row
s'
```
**Json**輸出範例

```
{
    "records": [
   \{  "id": "dmp-adapter-01",
        "_links": {
          "self": {
           "href": "/api/cluster/counter/tables/host adapter/rows/dmp-
adapter-01"
  }
        }
      },
      {
        "id": "dmp-adapter-02",
        "_links": {
          "self": {
           "href": "/api/cluster/counter/tables/host_adapter/rows/dmp-
adapter-02"
        }
        }
      }
  \frac{1}{2},
    "num_records": 2,
    "_links": {
     "self": {
      "href": "/api/cluster/counter/tables/host_adapter/rows"
      }
    }
}
```
範例**4**:特定表格中的單一列

您可以使用此REST API呼叫來檢視表格中特定計數器管理程式執行個體的效能計數器值。在此範例中、會要求 其中一個主機介面卡的效能資料。

**Curl**範例

```
curl --request GET --user admin:<PASSWORD>
'https://<ONTAP_IP_ADDRESS>/api/cluster/counter/tables/host_adapter/row
s/dmp-adapter-01'
```

```
{
  "counter table": {
     "name": "host_adapter"
    },
    "id": "dmp-adapter-01",
    "properties": [
   \{  "name": "node.name",
       "value": "dmp-node-01"
     }
  \frac{1}{2},
    "counters": [
     {
     "name": "total read ops",
       "value": 25098
      },
      {
      "name": "total_write_ops",
       "value": 48925
      },
      {
     "name": "bytes read",
       "value": 1003799680
      },
      {
      "name": "bytes written",
       "value": 6900961600
      },
      {
      "name": "max link data rate",
       "value": 0
      },
      {
      "name": "rscn_count",
       "value": 0
      }
  \frac{1}{\sqrt{2}}  "_links": {
     "self": {
       "href": "/api/cluster/counter/tables/host_adapter/rows/dmp-
adapter-01"
     }
   }
}
```
### 工具與軟體

NetApp 提供 Python 指令碼範例和其他相關軟體、以支援您從 ONTAPI 移轉至 ONTAP REST API 。以下說明這些樣本中最重要的部分。

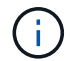

所有 Python 程式碼範例均可在中取得 ["NetApp ONTAP REST Python"](https://github.com/NetApp/ontap-rest-python) GitHub 儲存庫。

#### **ONTAPI** 使用報告工具

ONTAPI 使用報告工具旨在協助 NetApp 專業服務、客戶及合作夥伴識別其 ONTAP 環境中的 ONTAPI 使用情 形。下表說明三種不同使用案例的指令碼。

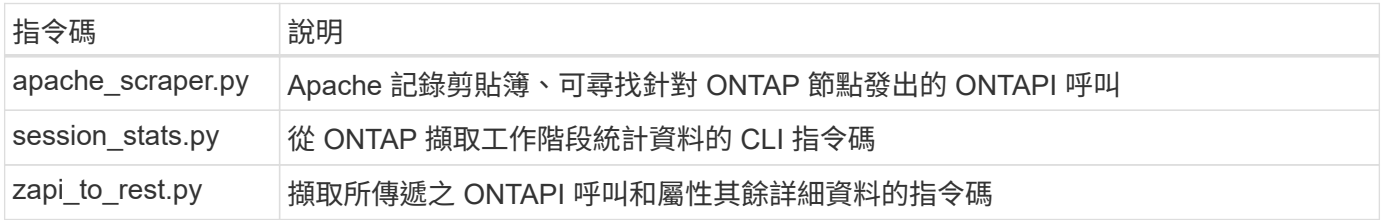

您可以存取 ["ONTAPI](https://github.com/NetApp/ontap-rest-python/tree/master/ONTAPI-Usage-Reporting-Tool) [使用](https://github.com/NetApp/ontap-rest-python/tree/master/ONTAPI-Usage-Reporting-Tool)[報告](https://github.com/NetApp/ontap-rest-python/tree/master/ONTAPI-Usage-Reporting-Tool)[工](https://github.com/NetApp/ontap-rest-python/tree/master/ONTAPI-Usage-Reporting-Tool)[具](https://github.com/NetApp/ontap-rest-python/tree/master/ONTAPI-Usage-Reporting-Tool)["](https://github.com/NetApp/ontap-rest-python/tree/master/ONTAPI-Usage-Reporting-Tool) 開始使用。另請參閱 A ["](https://www.youtube.com/watch?v=gJSWerW9S7o)[示](https://www.youtube.com/watch?v=gJSWerW9S7o)[範](https://www.youtube.com/watch?v=gJSWerW9S7o)["](https://www.youtube.com/watch?v=gJSWerW9S7o) 關於報告工具及其使用方法。

#### 專用 **CLI** 傳遞

其餘 API 則涵蓋 ONTAP 提供的功能與設施。不過、在某些情況下、透過 REST API 直接存取 ONTAP CLI 可能 會很有用。

如需此功能的簡介、請參閱 ["](https://docs.netapp.com/zh-tw/ontap-automation/rest/access_ontap_cli.html)[透過](https://docs.netapp.com/zh-tw/ontap-automation/rest/access_ontap_cli.html)[REST API](https://docs.netapp.com/zh-tw/ontap-automation/rest/access_ontap_cli.html)[存取](https://docs.netapp.com/zh-tw/ontap-automation/rest/access_ontap_cli.html)[ONTAP REST CLI"](https://docs.netapp.com/zh-tw/ontap-automation/rest/access_ontap_cli.html)。如需 Python 範例、請參閱 ["REST CLI](https://github.com/NetApp/ontap-rest-python/tree/master/examples/rest_api/cli_passthrough_samples) [傳](https://github.com/NetApp/ontap-rest-python/tree/master/examples/rest_api/cli_passthrough_samples) [遞範](https://github.com/NetApp/ontap-rest-python/tree/master/examples/rest_api/cli_passthrough_samples)[例](https://github.com/NetApp/ontap-rest-python/tree/master/examples/rest_api/cli_passthrough_samples)["](https://github.com/NetApp/ontap-rest-python/tree/master/examples/rest_api/cli_passthrough_samples)。

#### **Python**用戶端程式庫

Python 用戶端程式庫是一個套件、您可以安裝並使用它來存取 ONTAP REST API 搭配 Python 。它可讓您快速 開發健全的程式碼、以自動化 ONTAP 部署。

如需 Python 用戶端程式庫的簡介、請參閱 ["Python](#page-100-0)[用戶端](#page-100-0)[程](#page-100-0)[式](#page-100-0)[庫](#page-100-0)[總覽](#page-100-0)["](#page-100-0)。如需 Python 範例、請參閱 ["Python](https://github.com/NetApp/ontap-rest-python/tree/master/examples/python_client_library) [用](https://github.com/NetApp/ontap-rest-python/tree/master/examples/python_client_library) [戶端](https://github.com/NetApp/ontap-rest-python/tree/master/examples/python_client_library)[程](https://github.com/NetApp/ontap-rest-python/tree/master/examples/python_client_library)[式](https://github.com/NetApp/ontap-rest-python/tree/master/examples/python_client_library)[庫](https://github.com/NetApp/ontap-rest-python/tree/master/examples/python_client_library)[範](https://github.com/NetApp/ontap-rest-python/tree/master/examples/python_client_library)[例](https://github.com/NetApp/ontap-rest-python/tree/master/examples/python_client_library)["](https://github.com/NetApp/ontap-rest-python/tree/master/examples/python_client_library)。

#### **ONTAP PowerShell** 工具套件

NetApp.ONTAP PowerShell Toolkit 以包含超過 2 、 400 個 Cmdlet 的模組來強化您的本機 PowerShell 環境。 它可讓您快速開發 Windows 主機的程式碼、以自動化 ONTAP 部署。如需詳細資訊、請參閱 ["PowerShell](#page-103-0) [工](#page-103-0)[具](#page-103-0) [套](#page-103-0)[件](#page-103-0)[概觀](#page-103-0)["](#page-103-0)。

部落格文章

有幾篇部落格文章可協助您更深入瞭解如何從ONTAPI移轉至ONTAP 靜態API。

#### **ONTAPI**至**REST**對應

NetApp透過ONTAP 對應文件、提供從專屬的ONTAPI API移轉至靜態API的支援。

["NetApp.IO/202/12/17/ontapi-rit-mapping"](https://netapp.io/2020/12/17/ontapi-to-rest-mapping/)

#### 將自動化技術從**ONTAP ONTAPI**轉型為靜態**API**

有幾項技術可協助您根據ONTAP REST API來改造您的非自動化環境。

["www.netapp.com/blog/transform-automation-ontap-rest-api"](https://www.netapp.com/blog/transform-automation-ontap-rest-api/)

#### 將私有**CLI**密碼與**ONTAP REST API**搭配使用

為了協助CLI和ONTAP 支援功能的使用者移轉至ONTAP 靜態API、ONTAP 我們提供一個私有REST API端點、 可用來存取任何CLI命令。

["https://netapp.io/2020/11/09/private-cli-passthrough-ontap-rest-api"](https://netapp.io/2020/11/09/private-cli-passthrough-ontap-rest-api/)

#### 使用**ONTAPI**使用報告工具從**ONTAPI**進行轉換

NetApp提供一項工具、協助客戶和合作夥伴移轉至ONTAP 靜態API。

["NetApp.IO/2022/03/21/Transit-from ontapizapi-use-ontapi-use-report-Tool"](https://netapp.io/2022/03/21/transitioning-from-ontapizapi-using-ontapi-usage-reporting-tool/)

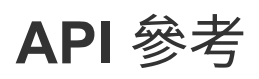

API 參考包含 ONTAP REST API 呼叫的詳細資料、包括 HTTP 方法、輸入參數和回應。 這份完整參考資料有助於使用REST API開發自動化應用程式。

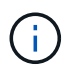

您可以根據 ONTAP 版本、在多個站台中的其中一個存取 REST API 參考文件。您也可以透過本 機 ONTAP 系統上的 Swagger UI 取得同等文件的複本。

### 線上存取 **ONTAP API** 參考文件

您可以ONTAP 透過下列連結存取一份《R靜止API參考文件》。文件由 ONTAP 版本維護。

- ["ONTAP 9.15.1.1"](https://docs.netapp.com/us-en/ontap-restapi/ontap/getting_started_with_the_ontap_rest_api.html)
- ["ONTAP 9.14.1."](https://docs.netapp.com/us-en/ontap-restapi-9141/ontap/getting_started_with_the_ontap_rest_api.html)
- ["ONTAP 9.13.1.12.9.11.9.11."](https://docs.netapp.com/us-en/ontap-restapi-9131/ontap/getting_started_with_the_ontap_rest_api.html)
- ["](https://docs.netapp.com/us-en/ontap-restapi-9121/ontap/getting_started_with_the_ontap_rest_api.html)[零](https://docs.netapp.com/us-en/ontap-restapi-9121/ontap/getting_started_with_the_ontap_rest_api.html)[點](https://docs.netapp.com/us-en/ontap-restapi-9121/ontap/getting_started_with_the_ontap_rest_api.html)[9.12.1. ONTAP"](https://docs.netapp.com/us-en/ontap-restapi-9121/ontap/getting_started_with_the_ontap_rest_api.html)
- ["](https://docs.netapp.com/us-en/ontap-restapi-9111/ontap/getting_started_with_the_ontap_rest_api.html)[零](https://docs.netapp.com/us-en/ontap-restapi-9111/ontap/getting_started_with_the_ontap_rest_api.html)[點](https://docs.netapp.com/us-en/ontap-restapi-9111/ontap/getting_started_with_the_ontap_rest_api.html)[9.11.1. ONTAP"](https://docs.netapp.com/us-en/ontap-restapi-9111/ontap/getting_started_with_the_ontap_rest_api.html)
- ["](https://docs.netapp.com/us-en/ontap-restapi-9101/ontap/getting_started_with_the_ontap_rest_api.html)[零](https://docs.netapp.com/us-en/ontap-restapi-9101/ontap/getting_started_with_the_ontap_rest_api.html)[點](https://docs.netapp.com/us-en/ontap-restapi-9101/ontap/getting_started_with_the_ontap_rest_api.html)[9.10.1 ONTAP"](https://docs.netapp.com/us-en/ontap-restapi-9101/ontap/getting_started_with_the_ontap_rest_api.html)
- ["](https://docs.netapp.com/us-en/ontap-restapi-991/ontap/getting_started_with_the_ontap_rest_api.html)[部](https://docs.netapp.com/us-en/ontap-restapi-991/ontap/getting_started_with_the_ontap_rest_api.html)[分](https://docs.netapp.com/us-en/ontap-restapi-991/ontap/getting_started_with_the_ontap_rest_api.html)[9.9.1 ONTAP"](https://docs.netapp.com/us-en/ontap-restapi-991/ontap/getting_started_with_the_ontap_rest_api.html)
- ["](https://docs.netapp.com/us-en/ontap-restapi-98/ontap/getting_started_with_the_ontap_rest_api.html)[部](https://docs.netapp.com/us-en/ontap-restapi-98/ontap/getting_started_with_the_ontap_rest_api.html)[分](https://docs.netapp.com/us-en/ontap-restapi-98/ontap/getting_started_with_the_ontap_rest_api.html)[9.8 ONTAP"](https://docs.netapp.com/us-en/ontap-restapi-98/ontap/getting_started_with_the_ontap_rest_api.html)
- ["](https://docs.netapp.com/us-en/ontap-restapi-97/ontap/getting_started_with_the_ontap_rest_api.html)[更新](https://docs.netapp.com/us-en/ontap-restapi-97/ontap/getting_started_with_the_ontap_rest_api.html)[ONTAP"](https://docs.netapp.com/us-en/ontap-restapi-97/ontap/getting_started_with_the_ontap_rest_api.html)
- ["](https://docs.netapp.com/us-en/ontap-restapi-96/ontap/getting_started_with_the_ontap_rest_api.html)[部](https://docs.netapp.com/us-en/ontap-restapi-96/ontap/getting_started_with_the_ontap_rest_api.html)[分](https://docs.netapp.com/us-en/ontap-restapi-96/ontap/getting_started_with_the_ontap_rest_api.html)[9.6 ONTAP"](https://docs.netapp.com/us-en/ontap-restapi-96/ontap/getting_started_with_the_ontap_rest_api.html)

### 透過 **Swagger UI** 存取 **ONTAP API** 參考文件

您可以透過本機 ONTAP 系統上的 Swagger UI 來存取 ONTAP REST API 文件。

開始之前

您必須具備下列條件:

- 知識集區管理LIF的IP位址或主機名稱ONTAP
- 有權存取ONTAP 靜態API的帳戶使用者名稱和密碼
- 步驟
- 1. 在瀏覽器中輸入URL、然後按\* Enter \*:

[https://<ip\\_address>/docs/api`](https://<ip_address>/docs/api`)

2. 使用ONTAP 這個帳戶登入。

畫面上會顯示「區域功能API」文件頁面、並在底部以主要資源類別來組織API呼叫。ONTAP

3. 如需個別API呼叫的範例、請向下捲動至\*叢集\*類別、然後按一下\* Get /cluster \*。

## 深入瞭解

有幾種額外資源可協助您自動化 ONTAP 儲存系統的部署與管理。

### 部落格文章

• 目前 ONTAP 自動化技術的良好摘要。

["](https://www.netapp.com/blog/new-normal-for-automation)[自動化的新](https://www.netapp.com/blog/new-normal-for-automation)[常](https://www.netapp.com/blog/new-normal-for-automation)[態](https://www.netapp.com/blog/new-normal-for-automation)["](https://www.netapp.com/blog/new-normal-for-automation)

• 在 GitHub 中存取及使用 ONTAP REST API 的 Python 範例指令碼簡介。

["](https://netapp.io/2020/04/23/ontap-rest-apis)[開](https://netapp.io/2020/04/23/ontap-rest-apis)[始](https://netapp.io/2020/04/23/ontap-rest-apis)[使用](https://netapp.io/2020/04/23/ontap-rest-apis) [GitHub](https://netapp.io/2020/04/23/ontap-rest-apis) [的](https://netapp.io/2020/04/23/ontap-rest-apis)[範](https://netapp.io/2020/04/23/ontap-rest-apis)[例指令](https://netapp.io/2020/04/23/ontap-rest-apis)[碼](https://netapp.io/2020/04/23/ontap-rest-apis)["](https://netapp.io/2020/04/23/ontap-rest-apis)

• CLI passThrough提供一種使用ONTAP REST API執行Rest CLI命令的技術。

["](https://netapp.io/2020/11/09/private-cli-passthrough-ontap-rest-api)[將](https://netapp.io/2020/11/09/private-cli-passthrough-ontap-rest-api)[私](https://netapp.io/2020/11/09/private-cli-passthrough-ontap-rest-api)[有](https://netapp.io/2020/11/09/private-cli-passthrough-ontap-rest-api)[CLI](https://netapp.io/2020/11/09/private-cli-passthrough-ontap-rest-api)[密碼](https://netapp.io/2020/11/09/private-cli-passthrough-ontap-rest-api)[與](https://netapp.io/2020/11/09/private-cli-passthrough-ontap-rest-api)[ONTAP REST API](https://netapp.io/2020/11/09/private-cli-passthrough-ontap-rest-api)[搭配使用](https://netapp.io/2020/11/09/private-cli-passthrough-ontap-rest-api)["](https://netapp.io/2020/11/09/private-cli-passthrough-ontap-rest-api)

• 如果您剛開始使用Ansible進行ONTAP 不景自動化、這是個好開始。

["NetApp](https://netapp.io/2018/10/08/getting-started-with-netapp-and-ansible-install-ansible)[與](https://netapp.io/2018/10/08/getting-started-with-netapp-and-ansible-install-ansible)[Ansible](https://netapp.io/2018/10/08/getting-started-with-netapp-and-ansible-install-ansible)[快](https://netapp.io/2018/10/08/getting-started-with-netapp-and-ansible-install-ansible)[速](https://netapp.io/2018/10/08/getting-started-with-netapp-and-ansible-install-ansible)[入](https://netapp.io/2018/10/08/getting-started-with-netapp-and-ansible-install-ansible)[門](https://netapp.io/2018/10/08/getting-started-with-netapp-and-ansible-install-ansible)[:安](https://netapp.io/2018/10/08/getting-started-with-netapp-and-ansible-install-ansible)[裝](https://netapp.io/2018/10/08/getting-started-with-netapp-and-ansible-install-ansible)[Ansible"](https://netapp.io/2018/10/08/getting-started-with-netapp-and-ansible-install-ansible)

• 您可以使用 ONTAP REST API 來管理檔案安全性和權限。

["](https://netapp.io/2021/06/28/simplified-management-of-file-security-permissions-with-ontap-rest-apis)[利用](https://netapp.io/2021/06/28/simplified-management-of-file-security-permissions-with-ontap-rest-apis)[REST API](https://netapp.io/2021/06/28/simplified-management-of-file-security-permissions-with-ontap-rest-apis)[簡](https://netapp.io/2021/06/28/simplified-management-of-file-security-permissions-with-ontap-rest-apis)[化](https://netapp.io/2021/06/28/simplified-management-of-file-security-permissions-with-ontap-rest-apis)[檔案](https://netapp.io/2021/06/28/simplified-management-of-file-security-permissions-with-ontap-rest-apis)[安全權限的管理](https://netapp.io/2021/06/28/simplified-management-of-file-security-permissions-with-ontap-rest-apis)[ONTAP"](https://netapp.io/2021/06/28/simplified-management-of-file-security-permissions-with-ontap-rest-apis)

• 您可以監控 ONTAP 事件、隨時掌握系統活動。這些事件的組態和管理可以使用 REST API 自動進行。

["REST API](https://blog.netapp.com/ontap-rest-apis-automate-notification)[:自動](https://blog.netapp.com/ontap-rest-apis-automate-notification)[通](https://blog.netapp.com/ontap-rest-apis-automate-notification)[知](https://blog.netapp.com/ontap-rest-apis-automate-notification)[高](https://blog.netapp.com/ontap-rest-apis-automate-notification)[嚴](https://blog.netapp.com/ontap-rest-apis-automate-notification)[重性事件](https://blog.netapp.com/ontap-rest-apis-automate-notification)[ONTAP"](https://blog.netapp.com/ontap-rest-apis-automate-notification)

• 您可以使用 REST API 將角色和存取層級設定為 RBAC 安全環境的一部分。

["](https://netapp.io/2022/06/26/rbac-using-ontap-rest-apis)[使用](https://netapp.io/2022/06/26/rbac-using-ontap-rest-apis) [ONTAP REST API](https://netapp.io/2022/06/26/rbac-using-ontap-rest-apis) [的](https://netapp.io/2022/06/26/rbac-using-ontap-rest-apis)[角色型](https://netapp.io/2022/06/26/rbac-using-ontap-rest-apis)存取控制 (RBAC[\)](https://netapp.io/2022/06/26/rbac-using-ontap-rest-apis) "

• NetApp 提供 Python 範例指令碼以使用 ONTAP REST API 。

["ONTAP REST API Python](https://netapp.io/2020/04/23/ontap-rest-apis) [範](https://netapp.io/2020/04/23/ontap-rest-apis)[例指令](https://netapp.io/2020/04/23/ontap-rest-apis)[碼](https://netapp.io/2020/04/23/ontap-rest-apis)[現已在](https://netapp.io/2020/04/23/ontap-rest-apis) [GitHub](https://netapp.io/2020/04/23/ontap-rest-apis) [上推出](https://netapp.io/2020/04/23/ontap-rest-apis)[!](https://netapp.io/2020/04/23/ontap-rest-apis)["](https://netapp.io/2020/04/23/ontap-rest-apis)

- 休息時間( 6 集)。
	- ["ONTAP REST API](https://community.netapp.com/t5/ONTAP-Rest-API-Discussions/Coffee-breaks-with-REST-Episode-1-Basics-of-ONTAP-REST-APIs/m-p/167852) [的基礎知](https://community.netapp.com/t5/ONTAP-Rest-API-Discussions/Coffee-breaks-with-REST-Episode-1-Basics-of-ONTAP-REST-APIs/m-p/167852)[識](https://community.netapp.com/t5/ONTAP-Rest-API-Discussions/Coffee-breaks-with-REST-Episode-1-Basics-of-ONTAP-REST-APIs/m-p/167852)["](https://community.netapp.com/t5/ONTAP-Rest-API-Discussions/Coffee-breaks-with-REST-Episode-1-Basics-of-ONTAP-REST-APIs/m-p/167852)
	- ["ONTAP REST API](https://community.netapp.com/t5/ONTAP-Rest-API-Discussions/Coffee-breaks-with-REST-Episode-2-Features-of-ONTAP-REST-APIs/m-p/168168/highlight/true#M208) [的功能](https://community.netapp.com/t5/ONTAP-Rest-API-Discussions/Coffee-breaks-with-REST-Episode-2-Features-of-ONTAP-REST-APIs/m-p/168168/highlight/true#M208)["](https://community.netapp.com/t5/ONTAP-Rest-API-Discussions/Coffee-breaks-with-REST-Episode-2-Features-of-ONTAP-REST-APIs/m-p/168168/highlight/true#M208)
	- ["](https://community.netapp.com/t5/ONTAP-Rest-API-Discussions/Coffee-breaks-with-REST-Episode-3-Getting-Hands-on-with-ONTAP-REST-using-Postman/m-p/431965/highlight/true#M283)[使用](https://community.netapp.com/t5/ONTAP-Rest-API-Discussions/Coffee-breaks-with-REST-Episode-3-Getting-Hands-on-with-ONTAP-REST-using-Postman/m-p/431965/highlight/true#M283) [Postman](https://community.netapp.com/t5/ONTAP-Rest-API-Discussions/Coffee-breaks-with-REST-Episode-3-Getting-Hands-on-with-ONTAP-REST-using-Postman/m-p/431965/highlight/true#M283) [實](https://community.netapp.com/t5/ONTAP-Rest-API-Discussions/Coffee-breaks-with-REST-Episode-3-Getting-Hands-on-with-ONTAP-REST-using-Postman/m-p/431965/highlight/true#M283)[際](https://community.netapp.com/t5/ONTAP-Rest-API-Discussions/Coffee-breaks-with-REST-Episode-3-Getting-Hands-on-with-ONTAP-REST-using-Postman/m-p/431965/highlight/true#M283)[操作](https://community.netapp.com/t5/ONTAP-Rest-API-Discussions/Coffee-breaks-with-REST-Episode-3-Getting-Hands-on-with-ONTAP-REST-using-Postman/m-p/431965/highlight/true#M283) [ONTAP REST"](https://community.netapp.com/t5/ONTAP-Rest-API-Discussions/Coffee-breaks-with-REST-Episode-3-Getting-Hands-on-with-ONTAP-REST-using-Postman/m-p/431965/highlight/true#M283)
	- ["ONTAPI](https://community.netapp.com/t5/ONTAP-Rest-API-Discussions/Coffee-breaks-with-REST-Episode-4-ONTAPI-ZAPI-Reporting-tool/m-p/433200) [\(](https://community.netapp.com/t5/ONTAP-Rest-API-Discussions/Coffee-breaks-with-REST-Episode-4-ONTAPI-ZAPI-Reporting-tool/m-p/433200)ZAPI[\)](https://community.netapp.com/t5/ONTAP-Rest-API-Discussions/Coffee-breaks-with-REST-Episode-4-ONTAPI-ZAPI-Reporting-tool/m-p/433200)[報告](https://community.netapp.com/t5/ONTAP-Rest-API-Discussions/Coffee-breaks-with-REST-Episode-4-ONTAPI-ZAPI-Reporting-tool/m-p/433200)[工](https://community.netapp.com/t5/ONTAP-Rest-API-Discussions/Coffee-breaks-with-REST-Episode-4-ONTAPI-ZAPI-Reporting-tool/m-p/433200)[具](https://community.netapp.com/t5/ONTAP-Rest-API-Discussions/Coffee-breaks-with-REST-Episode-4-ONTAPI-ZAPI-Reporting-tool/m-p/433200)["](https://community.netapp.com/t5/ONTAP-Rest-API-Discussions/Coffee-breaks-with-REST-Episode-4-ONTAPI-ZAPI-Reporting-tool/m-p/433200)
	- ["](https://community.netapp.com/t5/ONTAP-Rest-API-Discussions/Coffee-breaks-with-REST-Episode-5-Private-CLI-Passthrough/m-p/435293)[專](https://community.netapp.com/t5/ONTAP-Rest-API-Discussions/Coffee-breaks-with-REST-Episode-5-Private-CLI-Passthrough/m-p/435293)[用](https://community.netapp.com/t5/ONTAP-Rest-API-Discussions/Coffee-breaks-with-REST-Episode-5-Private-CLI-Passthrough/m-p/435293) [CLI Passthrough"](https://community.netapp.com/t5/ONTAP-Rest-API-Discussions/Coffee-breaks-with-REST-Episode-5-Private-CLI-Passthrough/m-p/435293)
	- ["](https://community.netapp.com/t5/ONTAP-Rest-API-Discussions/Coffee-breaks-with-REST-Episode-6-5-magical-features-that-make-ONTAP-storage/m-p/435604)[讓](https://community.netapp.com/t5/ONTAP-Rest-API-Discussions/Coffee-breaks-with-REST-Episode-6-5-magical-features-that-make-ONTAP-storage/m-p/435604) [ONTAP](https://community.netapp.com/t5/ONTAP-Rest-API-Discussions/Coffee-breaks-with-REST-Episode-6-5-magical-features-that-make-ONTAP-storage/m-p/435604) [儲存自動化](https://community.netapp.com/t5/ONTAP-Rest-API-Discussions/Coffee-breaks-with-REST-Episode-6-5-magical-features-that-make-ONTAP-storage/m-p/435604)[變](https://community.netapp.com/t5/ONTAP-Rest-API-Discussions/Coffee-breaks-with-REST-Episode-6-5-magical-features-that-make-ONTAP-storage/m-p/435604)[得](https://community.netapp.com/t5/ONTAP-Rest-API-Discussions/Coffee-breaks-with-REST-Episode-6-5-magical-features-that-make-ONTAP-storage/m-p/435604)[簡](https://community.netapp.com/t5/ONTAP-Rest-API-Discussions/Coffee-breaks-with-REST-Episode-6-5-magical-features-that-make-ONTAP-storage/m-p/435604)[單](https://community.netapp.com/t5/ONTAP-Rest-API-Discussions/Coffee-breaks-with-REST-Episode-6-5-magical-features-that-make-ONTAP-storage/m-p/435604)[的](https://community.netapp.com/t5/ONTAP-Rest-API-Discussions/Coffee-breaks-with-REST-Episode-6-5-magical-features-that-make-ONTAP-storage/m-p/435604) [5](https://community.netapp.com/t5/ONTAP-Rest-API-Discussions/Coffee-breaks-with-REST-Episode-6-5-magical-features-that-make-ONTAP-storage/m-p/435604) [項](https://community.netapp.com/t5/ONTAP-Rest-API-Discussions/Coffee-breaks-with-REST-Episode-6-5-magical-features-that-make-ONTAP-storage/m-p/435604)[神奇](https://community.netapp.com/t5/ONTAP-Rest-API-Discussions/Coffee-breaks-with-REST-Episode-6-5-magical-features-that-make-ONTAP-storage/m-p/435604)[功能](https://community.netapp.com/t5/ONTAP-Rest-API-Discussions/Coffee-breaks-with-REST-Episode-6-5-magical-features-that-make-ONTAP-storage/m-p/435604)[!](https://community.netapp.com/t5/ONTAP-Rest-API-Discussions/Coffee-breaks-with-REST-Episode-6-5-magical-features-that-make-ONTAP-storage/m-p/435604)["](https://community.netapp.com/t5/ONTAP-Rest-API-Discussions/Coffee-breaks-with-REST-Episode-6-5-magical-features-that-make-ONTAP-storage/m-p/435604)

• NetApp Python 用戶端程式庫的良好簡介、以及如何開始使用程式庫撰寫程式碼。

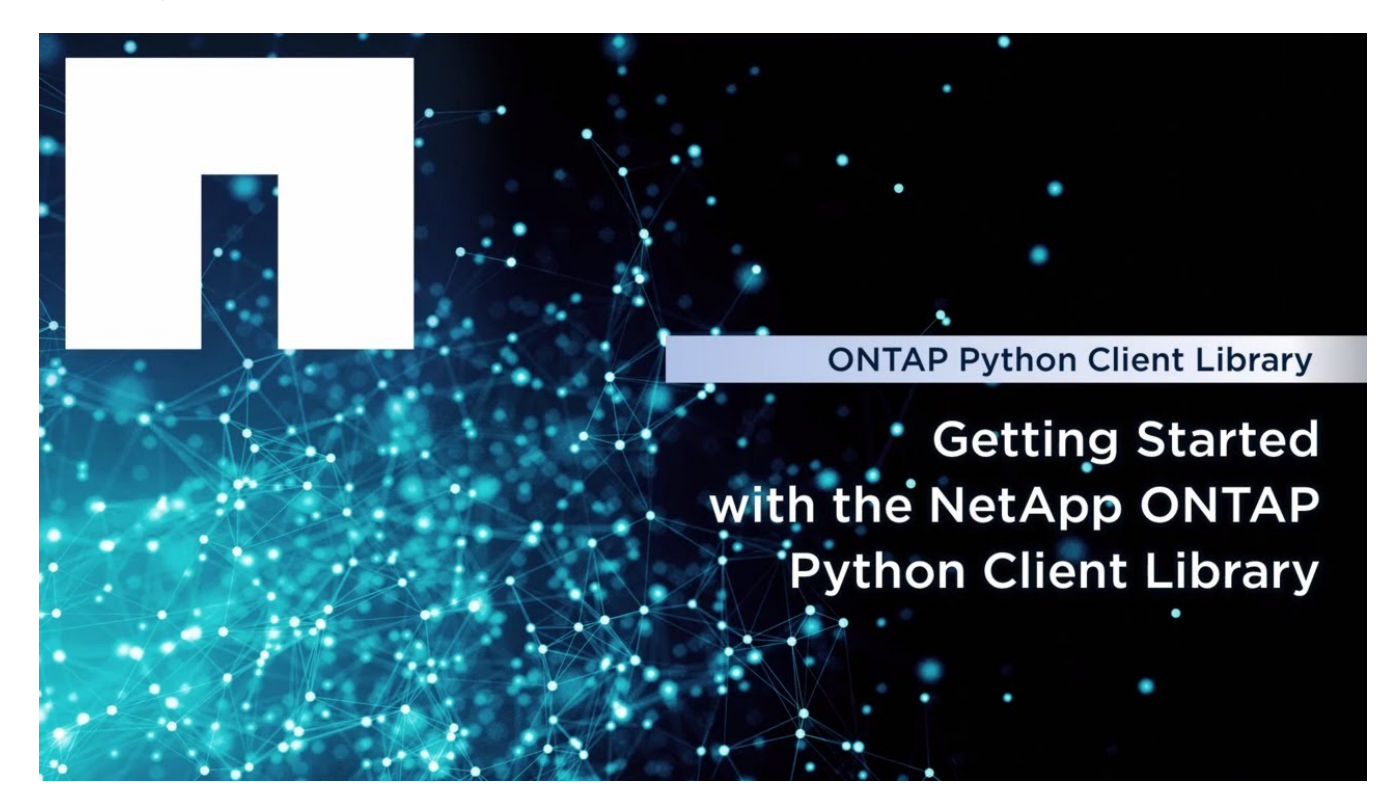

• 瞭解 Ansible 認證模組。

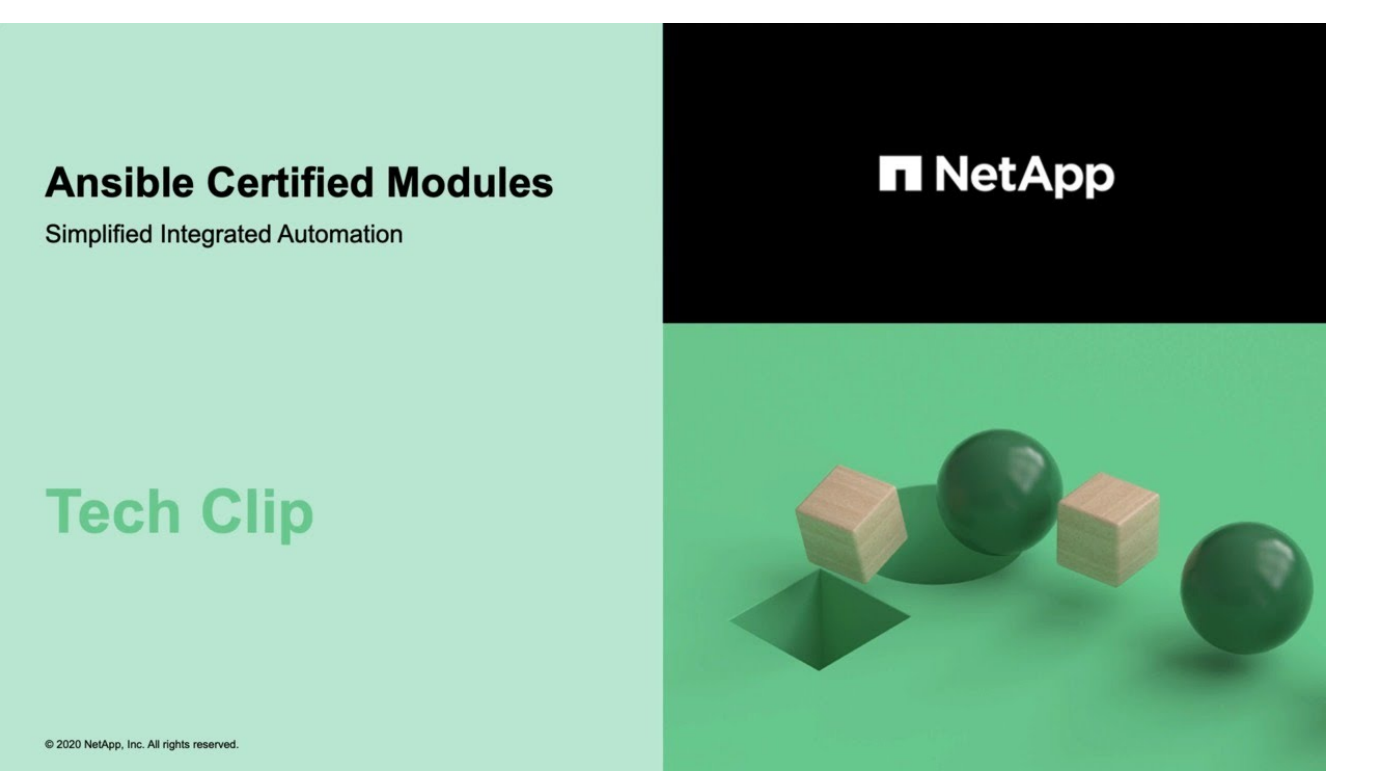

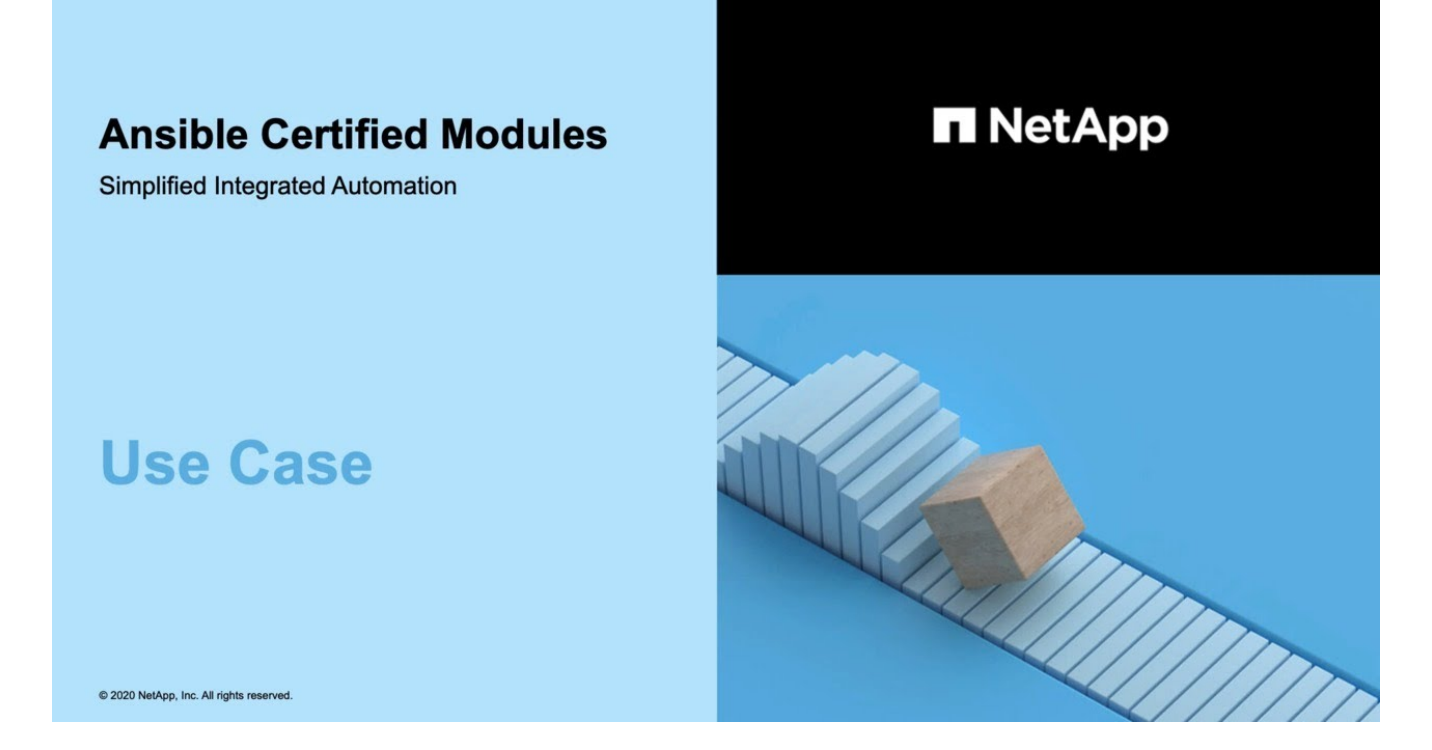

• NetApp TechComm TV 上的一系列影片。

["](https://www.youtube.com/playlist?list=PLHSh2r3A9gQRG1kkAcx1MmtVYPimyxOp_)[自動化](https://www.youtube.com/playlist?list=PLHSh2r3A9gQRG1kkAcx1MmtVYPimyxOp_) [NetApp ONTAP](https://www.youtube.com/playlist?list=PLHSh2r3A9gQRG1kkAcx1MmtVYPimyxOp_) [管理](https://www.youtube.com/playlist?list=PLHSh2r3A9gQRG1kkAcx1MmtVYPimyxOp_)["](https://www.youtube.com/playlist?list=PLHSh2r3A9gQRG1kkAcx1MmtVYPimyxOp_)

### 技術訓練與活動

• Insight 2022 簡報 (26 分鐘)。

["](https://www.netapp.tv/details/29670)[利用](https://www.netapp.tv/details/29670) [ONTAP REST API](https://www.netapp.tv/details/29670) [將](https://www.netapp.tv/details/29670) [ONTAP](https://www.netapp.tv/details/29670) [儲存管理現](https://www.netapp.tv/details/29670)[代](https://www.netapp.tv/details/29670)[化](https://www.netapp.tv/details/29670)["](https://www.netapp.tv/details/29670)

• Insight 2021 簡報 (31 分鐘)。

["NetApp ONTAP](https://www.netapp.tv/details/28343) [:使用](https://www.netapp.tv/details/28343) [REST API](https://www.netapp.tv/details/28343) [節](https://www.netapp.tv/details/28343)[省](https://www.netapp.tv/details/28343)[時間並](https://www.netapp.tv/details/28343)[簡](https://www.netapp.tv/details/28343)[化作業](https://www.netapp.tv/details/28343)["](https://www.netapp.tv/details/28343)

• NetApp 學習服務。

["](https://netapp.sabacloud.com/Saba/Web_spf/NA1PRD0047/app/shared;spf-url=common%2Fledetail%2FSTRSW-ILT-RSTAPI)[使用](https://netapp.sabacloud.com/Saba/Web_spf/NA1PRD0047/app/shared;spf-url=common%2Fledetail%2FSTRSW-ILT-RSTAPI) [ONTAP REST API](https://netapp.sabacloud.com/Saba/Web_spf/NA1PRD0047/app/shared;spf-url=common%2Fledetail%2FSTRSW-ILT-RSTAPI) [和](https://netapp.sabacloud.com/Saba/Web_spf/NA1PRD0047/app/shared;spf-url=common%2Fledetail%2FSTRSW-ILT-RSTAPI) [Ansible](https://netapp.sabacloud.com/Saba/Web_spf/NA1PRD0047/app/shared;spf-url=common%2Fledetail%2FSTRSW-ILT-RSTAPI) [來自動化儲存管理](https://netapp.sabacloud.com/Saba/Web_spf/NA1PRD0047/app/shared;spf-url=common%2Fledetail%2FSTRSW-ILT-RSTAPI)["](https://netapp.sabacloud.com/Saba/Web_spf/NA1PRD0047/app/shared;spf-url=common%2Fledetail%2FSTRSW-ILT-RSTAPI)

## **NetApp**知識庫

• 如果 ONTAP REST API 發生問題、您可以將其回報給 NetApp 。

["](https://kb.netapp.com/Advice_and_Troubleshooting/Data_Storage_Software/ONTAP_OS/How_to_report_REST_API_and_NetApp_Python_Module_(REST_API_via_python_module)_issues)[如何](https://kb.netapp.com/Advice_and_Troubleshooting/Data_Storage_Software/ONTAP_OS/How_to_report_REST_API_and_NetApp_Python_Module_(REST_API_via_python_module)_issues)[回](https://kb.netapp.com/Advice_and_Troubleshooting/Data_Storage_Software/ONTAP_OS/How_to_report_REST_API_and_NetApp_Python_Module_(REST_API_via_python_module)_issues)[報](https://kb.netapp.com/Advice_and_Troubleshooting/Data_Storage_Software/ONTAP_OS/How_to_report_REST_API_and_NetApp_Python_Module_(REST_API_via_python_module)_issues) [ONTAP REST API](https://kb.netapp.com/Advice_and_Troubleshooting/Data_Storage_Software/ONTAP_OS/How_to_report_REST_API_and_NetApp_Python_Module_(REST_API_via_python_module)_issues) [和](https://kb.netapp.com/Advice_and_Troubleshooting/Data_Storage_Software/ONTAP_OS/How_to_report_REST_API_and_NetApp_Python_Module_(REST_API_via_python_module)_issues) [ONTAP REST API Python](https://kb.netapp.com/Advice_and_Troubleshooting/Data_Storage_Software/ONTAP_OS/How_to_report_REST_API_and_NetApp_Python_Module_(REST_API_via_python_module)_issues) [用戶端](https://kb.netapp.com/Advice_and_Troubleshooting/Data_Storage_Software/ONTAP_OS/How_to_report_REST_API_and_NetApp_Python_Module_(REST_API_via_python_module)_issues)[程](https://kb.netapp.com/Advice_and_Troubleshooting/Data_Storage_Software/ONTAP_OS/How_to_report_REST_API_and_NetApp_Python_Module_(REST_API_via_python_module)_issues)[式](https://kb.netapp.com/Advice_and_Troubleshooting/Data_Storage_Software/ONTAP_OS/How_to_report_REST_API_and_NetApp_Python_Module_(REST_API_via_python_module)_issues)[庫](https://kb.netapp.com/Advice_and_Troubleshooting/Data_Storage_Software/ONTAP_OS/How_to_report_REST_API_and_NetApp_Python_Module_(REST_API_via_python_module)_issues)[的問題](https://kb.netapp.com/Advice_and_Troubleshooting/Data_Storage_Software/ONTAP_OS/How_to_report_REST_API_and_NetApp_Python_Module_(REST_API_via_python_module)_issues)["](https://kb.netapp.com/Advice_and_Troubleshooting/Data_Storage_Software/ONTAP_OS/How_to_report_REST_API_and_NetApp_Python_Module_(REST_API_via_python_module)_issues)

• 如果您在 ONTAP REST API 中發現功能落差、則可以要求 API 的新功能。

["](https://kb.netapp.com/Advice_and_Troubleshooting/Data_Storage_Software/ONTAP_OS/How_to_request_a_feature_for_ONTAP_REST_API)[如何](https://kb.netapp.com/Advice_and_Troubleshooting/Data_Storage_Software/ONTAP_OS/How_to_request_a_feature_for_ONTAP_REST_API)[申](https://kb.netapp.com/Advice_and_Troubleshooting/Data_Storage_Software/ONTAP_OS/How_to_request_a_feature_for_ONTAP_REST_API)[請](https://kb.netapp.com/Advice_and_Troubleshooting/Data_Storage_Software/ONTAP_OS/How_to_request_a_feature_for_ONTAP_REST_API) [ONTAP REST API](https://kb.netapp.com/Advice_and_Troubleshooting/Data_Storage_Software/ONTAP_OS/How_to_request_a_feature_for_ONTAP_REST_API) [的功能](https://kb.netapp.com/Advice_and_Troubleshooting/Data_Storage_Software/ONTAP_OS/How_to_request_a_feature_for_ONTAP_REST_API)["](https://kb.netapp.com/Advice_and_Troubleshooting/Data_Storage_Software/ONTAP_OS/How_to_request_a_feature_for_ONTAP_REST_API)

# 法律聲明

法律聲明提供版權聲明、商標、專利等存取權限。

## 版權

["https://www.netapp.com/company/legal/copyright/"](https://www.netapp.com/company/legal/copyright/)

## 商標

NetApp 、 NetApp 標誌及 NetApp 商標頁面上列出的標章均為 NetApp 、 Inc. 的商標。其他公司與產品名稱可 能為其各自所有者的商標。

["https://www.netapp.com/company/legal/trademarks/"](https://www.netapp.com/company/legal/trademarks/)

## 專利

如需最新的 NetApp 擁有專利清單、請參閱:

<https://www.netapp.com/pdf.html?item=/media/11887-patentspage.pdf>

## 隱私權政策

["https://www.netapp.com/company/legal/privacy-policy/"](https://www.netapp.com/company/legal/privacy-policy/)

#### 版權資訊

Copyright © 2024 NetApp, Inc. 版權所有。台灣印製。非經版權所有人事先書面同意,不得將本受版權保護文件 的任何部分以任何形式或任何方法(圖形、電子或機械)重製,包括影印、錄影、錄音或儲存至電子檢索系統 中。

由 NetApp 版權資料衍伸之軟體必須遵守下列授權和免責聲明:

此軟體以 NETAPP「原樣」提供,不含任何明示或暗示的擔保,包括但不限於有關適售性或特定目的適用性之 擔保,特此聲明。於任何情況下,就任何已造成或基於任何理論上責任之直接性、間接性、附隨性、特殊性、懲 罰性或衍生性損害(包括但不限於替代商品或服務之採購;使用、資料或利潤上的損失;或企業營運中斷),無 論是在使用此軟體時以任何方式所產生的契約、嚴格責任或侵權行為(包括疏忽或其他)等方面,NetApp 概不 負責,即使已被告知有前述損害存在之可能性亦然。

NetApp 保留隨時變更本文所述之任何產品的權利,恕不另行通知。NetApp 不承擔因使用本文所述之產品而產 生的責任或義務,除非明確經過 NetApp 書面同意。使用或購買此產品並不會在依據任何專利權、商標權或任何 其他 NetApp 智慧財產權的情況下轉讓授權。

本手冊所述之產品受到一項(含)以上的美國專利、國外專利或申請中專利所保障。

有限權利說明:政府機關的使用、複製或公開揭露須受 DFARS 252.227-7013(2014 年 2 月)和 FAR 52.227-19(2007 年 12 月)中的「技術資料權利 - 非商業項目」條款 (b)(3) 小段所述之限制。

此處所含屬於商業產品和 / 或商業服務(如 FAR 2.101 所定義)的資料均為 NetApp, Inc. 所有。根據本協議提 供的所有 NetApp 技術資料和電腦軟體皆屬於商業性質,並且完全由私人出資開發。 美國政府對於該資料具有 非專屬、非轉讓、非轉授權、全球性、有限且不可撤銷的使用權限,僅限於美國政府為傳輸此資料所訂合約所允 許之範圍,並基於履行該合約之目的方可使用。除非本文另有規定,否則未經 NetApp Inc. 事前書面許可,不得 逕行使用、揭露、重製、修改、履行或展示該資料。美國政府授予國防部之許可權利,僅適用於 DFARS 條款 252.227-7015(b)(2014 年 2 月)所述權利。

商標資訊

NETAPP、NETAPP 標誌及 <http://www.netapp.com/TM> 所列之標章均為 NetApp, Inc. 的商標。文中所涉及的所 有其他公司或產品名稱,均為其各自所有者的商標,不得侵犯。